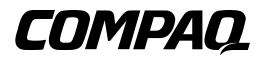

## **Contrôleur RAID LC2**

Manuel de l'utilisateur

Première édition ( mai 2000) Référence 191389-051 Compaq Computer Corporation

## **Avis**

© 2000 Compaq Computer Corporation.

Compaq, Compaq Insight Manager, ProLiant, ROMPaq, SmartStart et le logo Compaq sont des marques enregistrées au bureau américain des brevets et marques déposées ( United States Patent and Trademark Office ). SoftPaq est une marque commerciale et/ou une marque de service de Compaq Information Technologies Group, L.P. Microsoft, MS-DOS, Windows et Windows NT sont des marques déposées de Microsoft Corporation aux Etats-Unis et/ou dans d'autres pays. Intel et Pentium sont des marques déposées d'Intel Corporation aux Etats-Unis et/ou dans d'autres pays. UNIX est une marque déposée de The Open Group. Les autres noms de produits cités ici sont des marques et/ou des marques déposées de leurs sociétés respectives.

Les informations contenues dans cette publication peuvent être modifiées sans préavis et sont fournies " " EN L'ETAT ", sans garantie d'aucune sorte. LE DESTINATAIRE DE CETTE DOCUMENTATION RECONNAIT ASSUMER TOUS LES RISQUES LIES A SON UTILISATION. EN AUCUN CAS COMPAQ NE POURRA ETRE TENU POUR RESPONSABLE DE DOMMAGES DIRECTS, ACCESSOIRES OU INCIDENTS QUELS QU'ILS SOIENT (Y COMPRIS SANS LIMITATION, LES PERTES DE BENEFICES, LES INTERRUPTIONS D'ACTIVITE, LES PERTES D'INFORMATIONS COMMERCIALES ET AUTRES DOMMAGES SIMILAIRES), MEME SI COMPAQ A ETE INFORME DE LA POSSIBILITE DE TELS DOMMAGES.

Les garanties limitées des produits Compaq sont exclusivement exposées dans les documents accompagnant ces produits. Rien dans cette documentation ne pourra être interprété comme constituant une garantie supplémentaire.

Manuel de l'utilisateur Contrôleur RAID LC2 Première édition (mai 2000) Référence 191389-051

# **Table des matières**

## **[A propos de ce manuel](#page-7-0)**

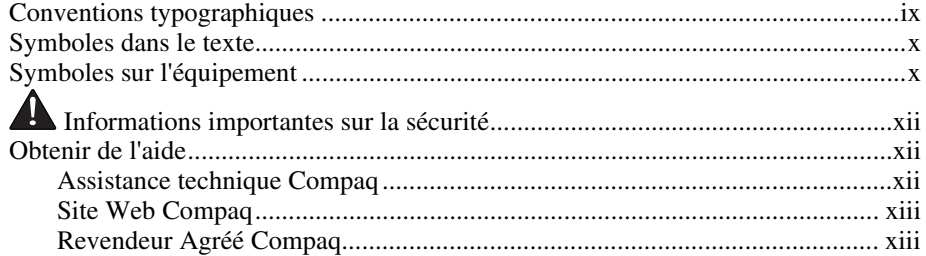

#### *Chapitre 1*

#### **[Caractéristiques](#page-12-0)**

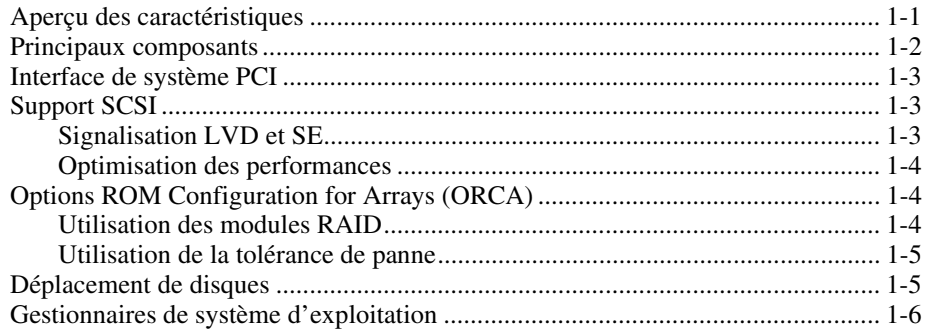

### *Chapitre 2*

#### **[Règles d'installation et d'interconnexion](#page-18-0)**

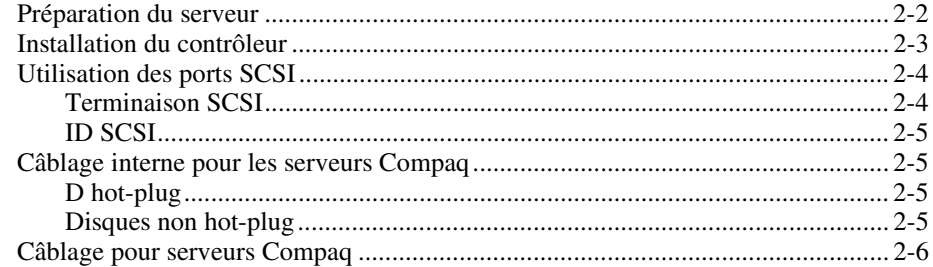

### *Chapitre 3*

#### **[Modification des installations actuelles](#page-25-0)**

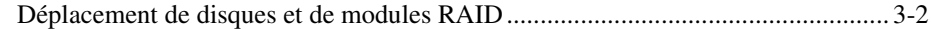

## *Chapitre 4*

#### **[Mise à jour des microprogrammes](#page-28-0)**

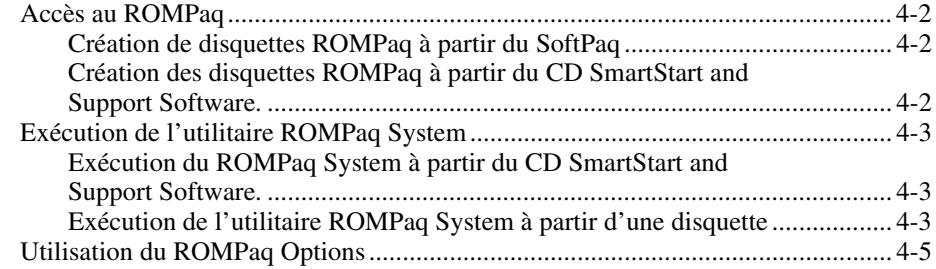

## *Chapitre 5*

### **[Configuration du système](#page-34-0)**

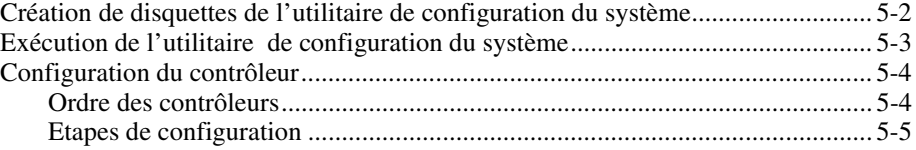

## *Chapitre 6*

#### **[Configuration du module RAID](#page-39-0)**

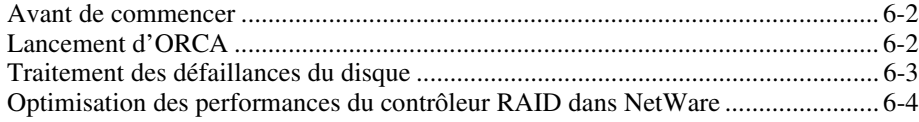

## *Chapitre 7*

## **[Installation des gestionnaires du système d'exploitation](#page-43-0)**

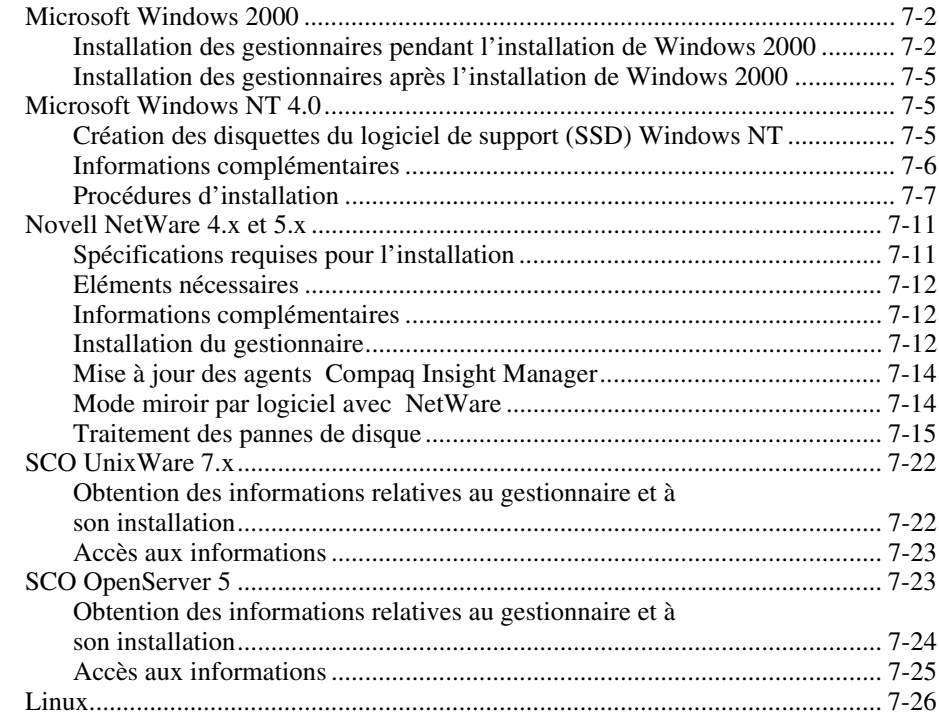

#### *Annexe A*

## **[Avis de conformité aux réglementations](#page-69-0)**

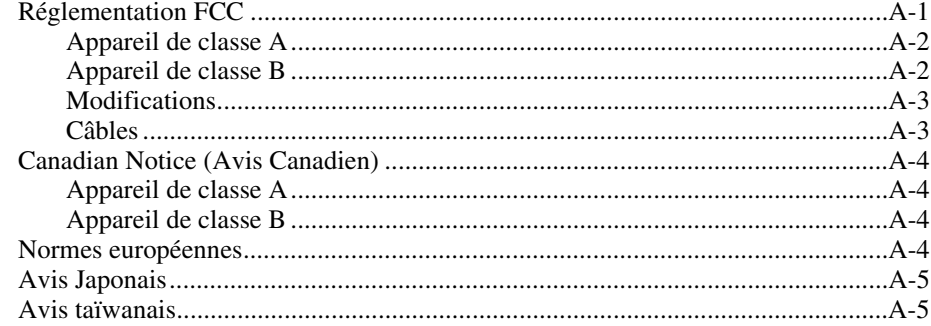

## *Annexe B*

### **[Décharges électrostatiques](#page-74-0)**

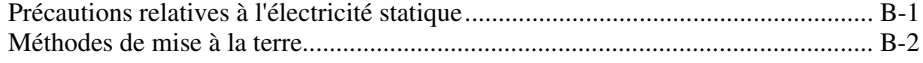

## *Annexe C*

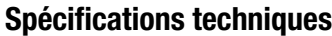

#### *Annexe D*

#### **[Compréhension des modules RAID](#page-78-0)**

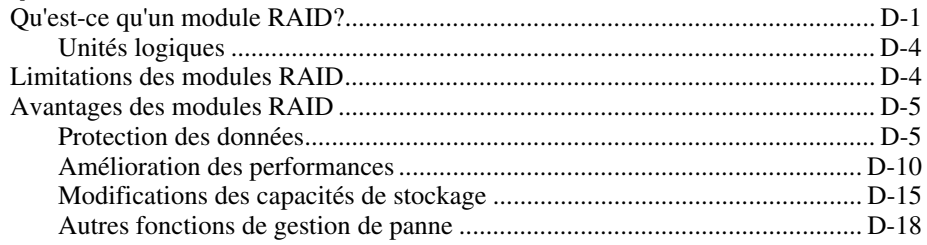

#### *Annexe E* **[Mise à niveau des contrôleurs RAID](#page-100-0)**

#### *Annexe F*

#### **[Remplacement du disque hot-plug et récupération après une](#page-102-0) panne de disque**

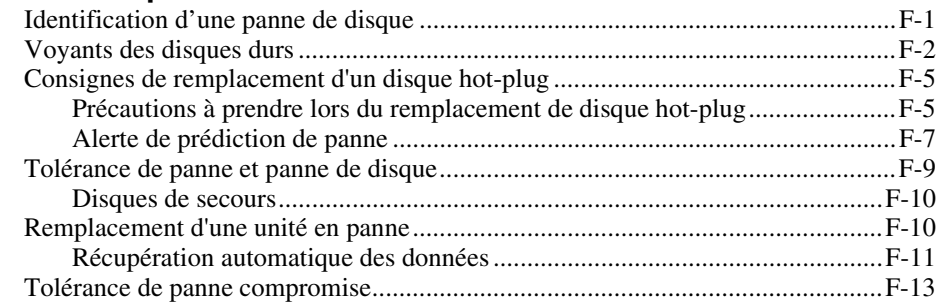

*Annexe G* **[Messages d'erreur POST](#page-115-0)**

*Annexe H* **[Questions et réponses](#page-127-0)**

*Annexe I* **[Glossaire et acronymes](#page-130-0)**

*[Index](#page-136-0)*

## **A propos de ce manuel**

<span id="page-7-0"></span>Ce manuel a pour but de fournir des instructions étapes par étapes pour l'installation du contrôleur RAID LC2 de Compaq et de servir de référence en matière de fonctionnement, dépannage et futures mises à niveau.

## **Conventions typographiques**

Ce document utilise les conventions suivantes pour distinguer les éléments du texte :

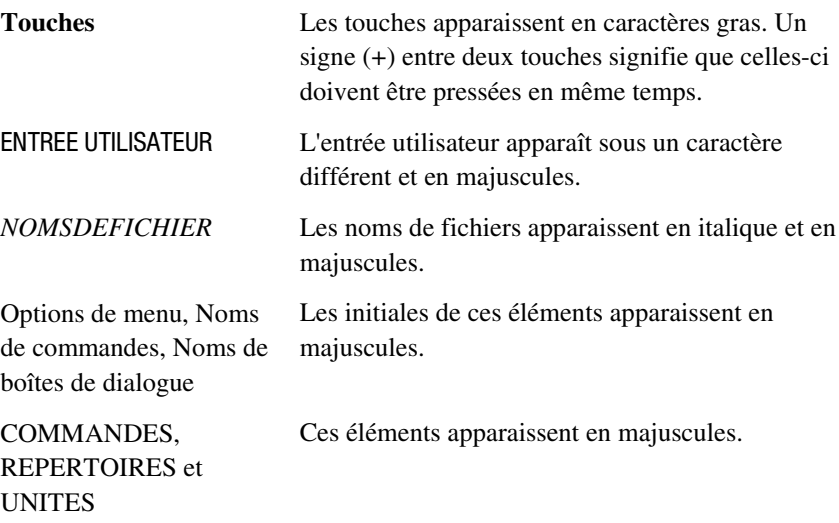

<span id="page-8-0"></span>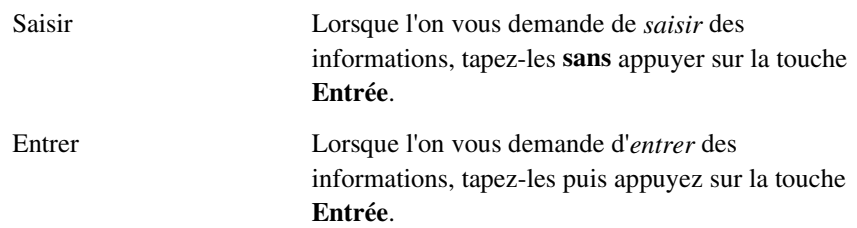

## **Symboles dans le texte**

Vous pouvez trouver ces symboles dans le texte de ce manuel. Leur signification est la suivante.

> **AVERTISSEMENT** :cLe non-respect des instructions indiquées de la sorte présente des risques qui peuvent être mortels pour l'utilisateur.

**ATTENTION** : Le non-respect des instructions indiquées de la sorte présente des risques de détérioration du matériel ou de perte d'informations.

**IMPORTANT** : Fournit des éclaircissements ou des instructions spécifiques.

**REMARQUE** : Présente des commentaires, des éclaircissements ou des informations particulièrement intéressantes.

## **Symboles sur l'équipement**

Les symboles suivants peuvent apparaître sur l'équipement pour signaler la présence de conditions potentiellement dangereuses :

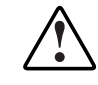

Ce symbole, associé à l'un des autres symboles suivants indique la présence d'un danger potentiel. Les risques de blessure sont possibles si les avertissements ne sont pas respectés. Consultez votre documentation pour des détails spécifiques.

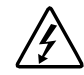

Ce symbole indique la présence de risque d'électrocution. Faites appel à du personnel qualifié pour toute réparation.

**AVERTISSEMENT :** Pour réduire le risque de lésion physique par électrocution, n'ouvrez pas ce boîtier. Faites appel à du personnel qualifié pour toute réparation, mises à niveau et maintenance.

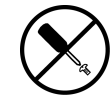

Ce symbole indique le risque de choc électrique. La zone ne contient aucun composant pouvant être entretenu ou réparé par l'opérateur. N'ouvrez sous aucun prétexte.

**AVERTISSEMENT :** Pour réduire le risque de lésion physique par électrocution, n'ouvrez pas ce boîtier

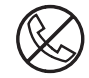

Ce symbole sur une prise RJ-45 indique une connexion d'interface réseau.

**AVERTISSEMENT :** Pour réduire les risques d'électrocution, d'incendie ou de dommage matériel, ne branchez aucun connecteur de téléphone ou de télécommunication sur cette prise.

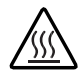

Ce symbole indique la présence d'une surface chaude ou d'un composant chaud. Tout contact avec cette surface présente un risque de brûlure.

**AVERTISSEMENT :** Pour réduire les risques de brûlure inhérents à un composant chaud, laissez-le refroidir avant de le toucher.

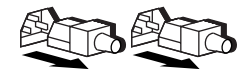

Ces symboles sur les alimentations systèmes électriques indiquent que l'équipement possède plusieurs sources d'alimentation.

**AVERTISSEMENT :** Pour éviter tout risque d'électrocution, débranchez tous les cordons d'alimentation de façon à déconnecter complètement le système du circuit d'alimentation électrique.

<span id="page-10-0"></span>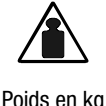

Poids en lb

Ce symbole indique que le composant dépasse le poids recommandé pour pouvoir être manipulé en toute sécurité par une seule personne.

**AVERTISSEMENT :** Pour réduire les risques de blessures ou de détérioration du matériel, respectez les règles en matière de sécurité professionnelle locales pour la manipulation du matériel.

## **A** Informations importantes sur la **sécurité**

Avant d'installer ce produit, consultez le document *Informations importantes relatives à la sécurité*.

## **Obtenir de l'aide**

Si le problème persiste après consultation de ce manuel, référez-vous auprès des points suivants pour obtenir plus de renseignements et une aide complémentaire

#### **Assistance technique Compaq**

En France, appelez le 0803 813 823 (0,99 FTTC/min).

Ailleurs, appelez le Centre d'assistance technique téléphonique le plus proche. Les numéros de téléphone des Centres d'assistance technique sont répertoriés sur le site Web de Compaq. Visitez le site de Compaq en vous connectant à l'adresse Internet suivante :

http://www.compaq.com

N'oubliez pas de préparer les informations suivantes avant d'appeler Compaq :

- Numéro d'enregistrement auprès de l'assistance technique (le cas échéant)
- Numéro de série du produit
- Nom et numéro du modèle de produit
- Messages d'erreur correspondants
- <span id="page-11-0"></span>■ Cartes ou matériel supplémentaires
- Matériel ou logiciel d'autres constructeurs
- Type de votre système d'exploitation et niveau de révision

#### **Site Web Compaq**

Le site Web Compaq contient des informations relatives à ce produit ainsi que les dernières versions des gestionnaires ainsi que des images de ROM flash. Visitez le site Web de Compaq en vous connectant à l'adresse Internet suivante :

http://www.compaq.com

#### **Revendeur Agréé Compaq**

Pour obtenir le nom de votre Revendeur Agréé Compaq le plus proche :

- En France, appelez le  $0803804805(0,99$  FTTC/mn).
- Aux Etats-Unis, appelez le 1-800-345-1518.
- Au Canada, appelez le 1-800-263-5868.
- Ailleurs, consultez le site Web de Compaq pour obtenir les adresses et les numéros de téléphone.

# *Chapitre1*

## **Caractéristiques**

<span id="page-12-0"></span>Le contrôleur RAID LC2 de Compaq est un contrôleur RAID SCSI à canal unique doté de nombreuses fonctions.

## **Aperçu des caractéristiques**

Les caractéristiques du logiciel sont les suivantes :

- Une notification préventive et une garantie préventive (via Compaq Insight Manager)
- 15 périphériques SCSI par bus SCSI
- Chemins de migration de mise à niveau vers tous les contrôleurs RAID Smart Compaq.
- Configurations RAID 0, 1, 0+1, et 5
- Unités de secours en ligne
- Disques hot-plug
- Contrôle automatique de la fiabilité (ARM)
- Réparation du secteur dynamique de l'arrière-plan
- Cache à lecture anticipée
- Plusieurs unités logiques par contrôleur RAID
- Déplacement de l'unité logique

<span id="page-13-0"></span>Les caractéristiques du matériel sont les suivantes :

- Un canal SCSI Wide Ultra2 (largeur de bande totale de 80 Mo/s)
- Support de périphériques SCSI Single Ended (SE) et Low Voltage Differential (LVD)
- 16 Mo de DRAM EDO avec parité
- Moteur matériel XOR Compaq
- Processeur RISC ARM à 32 bits
- Mémoire ROM flash extensible
- PCI 2.2
- Un connecteur interne Wide SCSI à 68 broches

## **Principaux composants**

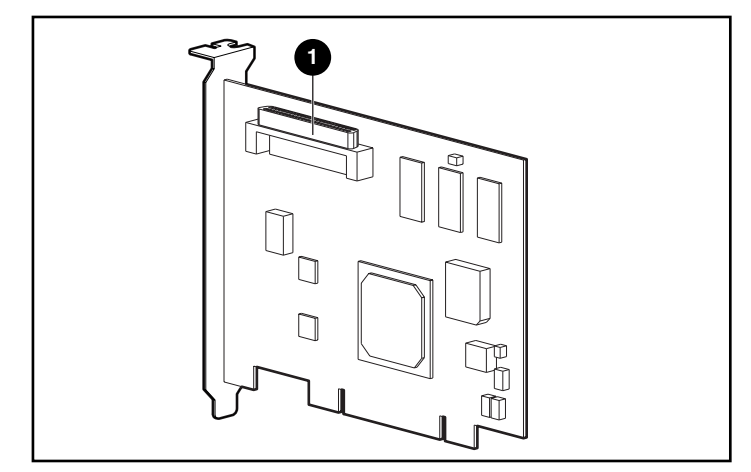

Figure 1-1. Contrôleur RAID LC2

1 Connecteur interne Wide SCSI à 68 broches

## <span id="page-14-0"></span>**Interface de système PCI**

Le contrôleur RAID LC2 assure l'interface vers le serveur par l'intermédiaire d'un bus PCI ( Peripheral Component Interface ). Le bus PCI est un bus à haute performance, 32 bits, 33 MHz avec lignes de données et adresse multiplexée et comprend un signal de protection de parité. Il garantit un débit élevé (jusqu'à 132 Mo/s) entre la carte système et le contrôleur RAID. Le contrôleur RAID LC2 est un dispositif bus master PCI capable d'un adressage 32 bits, conforme à la version 2.2 de la spécification Local Bus PCI.

## **Support SCSI**

Le contrôleur RAID LC2 prend en charge les périphériques SCSI suivants :

- Disques Wide Ultra3, avec une vitesse Wide Ultra2 (allant jusqu'à 80 Mo/s)
- Disques Wide Ultra2 avec une vitesse maximum de transfert de 80Mo/s (signalisation Low Voltage Differential ou LVD)
- Disques Wide Ultra avec une vitesse maximum de 40 Mo/s (signalisation Single-Ended ou SE)

#### **Signalisation LVD et SE**

Les périphériques SCSI Wide Ultra2 utilisent la signalisation sur le bus SCSI. LVD permet aux périphériques de fonctionner plus vite et plus longtemps. Les périphériques Wide-Ultra SCSI utilisent la signalisation SE uniquement sur le bus SCSI.

Les signalisations LVD et SE ne sont pas prises en charge en même temps sur le même bus SCSI. En conséquence, si les périphériques SCSI qui prennent en charge la signalisation LVD se trouvent sur le même bus SCSI que les périphériques prenant en charge la signalisation SE, les périphériques LVD SCSI basculent sur la signalisation SE pour des soucis de compatibilité. Cela signifie que les périphériques Wide Ultra2 ne fonctionneront qu'à des vitesses SE dans cet environnement.

Si tous les périphériques SCSI sur le bus SCSI utilisent la signalisation LVD, ils fonctionneront à des vitesses LVD.

#### <span id="page-15-0"></span>**Optimisation des performances**

**REMARQUE :** Compaq vous recommande de n'utiliser que des périphériques SCSI Wide Ultra2 sur le bus SCSI pour des performances maximum. Utiliser des périphériques SCSI LVD et SE sur le même bus SCSI entraînera la baisse de la largeur de bande à des vitesses SE.

## **Options ROM Configuration for Arrays (ORCA)**

Options ROM Configuration for Arrays (ORCA) est un outil informatique utilisé pour configurer votre module RAID. Les fonctions de cet outil sont résumées ci-dessous. Voir Chapitre 6, « Configuration du module RAID », pour plus de détails sur l'utilisation de cet utilitaire.

Voici ses principales caractéristiques :

- Lancement lors du démarrage du serveur.
- Fonctionnement sans lecteur de disquettes ni lecteur de CD-ROM.
- Configuration de n'importe quel nombre d'unités logiques.
- Prise en charge des configurations RAID 0, RAID 1, RAID 0+1 et RAID 5.
- Possibilité de configurations d'une unité de secours en ligne.
- Possibilité de réaliser une configuration de tolérance de panne distincte pour chaque unité logique.
- Utilisation pour désigner un contrôleur d'amorçage.

#### **Utilisation des modules RAID**

La technologie des modules RAID répartit les données entre plusieurs disques durs de façon à unifier ces disques physiques en une ou plusieurs *unités logiques* à haute performance. La répartition des données permet un accès simultané depuis plusieurs disques du module RAID, avec des taux d'E/S meilleurs que ceux des disques non regroupés en module. Chaque unité logique du module RAID peut être configurée pour utiliser une méthode de tolérance de panne différente. Le contrôleur RAID gère le module RAID indépendamment du processus hôte.

<span id="page-16-0"></span>Il existe plusieurs méthodes pour configurer le matériel. L'utilitaire de configuration de module RAID vous aide à configurer le matériel pour répondre à vos besoins.

**ATTENTION :** Veillez à sauvegarder toutes les données avant de déplacer des modules RAID ou de modifier la configuration.

Consultez l'Annexe D, « Compréhension des modules RAID », pour plus d'informations sur les modules RAID. Reportez-vous au Chapitre 6, « Configuration de module RAID », pour plus d'informations sur la configuration de vos modules RAID.

#### **Utilisation de la tolérance de panne**

La tolérance de panne protège les données en cas de défaillance matérielle de l'unité d'extension. Plusieurs méthodes de tolérance de panne existent ; il est important de les connaître pour choisir la mieux adaptée aux besoins de votre unité d'extension. Les méthodes de tolérance de panne prises en charge par le contrôleur RAID LC2 et ORCA comprennent :

- RAID 5 : Data guarding réparti
- RAID 1 ou RAID 0+1 (également appelé RAID 10) Mise en miroir des unités
- RAID 0 : Répartition des données sans tolérance de panne

Il est possible d'obtenir une protection de données supplémentaire en affectant un disque de secours en ligne à n'importe quelle configuration RAID 1, RAID 0+1 ou RAID 5. Consultez l'Annexe D, « Compréhension des modules RAID » pour plus d'informations sur les méthodes de tolérance de panne. Reportez-vous au Chapitre 6, « Configuration de module RAID », pour plus d'informations sur votre système et sa tolérance de panne.

### **Déplacement de disques**

Un module RAID de disques peut être déplacé :

- d'un système à un autre
- d'un contrôleur à un autre
- d'un ID SCSI à un autre sur le même contrôleur

Reportez-vous au Chapitre 3 pour les informations et restrictions sur le déplacement des disques et des modules RAID.

## <span id="page-17-0"></span>**Gestionnaires de système d'exploitation**

Les gestionnaires les plus récents pour produits Compaq sont disponibles sur Internet à l'adresse http://www.compaq.com. Pour plus d'informations sur l'installation d'un gestionnaire, reportez-vous au Chapitre 7, « Installation des gestionnaires de système d'exploitation »

# *Chapitre2*

# <span id="page-18-0"></span>**Règles d'installation et d'interconnexion**

Ce chapitre fournit des instructions relatives à l'installation et à la connexion d'un contrôleur RAID LC2 sur des serveurs Compaq. Référez-vous à la carte de présentation de l'installation pour obtenir des informations sur les serveurs pris en charge.

Si vous installez le contrôleur RAID LC2 pour la première fois sur un serveur, les principales étapes sont les suivantes :

- 1. Mettez à jour les microprogrammes du serveur (Chapitre 4).
- 2. Installez le matériel (Chapitres 2 et 3).
- 3. Configurez le système (Chapitre 5).
- 4. Déterminez la méthode de tolérance de panne (Annexe D).
- 5. Configurez le module RAID (Chapitre 6).
- 6. Installez les gestionnaires de système d'exploitation (Chapitre 7).

Cependant, les procédures d'installation nécessitent de petites différences selon l'utilisation du contrôleur RAID LC2 et la préservation ou non des données (données utilisateur ou système d'exploitation installé ). Le tableau ci-dessous indique les étapes à suivre dans chacune de ces situations. Exécutez les étapes selon l'ordre prévu à cet effet. Les microprogrammes du serveur doivent, en particulier, être mis à jour avant l'installation du matériel afin de garantir le bon démarrage du système.

<span id="page-19-0"></span>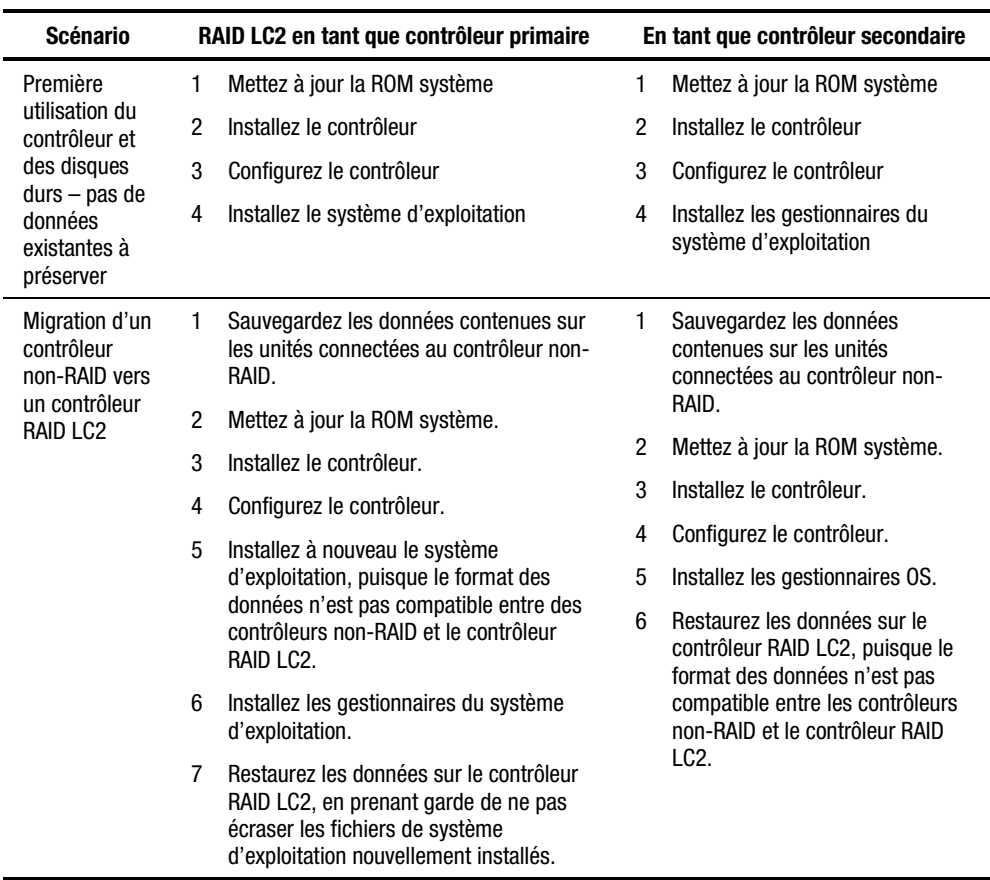

#### **Tableau 2-1 Scénarios d'installation du contrôleur RAID LC2**

## **Préparation du serveur**

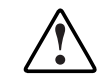

**AVERTISSEMENT :** Pour réduire le risque de blessure ou de détérioration de l'équipement, consultez les informations sur la sécurité et la documentation utilisateur fournies avec votre ordinateur avant de commencer l'installation.

De nombreux ordinateurs sont susceptibles de produire des niveaux d'énergie qui peuvent s'avérer dangereux. La maintenance de ces ordinateurs doit être assurée par un personnel qualifié et formé à la gestion de ce type de dangers. N'ouvrez aucun boîtier et n'essayez pas de passer outre les verrouillages destinés à éviter tout risque de danger.

<span id="page-20-0"></span>Pour préparer le serveur à l'installation du contrôleur RAID LC2 :

1. Suivez la procédure normale de mise hors tension du serveur.

**ATTENTION :** Si vous avez l'intention de déplacer des disques SCSI non RAID vers le contrôleur RAID LC2, vous devez d'abord sauvegarder toutes vos données. Les données ne sont pas préservées lorsque les disques sont déplacés entre les contrôleurs RAID et les contrôleurs non RAID.

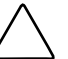

**ATTENTION** : Dans les systèmes qui utilisent des systèmes de stockage de données externes, veillez à ce que le serveur soit la première unité à être mise hors tension et la dernière à être remise sous tension. Cette précaution vous garantit que le système ne marquera pas à tort les unités comme « défaillantes ».

- 2. Mettez le serveur hors tension.
- 3. Mettez hors tension tous les périphériques connectés au serveur.
- 4. Débranchez le cordon d'alimentation secteur de la prise, puis du serveur.
- 5. Déconnectez tous les périphériques du serveur.

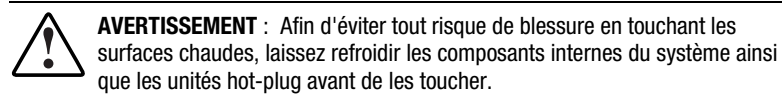

6. Retirez ou ouvrez le panneau d'accès.

## **Installation du contrôleur**

Pour installer le contrôleur RAID LC2 dans un serveur Compaq :

- 1. Sélectionnez un connecteur PCI disponible.
- 2. Retirez le cache du connecteur ou ouvrez le loquet. Conservez les vis de fixation, s'il y en a.

**ATTENTION :** Des décharges électrostatiques (ESD) risquent d'endommager les composants électroniques. Assurez-vous d'être correctement relié à la terre avant d'entamer cette procédure. Consultez l'annexe B pour plus d'informations sur les décharges électrostatiques.

- 3. Insérez fermement le contrôleur RAID LC2 dans le connecteur de telle sorte que les contacts situés aux bords de la carte s'intègrent parfaitement dans le connecteur de la carte système.
- 4. Fixez la carte avec les vis de fixation ou le loquet.

<span id="page-21-0"></span>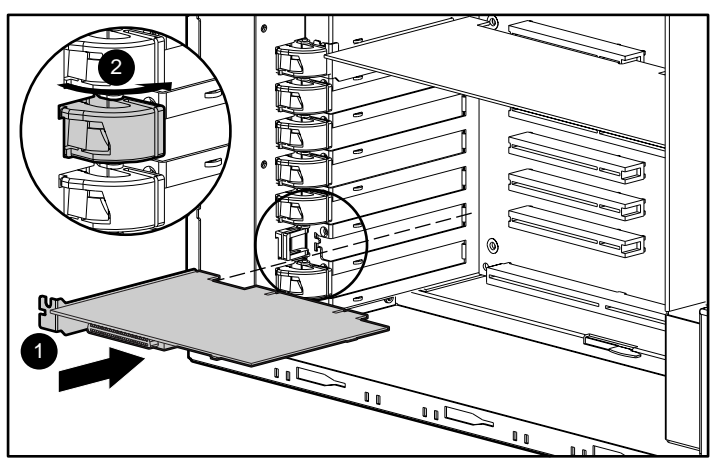

Figure 2-1. Installation d'un contrôleur RAID LC2 dans un serveur Compaq

**REMARQUE :** Votre serveur peut être légèrement différent de la Figure 2-1.

## **Utilisation des ports SCSI**

Cette section contient des instructions relatives à l'installation et la modification du câblage SCSI à l'intérieur du serveur. Le contrôleur RAID LC2 peut être connecté aux disques durs SCSI situés en interne sur le serveur.

#### **Terminaison SCSI**

Tous les bus SCSI nécessitent une terminaison à leurs deux extrémités pour éviter une dégradation du signal. Le contrôleur RAID LC2 fournit la terminaison à l'extrémité de départ du bus SCSI. La terminaison de l'autre extrémité du bus est fournie par le câble SCSI interne ou par le fond de panier. En conséquence, les disques SCSI individuels des serveurs Compaq ne doivent *pas* contenir de terminaison de bus.

Les périphériques SCSI externes doivent également fournir des terminaisons pour le bus SCSI. Ils sont fournis dans les systèmes de stockage Compaq. En conséquence, les disques SCSI individuels des systèmes de stockage Compaq ne contiennent pas de terminaison de bus.

#### <span id="page-22-0"></span>**ID SCSI**

Le contrôleur RAID LC2 contient un bus SCSI (port) qui prend en charge jusqu'à 15 disques. Les périphériques raccordés à l'un des connecteurs doivent avoir un ID SCSI unique compris entre 0 et 6 ou 8 et 15. Les ID SCSI de tous les périphériques sont paramétrés manuellement à l'aide de commutateurs ou de cavaliers sur le dispositif même ou automatiquement sur les produits Compaq qui gèrent les disques hot-plug. L'ID SCSI définit la priorité du périphérique lors d'une tentative d'utilisation du bus SCSI. La priorité la plus élevée, ID SCSI 7, est réservée exclusivement au contrôleur.

## **Câblage interne pour les serveurs Compaq**

**IMPORTANT :** Déterminez si votre périphérique de stockage est de type hot-plug.

#### **D hot-plug**

1. Installez les disques hot-plug Wide Ultra3, Wide Ultra2 ou Wide-Ultra dans la cage du disque hot-plug du serveur. Pour optimiser les performances, les disques doivent tous être du même type, LVD ou SE. Il n'est pas indispensable que les disques aient la même capacité, sauf pour optimiser la gestion de l'espace lorsqu'ils sont groupés en un même module RAID.

**REMARQUE :** Pour plus d'informations sur l'installation des disques hot-plug, consultez les informations fournies avec vos disques.

2. Utilisez le câble SCSI interne point à point fournit avec votre serveur. Reliez le câble SCSI point à point du port SCSI du contrôleur RAID LC2 à la cage disque hot-plug.

#### **Disques non hot-plug**

1. Installez les disques non hot-plug Wide Ultra3, Wide Ultra2 ou Wide Ultra sur les emplacements pour éléments amovibles du serveur. Pour optimiser les performances, les disques doivent tous être du même type, LVD ou SE. Il n'est pas indispensable que les disques aient la même capacité, sauf pour optimiser la gestion de l'espace lorsqu'ils sont groupés en un même module RAID.

**REMARQUE :** Pour plus d'informations sur l'installation des disques non hot-plug, consultez les informations fournies avec vos disques.

- <span id="page-23-0"></span>2. Vous devez définir manuellement l'ID SCSI sur chaque disque, en attribuant à chaque bus SCSI une valeur unique comprise entre 0 et 6, ou entre 8 et 15, l'ID SCSI 7 étant réservé à l'utilisation du contrôleur. Consultez la documentation du disque pour savoir comment définir l'ID SCSI.
- 3. Connectez le câble SCSI multi-périphérique :
	- a. Si les disques sont Wide Ultra, utilisez le câble SCSI multipériphérique fourni avec votre serveur. Reliez le câble SCSI multi-périphérique du port SCSI du contrôleur RAID LC2 à la cage disque dur non hot-plug.
	- b. Si vos disques sont Wide Ultra3 ou Wide Ultra2, le câble multipériphérique **doit** vous être fourni avec votre serveur. Si des câbles supplémentaires sont nécessaires, commandez le kit d'option de câbles, référence 166389-B21. Ce câble est fourni pour s'adapter aux disques Wide Ultra3, Wide Ultra2 ou Wide Ultra.
- 4. Reliez le câble multi-serveur du port SCSI du contrôleur RAID LC2 à la cage disque dur non hot-plug.

Reportez-vous à l'annexe G, « Remplacement de disque hot-plug et récupération après une panne de disque » pour plus d'informations.

## **Câblage pour serveurs Compaq**

La figure 2-2 sur la page suivante montre plusieurs connecteurs de câble SCSI courants vous permettant d'identifier le type de câble SCSI nécessaire à l'installation du contrôleur.

Pour obtenir la liste des câbles SCSI vous permettant de connecter le contrôleur RAID LC2 aux disques SCSI dans un serveur Compaq ou un produit SCSI externe, consultez notre site Web Compaq à l'adresse suivante :

http://www.compaq.com/products/servers

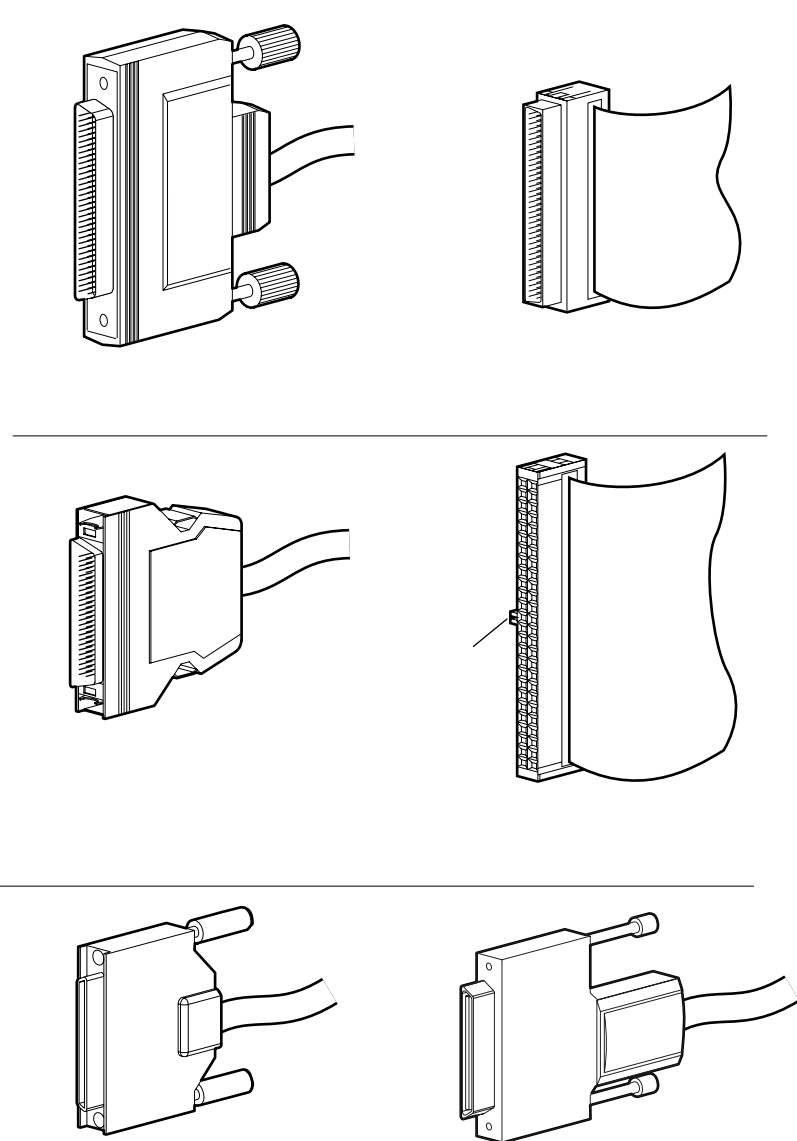

Utilisez cette liste pour déterminer les besoins de câblage et commander le kit d'option de câbles auprès de votre Revendeur ou Mainteneur Agréé Compaq.

Figure 2-2. Identification des connecteurs de câble SCSI

# *Chapitre* 3

## <span id="page-25-0"></span>**Modification des installations actuelles**

Si vous êtes amené à installer ou remplacer des disques sur votre serveur Compaq, tenez compte des points suivants :

- Les disques peuvent être un mélange de disques et de systèmes de stockage prenant en charge les disques hot-plug.
- Les disques hot-plug ne peuvent être combinés avec des disques non hot-plug sur un même bus SCSCI.
- Les disques ne doivent pas comporter de terminaison. Les serveurs Compaq et le câblage interne fournissent la terminaison requise pour le bus SCSI.
- Les disques doivent tous posséder la même capacité, de façon à fournir un espace de stockage optimal lorsqu'ils sont groupés au sein d'un même module RAID.
- Le contrôleur RAID LC2 possède un canal SCSI interne pour prendre en charge les disques internes au sein de votre serveur Compaq.
- Les disques pour le contrôleur RAID LC2, qu'ils soient Wide Ultra3 (fonctionnant à une vitesse de 80 Mo/s), Wide Ultra2 ou Wide Ultra, peuvent être installés dans des serveurs qui prennent en charge les disques hot-plug.
- Sur chaque disque (à l'exception des disques hot-plug des serveurs et des unités d'extension Proliant), vous devez affecter manuellement à l'ID SCSI une valeur unique comprise entre 0 et 6 ou entre 8 et 15 pour chaque bus SCSI. La paramètre prioritaire, l'ID 7 SCSI, est réservé au contrôleur. Consultez la documentation du disque pour savoir comment définir l'ID SCSI.
- La liste des disques pris en charge est disponible sur le site Web de Compaq à l'adresse suivante : www.compaq.com.

Pour déterminer le nombre de disques pris en charge par votre serveur, référez-vous au manuel de l'utilisateur qui l'accompagne. Les spécifications du serveur sont également disponibles à l'adresse suivante : www.compaq.com.

## <span id="page-26-0"></span>**Déplacement de disques et de modules RAID**

**ATTENTION** : Sauvegardez toutes les données avant de retirer les disques ou de changer les configurations. Sinon, vous risquez de perdre définitivement les données.

Les disques peuvent être déplacés vers d'autres emplacements ID du même contrôleur RAID. Vous ne pouvez déplacer des disques que si les conditions suivantes sont remplies :

- Le système (et tous ses composants) sont hors tension.
- Après le déplacement, il n'y a pas plus de 15 disques physiques et/ou 32 unités logiques par canal (volumes) connectés à un même contrôleur.
- Aucun disque défectueux n'a été identifié. Le module RAID doit être dans sa configuration initiale, sans unités de secours actives.
- Le microprogramme du contrôleur est le plus récent (recommandé).

Lorsque toutes les conditions précitées sont remplies, vous pouvez déplacer les disques en procédant comme suit :

- 1. Mettez le système hors tension.
- 2. Déplacez les disques.
- 3. Mettez le système sous tension. Un message POST 1724 doit s'afficher, indiquant que la position des disques a été modifiée et que la configuration a été mise à jour. Si un message POST 1785 s'affiche, mettez le système immédiatement hors tension pour éviter toute perte de données et remettez les disques à leur emplacement d'origine.
- 4. Exécutez ORCA pour afficher la nouvelle configuration des disques (facultatif).

Vous pouvez également déplacer un module RAID complet d'un contrôleur à un autre, même si ces contrôleurs se situent sur des serveurs différents. Pour déplacer un module RAID, les conditions précitées pour le déplacement de disques doivent être remplies , auxquelles s'ajoutent les contraintes suivantes :

- Tous les disques du module doivent être déplacés en même temps.
- Les emplacements des disques sur le contrôleur de destination ne doivent pas être modifiés pendant le réadressage du module RAID.

Si certains disques sont manquants ou défectueux, toutes les données des modules RAID déplacés risquent d'être perdues.

# *Chapitre4*

## <span id="page-28-0"></span>**Mise à jour des microprogrammes**

La mémoire ROM de tous les serveurs Compaq et de la plupart des options Compaq peut être mise à jour facilement. En *programmant* la ROM à l'aide d'un utilitaire Compaq spécial appelé ROMPaq, le contenu de la ROM peut être remplacé par une autre version stockée dans un fichier. Ceci permet de distribuer facilement de nouveaux microprogrammes et doter les produits Compaq des fonctionnalités les plus récentes.

Il existe deux utilitaires ROMPaq :

- *ROMPaq System* Met à jour la ROM système de tous les serveurs Compaq prenant en charge la ROM flash. Utilisez l'utilitaire ROMPaq System lorsque vous installez un nouveau contrôleur RAID sur un serveur Compaq, de sorte que le serveur puisse exploiter toutes les fonctionnalités du contrôleur RAID.
- *ROMPaq Options* Met à jour la ROM sur carte de toutes les Compaq options prenant en charge le flashage. Utilisez ROMPaq Options dès que de nouvelles versions des microprogrammes du contrôleur RAID ou d'un disque SCSI sont disponibles, pour tirer parti des fonctionnalités étendues.

**IMPORTANT :** Avant d'installer le nouveau contrôleur RAID sur votre serveur, vous **devez** mettre à jour les microprogrammes du système en exécutant la dernière version de l'utilitaire ROMPaq System. Les instructions sont fournies dans la section suivante.

## <span id="page-29-0"></span>**Accès au ROMPaq**

Le ROMPaq est accessible sur le CD SmartStart and Support Software (disponible auprès de Compaq) ou en téléchargeant SoftPaq à partir du site Web Compaq. Vous devez consulter le site Web pour vous assurer que la version de ROMPaq du CD est la plus récente. Dans tous les cas, vous devez créer des disquettes ROMPaq pour exécuter le ROMPaq.

#### **Création de disquettes ROMPaq à partir du SoftPaq**

Pour télécharger leSoftPaq et créer les disquettes de l'utilitaire ROMPaq :

- 1. Créez un répertoire temporaire sur votre disque dur.
- 2. Localisez la page contenant le ROMPaq SoftPaq sur le site Web Compaq.
- 3. Cliquez sur ROMPaq SoftPaq.
- 4. Cliquez sur le bouton Download (Télécharger) et enregistrez le téléchargement dans votre répertoire temporaire.
- 5. Cliquez sur Enregistrer.
- 6. Exécutez SoftPaq téléchargé et suivez les instructions qui s'affichent à l'écran pour créer les disquettes.

#### **Création des disquettes ROMPaq à partir du CD SmartStart and Support Software.**

Vous devez accéder à un serveur ayant un lecteur de CD-ROM amorçable. Il peut s'agir du système sur lequel vous installez le contrôleur RAID.

Pour créer les disquettes ROMPaq, procédez comme suit :

- 1. Sur l'écran Compaq System Utilities (Utilitaires système Compaq), sélectionnez Create Support Software (Créer le logiciel de support).
- 2. Sur l'écran Diskette Builder (Création de disquettes), faites défiler la liste et sélectionnez System ROMPaq Firmware Upgrade Diskette for Compaq ProLiant Servers (Disquette de mise à jour du microprogramme ROMPaq System pour les serveurs Compaq Proliant)
- 3. Suivez les instructions affichées sur l'écran pour créer les disquettes ROMPaq.
- 4. Répétez les étapes 3 et 4 pour créer les disquettes ROMPaq Options.

## <span id="page-30-0"></span>**Exécution de l'utilitaire ROMPaq System**

L'utilitaire ROMPaq System met à jour les microprogrammes des serveurs Compaq. Le contrôleur RAID est doté de fonctionnalités de module RAID performantes, et de nombreux serveurs ont besoin de microprogrammes mis à jour pour en tirer parti. Comme il est difficile de déterminer le moment où un microprogramme doit être mis à jour, exécutez le dernier ROMPaq System sur tous les serveurs lorsque vous installez un nouveau contrôleur RAID.

**ATTENTION :** Si vous remplacez un contrôleur RAID existant, le système peut ne pas s'initialiser après l'installation du matériel. Cela se produit si l'ancien contrôleur était le contrôleur principal, contenant le disque d'amorçage.

Pour éviter ce problème, exécutez l'utilitaire ROMPaq System **avant** l'installation du matériel. Vous êtes ainsi assuré que le serveur reconnaîtra le nouveau contrôleur RAID et que l'amorçage s'effectuera correctement.

#### **Exécution du ROMPaq System à partir du CD SmartStart and Support Software.**

Pour exécuter ROMPaq System directement à partir du CD SmartStart and Support Software :

- 1. Initialisez le serveur à partir du CD SmartStart and Support Software.
- 2. Sélectionnez Run ROMPaq (Exécuter ROMPaq) sur l'écran Compaq System Utilities (Utilitaires système Compaq).

#### **Exécution de l'utilitaire ROMPaq System à partir d'une disquette**

Pour exécuter l'utilitaire ROMPaq System à partir d'une disquette :

- 1. Insérez la disquette de l'utilitaire ROMPaq System dans le lecteur de disquette du serveur.
- 2. Initialisez le serveur en le mettant sous tension.
- 3. Appuyez sur **Entrée** lors de l'affichage de l'écran d'accueil.
- 4. Sur l'écran Select A Device, sélectionnez le serveur dans la liste des unités programmables. Il peut être le seul élément de la liste. Appuyez sur **Entrée**.

5. Les données suivantes s'affichent sur l'écran Select An Image (Sélection d'une image) :

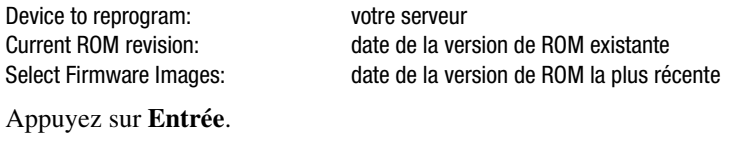

6. Passez en revue les informations de l'écran Caution (Attention) :

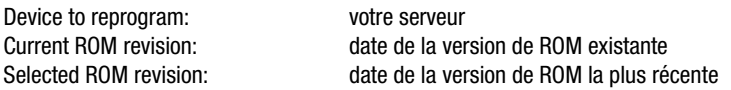

Appuyez sur **Entrée** pour reprogrammer la ROM système ou sur **Echap** pour interrompre la reprogrammation et revenir à l'écran Select An Image (Sélection d'une image).

7. Le message « Reprogrammation du microprogramme en cours » indique que la ROM système est en cours de reprogrammation. NE PAS INTERROMPRE.

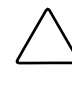

**IMPORTANT :** N'interrompez pas ce cycle. Une interruption de reprogrammation de la ROM laisserait le microprogramme dans un état inconnu. Le cas échéant, vous ne pourrez pas amorcer le serveur. Vous serez avisé de la fin de l'opération de reprogrammation.

- 8. Lorsque ROMPaq a terminé la reprogrammation de la ROM système, appuyez sur **Echap** pour quitter l'utilitaire ROMPaq System.
- 9. Enlevez la disquette de l'utilitaire ROMPaq System et réinitialisez le serveur en le mettant progressivement hors tension (redémarrage à froid).

Si vous n'avez pas installé votre nouveau contrôleur, installez-le maintenant. Voir le Chapitre 2 « Règles d'installation et d'interconnexion » pour plus d'informations sur l'installation du contrôleur RAID.

## <span id="page-32-0"></span>**Utilisation du ROMPaq Options**

Le ROMPaq Options met à jour les microprogrammes des options Compaq. Comme il est difficile de déterminer le moment où il faut mettre à jour le microprogramme, Compaq recommande d'exécuter la dernière version du ROMPaq Options sur tous les contrôleurs RAID à chaque nouvelle version.

Pour exécuter le ROMPaq Options :

- 1. Insérez la disquette 1 du ROMPaq Option dans l'unité de disquettes du serveur.
- 2. Initialisez le serveur en le mettant sous tension.
- 3. Appuyez sur Entrée lors de l'affichage de l'écran d'accueil.
- 4. Sur l'écran Select A Device (Sélectionner un périphérique), sélectionnez :

ALL COMPAQ RAID LC2 Controller(s)

dans la liste des périphériques programmables puis appuyez sur **Entrée**.

5. Si le microprogramme ROM du contrôleur RAID LC2 est identique ou plus récent que celui contenu sur la disquette ROMPaq Options, le message suivant s'affiche :

The ROM image files found for the device selected are not newer than the current ROM image (Les fichiers d'images ROM trouvés pour le périphérique sélectionné ne sont pas plus récents que l'image ROM actuelle.)

Appuyez sur **Entrée** et rendez vous à l'étape 9 de ces instructions.

*ou*

Si le microprogramme ROM du contrôleur RAID est antérieur à celui de la disquette ROMPaq Options, l'écran Select An Image (Sélection d'une image) s'affiche :

Device to reprogram: ALL COMPAQ RAID LC2 Controllers Controller(s) Current ROM revision: COMPAQ RAID LC2 Controller x.xx Select Firmware Images: COMPAQ RAID LC2 Controller y.yy

Appuyez sur **Entrée**.

6. Passez en revue les informations de l'écran Caution (Attention) :

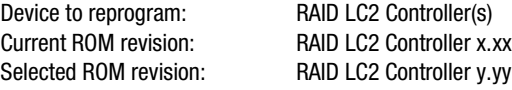

Appuyez sur **Entrée** pour reprogrammer la ROM du contrôleur RAID LC2 ou sur **Echap** pour interrompre la reprogrammation et réafficher l'écran Sélection d'une image.

7. «Reprogrammation de microprogramme» indique que la ROM système est en cours de reprogrammation. NE PAS INTERROMPRE.

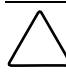

**IMPORTANT :** N'interrompez pas ce cycle. Une interruption de la reprogrammation de la ROM laisserait les microprogrammes dans un état inconnu. Le cas échéant, vous ne pourrez pas amorcer la ROM et devrez changer le contrôleur. Vous serez avisé de la fin de l'opération de reprogrammation.

- 8. Une fois que le ROMPaq Options a fini la reprogrammation de la ROM du contrôleur RAID, appuyez sur Entrée si vous souhaitez reprogrammer une autre option Compaq. Répétez les étapes 4 à 7.
- 9. Si vous avez terminé la reprogrammation des options, appuyez sur **Echap** pour quitter l'utilitaire ROMPaq.
- 10. Retirez la disquette du ROMPaq Options et réinitialisez le serveur en l'éteignant puis en le rallumant (démarrage à froid). Pour mettre à niveau d'autres options du serveur, répétez les étapes 2 à 9 en initialisant à partir de chaque disquette ROMPaq Options successivement.

La ROM du contrôleur RAID a été mise à jour. Les fonctionnalités nouvelles ou enrichies ont été activées avec les nouveaux microprogrammes.

# *Chapitre* 5

# <span id="page-34-0"></span>**Configuration du système**

**REMARQUE** Si vous n'avez pas besoin de configurer votre système, vous pouvez passer outre ce chapitre et vous rendre directement au chapitre 6 «Configuration du module RAID».

L'utilitaire de configuration du système Compaq permet de configurer facilement le matériel installé sur le serveur ou connecté à ce dernier. Cet utilitaire détecte chaque dispositif matériel et configure le serveur afin qu'il fonctionne avec lui.

Les opérations de configuration réalisées par l'utilitaire de configuration du système incluent :

- La configuration automatique des cartes PCI.
- La fourniture des paramètres des commutateurs et des cavaliers.
- La résolution des conflits de ressources au niveau de la mémoire, des adresses de port et des interruptions (IRQ).
- La gestion de l'installation de la mémoire, des mises à niveau des processeurs et des unités de mémoire de masse telles que les disques durs, les unités de sauvegarde sur cartouche et les disquettes.
- Les caractéristiques de configuration et de mise sous tension telles que la date et l'heure.
- Le stockage des informations de configuration dans la mémoire non volatile.
- L'aide à l'installation du système d'exploitation.
- L'aide à l'exécution d'outils de diagnostic tels que TEST et INSPECT.

<span id="page-35-0"></span>L'utilitaire de configuration du système peut être exécuté directement à partir du CD SmartStart and Support Software. Vous avez peut être déjà une version de cet utilitaire dans la partition système du disque d'amorçage. Cependant, vous aurez besoin de la dernière version, que vous pouvez trouver sur le site Compaq ou sur un nouveau CD SmartStart and Support Software fourni par Compaq. La version disponible sur le Web est la plus récente prenant en charge le contrôleur RAID LC2.

Si votre serveur ne possède pas de lecteur de CD-ROM amorçable, vous pouvez utiliser la version de l'utilitaire de configuration du système disponible sur le site Web Compaq ou créer des disquettes de la dernière version de l'utilitaire de configuration du systèmeà partir du CD SmartStart and Support Software. Reportez-vous à la section suivante pour trouver les informations relatives à la création de disquettes. Pour exécuter l'utilitaire à partir d'un lecteur de CD-ROM, passez à la section «Exécution de l'utilitaire de configuration système».

## **Création de disquettes de l'utilitaire de configuration du système**

Pour créer des disquettes de l'utilitaire de configuration du système à partir du CD SmartStart and Support Software, vous devrez vous munir d'au moins quatre disquettes vierges et accéder à un serveur ou une station de travail avec un lecteur de CD-ROM amorçable. Il peut s'agir du système sur lequel vous installez le contrôleur RAID.

Pour créer des disquettes de l'utilitaire de configuration du système :

- 1. Mettez le système sous tension à partir du CD Compaq SmartStart and Support Software.
- 2. Dans le menu principal, sélectionnez Create Support Software (Créer le logiciel de support).
- 3. Faites défiler la liste et sélectionnez Compaq System Configuration Utility (Utilitaire de configuration du système Compaq).
- 4. Suivez les instructions données à l'écran pour créer les disquettes.
## **Exécution de l'utilitaire de configuration du système**

Pour exécuter l'utilitaire de configuration du système :

1. Insérez le CD Compaq SmartStart and Support Software dans le lecteur de CD-ROM du serveur.

*ou*

Insérez la disquette 1 de l'utilitaire de configuration du système dans l'unité de disquettes du serveur.

2. Relancez le serveur.

Pendant le processus d'amorçage, plusieurs messages s'affichent. Parmi eux figure un avis signalant qu'un ou plusieurs contrôleurs RAID ont été détectés dans les connecteurs d'option et invitant à exécuter l'utilitaire configuration du système.

- 3. Appuyez sur **F1** pour reprendre l'initialisation, si vous y êtes invité.
- 4. Si vous utilisez le CD Compaq SmartStart Support Software, sélectionnez *Run the System Configuration Utility (Exécuter l'utilitaire de configuration du système)* à partir de l'écran du menu principal.
- 5. Si l'auto-configuration vous est proposée, choisissez Oui. Le système charge les fichiers de configuration de tous les dispositifs détectés.
- 6. Sur l'écran Configuration Complete (Configuration terminée), choisissez Review or Modify Hardware Settings (Visualiser ou modifier les paramètres matériels).
- 7. Sur l'écran suivant, Steps In Configuring Your Computer (Etapes de configuration de l'ordinateur), sélectionnez l'étape 3: View or Edit Details (Visualiser ou modifier les détails).
- 8. Définissez les paramètres de configuration du contrôleur RAID LC2 sur l'écran View ou Edit Details. Accédez par défilement au connecteur d'option du premier contrôleur RAID et éditez chaque paramètre en fonction des informations de configuration suivantes.

## **Configuration du contrôleur**

Cette section explique comment définir les paramètres d'ordre des contrôleurs. Pour vous aider à faire des sélections correctes, lisez la section Ordre des contrôleurs avant de suivre les étapes de la configuration.

## **Ordre des contrôleurs**

Sélectionnez l'ordre dans lequel vous voulez que ce contrôleur RAID soit reconnu. Un numéro d'ordre unique doit être affecté à tous les contrôleurs de disque dur, y compris au contrôleur intégré à la carte système.

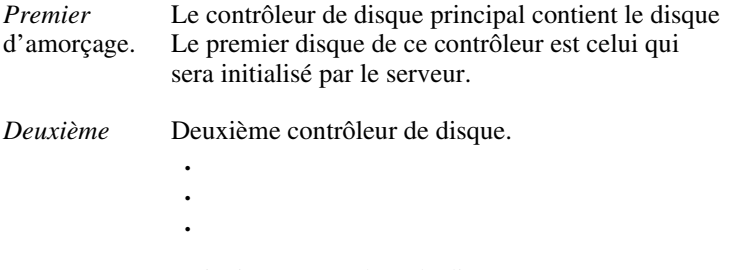

*Quinzième* Quinzième contrôleur de disque.

Lorsque vous installez un nouveau contrôleur RAID, vous devez déterminer si le disque d'amorçage doit être géré par le nouveau contrôleur RAID ou par le contrôleur SCSI intégré, s'il y en a. Si le nouveau contrôleur RAID est le contrôleur primaire, choisissez *Premier.* Un écran Configuration Changes (Changements de configuration) s'affiche indiquant que si vous acceptez cette modification, le contrôleur SCSI intégré deviendra automatiquement le *Second*. Appuyez sur **Entrée** pour accepter ces modifications.

Si vous voulez que l'ordre du contrôleur SCSI intégré ne soit pas le *Second*, accédez par défilement à Embedded Compaq Integrated Controller (Contrôleur intégré Compaq) et définissez l'ordre des contrôleurs manuellement.

Lorsque vous installez un nouveau contrôleur RAID dans un système où il existe déjà un contrôleur RAID, vous pouvez soit affecter le dernier numéro d'ordre au nouveau contrôleur, soit réordonner tous les contrôleurs. Le changement d'ordre modifie l'affectation des désignations d'unité de tous les disques du système. Pour éviter cette modification de la désignation des unités, placez le nouveau contrôleur en fin de liste.

**IMPORTANT** : Ne créez pas de partition principale sur les disques que vous avez ajoutés.

## **Etapes de configuration**

- 1. Mettez en surbrillance le paramètre Controller Order (Ordre des contrôleurs) pour le nouveau contrôleur et appuyez sur **Entrée.**
- 2. Examinez et modifiez les caractéristiques de tous les contrôleurs RAID affichés sur l'écran View or Edit Details (Visualiser ou modifier les détails).
- 3. Appuyez sur **F10** lorsque la modification est terminée.
- 4. Sélectionnez l'étape 5 : Save and Exit (Enregistrer et Quitter) sur l'écran Steps in Configuring Your Computer (Etapes de configuration de l'ordinateur).
- 5. Choisissez Save the Configuration (Enregistrer la configuration) et redémarrez l'ordinateur à partir de l'écran Save and Exit (Enregistrer et quitter).
- 6. Appuyez sur **Entrée** à partir de l'écran Reboot (Redémarrer).
- 7. Retirez le CD ou la disquette configuration du système et vérifiez que le serveur démarre normalement sans erreurs POST.

La configuration matérielle du système est terminée.

# *Chapitre* **6**

## **Configuration du module RAID**

Pour configurer votre module RAID, un utilitaire appelé Option ROM Configuration for Arrays (ORCA) est utilisé. Les principales fonctions d'ORCA sont les suivantes :

- Ne nécessite pas de disquettes ou de CD pour fonctionner
- Peut être lancé lorsque le serveur est mis sous tension
- Peut créer, configurer et/ou supprimer des unités logiques
- Peut configurer l'ordre des contrôleurs
- Peut attribuer des unités de secours en ligne pour les unités logiques créées.
- Peut spécifier le niveau RAID
- Ne peut pas définir la taille de bande ou les paramètres du contrôleur
- Ne prend en charge que l'anglais

ORCA s'exécute en dehors de la ROM Option située sur le contrôleur RAID. Il est conçu pour les utilisateurs qui ont des exigences de configuration minimales.

## **Avant de commencer**

Si vous installez et configurez le contrôleur RAID LC2 pour la première fois, procédez de la façon suivante avant la mise en service de l'ORCA :

- 1. Mettez à jour la mémoire ROM du système avec l'utilitaire ROMPaq System.
- 2. Installez le contrôleur RAID LC2.
- 3. Exécuter l'utilitaire ROMPaq Options pour mettre à jour les microprogrammes du contrôleur, la mémoire ROM en option et les microprogrammes des unités.
- 4. Exécutez l'utilitaire de configuration du système pour vérifier les paramètres régissant l'ordre des contrôleurs.
- 5. Déterminez la méthode de tolérance de panne et la configuration RAID que vous voulez utiliser.

## **Lancement d'ORCA**

Une partie de la séquence de mise sous tension d'un ordinateur est l'auto-test de mise sous tension (POST). Lors de ce processus, tout contrôleur RAID sur le système sera initialisé. Tout contrôleur RAID prenant en charge ORCA fournit une invite à la console système de l'ordinateur faisant partie du processus d'initialisation .

- S'il n'y a pas d'unités logiques configurées sur le contrôleur RAID, cette invite attendra 10 secondes avant de passer ORCA et de continuer avec POST.
- Si certaines unités logiques sont configurées sur le contrôleur RAID cette invite attend 5 secondes avant de passer ORCA et de continuer avec l'auto-test POST.

Pendant que l'invite s'affiche, vous pouvez :

■ Appuyer sur **F8** pour lancer l'utilitaire ORCA

*ou*

■ Appuyer sur **Echap** pour passer à ORCA immédiatement

Compaq RAID LC2 Controller (ver x.xx) (Appuyez sur <F8> pour exécuter l'utilitaire Option ROM Configuration for Arrays)

(Appuyez sur <Echap> pour ignorer la configuration et continuer)

Figure 6-1. message d'invite POST

Suivez les instructions à l'écran afin de configurer votre module RAID.

Avant de commencer à : créer votre module RAID, tenez compte des points suivants :

- Si vous mélangez des tailles de disques différentes, l'excédent de capacité des disques les plus grands ne peut être utilisé et est donc gaspillé. En conséquence, vous devez toujours grouper des disques physiques de même capacité.
- Seul un disque de secours peut être attribué par module RAID, et un seul module RAID par disque de secours.
- Compte tenu de la fiabilité d'une technologie donnée de disques durs, la probabilité d'une défaillance d'un module RAID augmente avec le nombre de disques se trouvant dans un module.

## **Traitement des défaillances du disque**

Si vous avez configuré le contrôleur RAID avec la tolérance de panne matérielle, effectuez la procédure suivante après une panne de disque :

1. Identifiez le disque physique défectueux. Sur les disques hot-plug d'un serveur ou d'une unité d'extension ProLiant, le défaut est signalé par un voyant Drive Failure (Panne de disque) orange sur le tiroir de chaque disque.

**REMARQUE :** Les serveurs utilisant Netware comme système d'exploitation ne peuvent pas détecter une panne de disque physique lorsqu'une tolérance de panne matérielle est utilisée. NetWare établit que les données restent valides et accessibles pendant le processus de reconstruction. Cependant, le pilote ne sait pas qu'un disque physique est en panne. Un message s'affiche sur la console indiquant à l'utilisateur qu'une unité logique est défectueuse.

- 2. Si l'unité contenant le disque défectueux **ne** prend **pas** en charge les disques hot-plug, arrêtez le système normalement.
- 3. Retirez le disque défectueux et remplacez-le par un disque de même capacité. Pour les disques hot-plug, après avoir fixé le disque dans son compartiment, tous les voyants du disque s'allument alternativement pour indiquer que la connexion est correcte. Le voyant Online (En ligne) clignote pour signaler que le contrôleur a reconnu le remplacement de disque et lancé le processus de récupération.
- 4. Mettez le serveur sous tension, le cas échéant.
- 5. Les microprogrammes du contrôleur RAID reconstruisent les informations sur le nouveau disque en fonction des informations qui proviennent des autres disques physiques de l'unité logique. Pendant la reconstruction des données sur les disques hot-plug, le voyant Online clignote. Lorsque la reconstruction est terminée, le voyant Online (En Ligne) reste allumé.

## **Optimisation des performances du contrôleur RAID dans NetWare**

Pour améliorer les performances du système, tenez compte des remarques suivantes avant de créer des volumes ou des partitions NetWare :

- Si vous avez selectionné une option de tolérance de panne comme le mode miroir ou le dataguarding réparti, ne sélectionnez pas le mode miroir lorsque vous vous servez de l'utilitaire de configuration du système Compaq et que vous utilisez *INSTALL.NLM ou NWCONFIG.NLM*. Les fonctions de tolérance de panne du contrôleur RAID améliorent les performances et récupèrent automatiquement les données.
- Novell recommande de créer des volumes avec des blocs de 64 Ko et d'utiliser la fonction Block Sub-Allocation (sous-allocation de blocs) de NetWare. L'utilisation de blocs de grande taille réduit la RAM requise pour monter le volume, tandis que la fonction de sous-allocation de blocs permet à NetWare d'allouer l'espace disque plus efficacement.

L'utilisation d'une mémoire linéaire assure des performances optimales dans l'environnement NetWare. Lorsque vous utilisez l'utilitaire de configuration du système Compaq pour configurer votre serveur avec Netware, les options mémoire sont définies par défaut de façon à utiliser la mémoire linéaire. Pour vérifier le paramétrage, exécutez l'utilitaire de configuration du système Compaq et affichez les paramètres Compaq Memory (Mémoire Compaq). Vérifiez qu'une option linéaire a été sélectionnée sous Base Memory (Mémoire de base).

# *Chapitre* 7

## **Installation des gestionnaires du système d'exploitation**

Ce chapitre décrit les étapes d'installation des gestionnaires permettant de configurer le contrôleur RAID LC2 sur un serveur fonctionnant sous l'un des systèmes d'exploitation suivants :

- Microsoft Windows 2000
- Microsoft Windows NT 4.0
- Novell NetWare 4.2 et 5.x
- SCO UnixWare 7.x
- SCO OpenServer 5
- Linux

Il contient aussi des informations relatives à l'utilisation du contrôleur RAID avec ces systèmes d'exploitation. Si vous configurez un nouveau système, vous pouvez utiliser la dernière version du CD SmartStart and Support Software pour installer le logiciel du système d'exploitation et les gestionnaires de périphériques pour le contrôleur RAID.

**REMARQUE :** Si vous installez le logiciel du système d'exploitation à partir de la dernière version du CD SmartStart and Support Software, tous les logiciels, y compris les gestionnaires de périphériques, sont installés automatiquement et configurés pour le contrôleur RAID. La version actuelle du CD SmartStart and Support Software prennent en charge le contrôleur RAID. Reportez-vous à la documentation qui accompagne le CD pour connaître les instructions d'installation.

Avant d'installer les gestionnaires du système d'exploitation :

- Votre microprogramme système a été mis à jour par l'exécution de l'utilitaire ROMPaq System.
- Installation du contrôleur RAID.
- Votre matériel a été configuré (si nécessaire) par l'utilitaire de configuration du système.
- Votre (vos) module(s) RAID a (ont) été configuré(s) par l'utilitaire ORCA.

## **Microsoft Windows 2000**

Vous pouvez installer les gestionnaires pendant ou après l'installation du système d'exploitation.

## **Installation des gestionnaires pendant l'installation de Windows 2000**

Pour installer les gestionnaires du contrôleur RAID pendant l'installation de Windows 2000, procédez comme suit :

- 1. Créez une disquette de gestionnaire pour Windows 2000 en utilisant les derniers gestionnaires disponibles sur Internet à l'adresse http:\\www.compaq.com.
- 2. Lancez l'installation de Windows 2000 suivant les instructions de votre système d'exploitation. L'écran suivant apparaît :

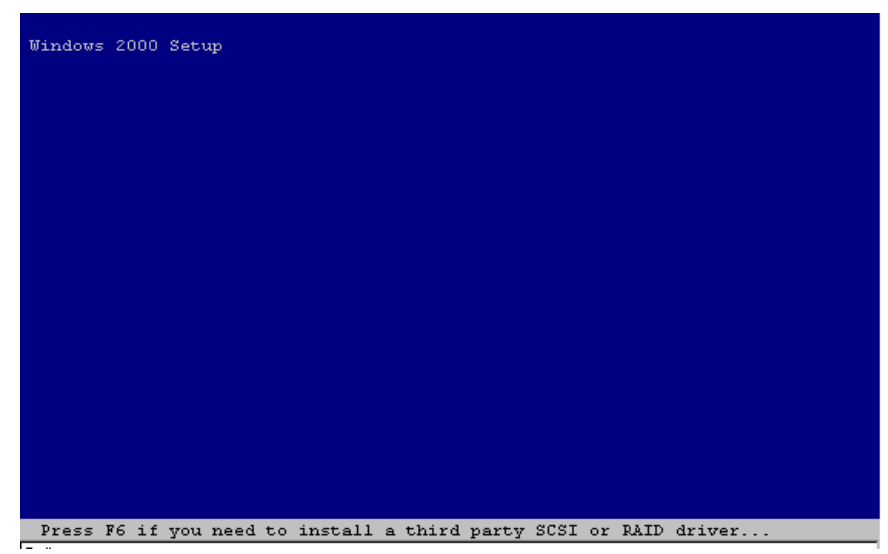

Figure 7-1. Ecran d'ouverture de Windows 2000

Appuyez sur **F6** lorsque le message «Appuyez sur F6 si vous devez installer un gestionnaire SCSI ou RAID tiers…» s'affiche en bas de l'écran. Si vous n'appuyez pas sur **F6** lorsque ce message s'affiche brièvement dans le bas de l'écran, vous devrez recommencer l'installation.

3. L'écran suivant s'affiche lorsque vous avez appuyé sur **F6**, pendant l'affichage de l'écran d'ouverture de Windows 2000.

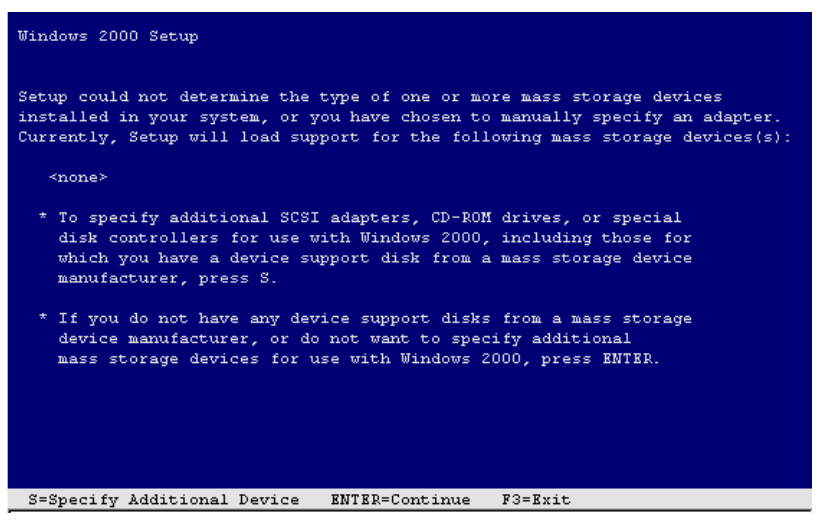

Figure 7-2 Ecran de spécification de périphérique manuel

Appuyez sur la lettre **S** de votre clavier pour spécifier un périphérique supplémentaire.

- 4. L'écran suivant vous demande d'insérer une disquette dans le lecteur. Insérez la disquette que vous avez créée à partir du site http:\\www.compaq.com pour Windows 2000 et appuyez sur **Entrée**.
- 5. Utilisez les flèches de déplacement pour mettre en surbrillance l'option Compaq RAID LC2 Controller (Contrôleur RAID LC2) et appuyez sur **Entrée**.

Le gestionnaire des contrôleurs Compaq RAID LC2 doit se trouver dans la liste des gestionnaires à installer. Si c'est le cas, appuyez sur **Entrée** pour continuer l'installation du gestionnaire. Si le gestionnaire n'est pas dans la liste, appuyez sur **S** (sur votre clavier) pour revenir à l'écran de sélection de la carte SCSI.

6. Poursuivez l'installation en suivant les instructions de votre système d'exploitation. Laissez la disquette dans le lecteur jusqu'à ce qu'on vous demande de l'enlever.

## **Installation des gestionnaires après l'installation de Windows 2000**

Pour installer les gestionnaires du contrôleur RAID après l'installation de Windows 2000 sur le système, procédez comme suit :

- 1. Créez des disquettes contenant le dernier Compaq Server Support Software pour Windows 2000 en le téléchargeant à partir du site Web Compaq à l'adresse www.compaq.com. Si vous y êtes invité, *ne réinitialisez pas.*
- 2. Le Gestionnaire de périphériques de Windows 2000 reconnaîtra alors un nouveau périphérique et sollicitera les gestionnaires. Installez les gestionnaires à partir des disquettes et suivez les instructions des boîtes de dialogue.

## **Microsoft Windows NT 4.0**

Les instructions de cette section expliquent comment installer le gestionnaire initial lors de l'installation d'un nouveau contrôleur RAID ou mettre à niveau le gestionnaire d'un système serveur Windows NT / contrôleur RAID existant. Si vous avez utilisé la dernière version du CD SmartStart and Support Software pour installer Windows NT et les gestionnaires sur un nouveau serveur, il est inutile de créer l'utilitaire des disquettes du logiciel de support (SSD). Vous pouvez passer à la section suivante.

## **Création des disquettes du logiciel de support (SSD) Windows NT**

Le gestionnaire Windows NT pour le contrôleur RAID est situé sur le CD SmartStart and Support Software. Pour accéder à ce gestionnaire vous devez d'abord créer des disquettes du logiciel de support Windows NT (SSD). Ces disquettes contiennent la version la plus récente du logiciel, des gestionnaires et de la documentation de support du système d'exploitation, de l'ensemble des équipements Compaq pris en charge par Windows NT. Pour installer les gestionnaires du contrôleur RAID pour Windows NT sur votre serveur, il vous faut :

- La plus récente version du CD Compaq SmartStart and Support Software.
- Des disquettes vierges
- Un accès à un serveur ou une station de travail à lecteur de CD-ROM amorçable. Il peut s'agir du système sur lequel vous installez le contrôleur RAID.

Pour créer les disquettes :

- 1. Lancez le serveur à partir du CD SmartStart and Support Software.
- 2. Sur l'écran Compaq System Utilities (Utilitaires système Compaq), sélectionnez Create Support Software (Créer le logiciel de support).
- 3. Sur l'écran Diskette Builder (Création de disquettes), sélectionnez Create Support Software Diskettes from CD only (Créer des disquettes SSD depuis le CD uniquement).
- 4. Faites défiler la liste et sélectionnez Compaq Support Software for Windows NT (Logiciel de support Compaq pour Windows NT).
- 5. Suivez les instructions données à l'écran pour créer les disquettes du logiciel de support (SSD) pour Windows NT.

## **Informations complémentaires**

Le fichier *NTREADME.HLP* figurant sur les disquettes du logiciel de support Windows NT contient les informations les plus récentes sur Windows NT, y compris la procédure d'installation du gestionnaire. Lisez ces informations et, si elles sont différentes des présentes instructions, utilisez celles du fichier *NTREADME.HLP*.

Pour accéder au fichier *NTREADME.HLP*, vous avez besoin d'un serveur sous Windows NT ou d'un PC sous Windows. Exécutez la procédure suivante :

- 1. Insérez la disquette 1 du logiciel de support Windows NT dans le lecteur de disquettes.
- 2. Lorsque vous y êtes invité, faites A : pour le lecteur de disquettes concerné, puis tapez :

readme.bat

*ou*

Dans le menu déroulant Fichier du Gestionnaire de programmes de Windows, sélectionnez Exécuter et entrez :

A:\readme.bat

- 3. Sélectionnez la ou les rubriques d'aide à lire ou à imprimer. Les plus importantes sont :
	- ❏ Compaq SSD for Windows NT Installation Methods (Logiciel de support Compaq des méthodes d'installation de Windows NT)
	- ❏ Using the Compaq SSD for Windows NT Setup Program (Utilisation du logiciel de support Compaq pour le programme Configuration de Windows NT)
	- ❏ Windows NT Device Driver Specifics (Spécificités des gestionnaires de périphériques de Windows NT)
	- ❏ Compaq SCSI Controller Support (Prise en charge du contrôleur SCSI de Compaq)
	- ❏ Compaq Drive Array Support (Prise en charge du module RAID de Compaq)
	- ❏ Installing the Compaq Drive Array Driver During Windows NT Installation (Installation du gestionnaire de module RAID de Compaq pendant l'installation de Windows NT)
	- ❏ Installing the Compaq Drive Array Driver After Windows NT Installation (Installation du gestionnaire de module RAID de Compaq après l'installation de Windows NT)
	- ❏ Updating the Compaq Drive Array Driver (Mise à jour du gestionnaire de module RAID de Compaq)
	- ❏ Removing the Compaq Drive Array Driver (Suppression du gestionnaire de module RAID de Compaq).

## **Procédures d'installation**

Vous pouvez installer les gestionnaires de périphériques sur un serveur de Windows NT en utilisant :

■ le logiciel de support Compaq pour l'installation du programme Configuration de Windows NT

*ou*

■ l'installation d'un gestionnaire de périphériques Windows NT standard.

Si vous installez les gestionnaires après avoir installé Windows NT, utilisez la méthode d'installation Compaq SSD pour Windows NT. Cependant, si vous devez installer le gestionnaire pendant une première installation de Windows NT, vous devez utiliser la méthode d'installation standard du gestionnaire de périphériques de Windows NT. Ces deux méthodes sont décrites dans ce chapitre.

#### **Installation des gestionnaires du contrôleur RAID pendant l'installation de Windows NT**

Cette section décrit comment installer les gestionnaires du contrôleur RAID pendant la première installation de Windows NT 4.0. Les gestionnaires peuvent être installés à l'aide du logiciel de support de Windows NT. Pour installer les gestionnaires après l'installation de Windows NT, reportez-vous à la section «Installation des gestionnaires du contrôleur RAID après l'installation de Windows NT»

- 1. Commencez la procédure d'installation de Windows NT 4.0.
- 2. Lorsque l'écran bleu de démarrage s'affiche, appuyez sur F6 pendant cinq secondes pour lancer la procédure d'installation du gestionnaire. Si une boîte de dialogue apparaît dans le coin inférieur gauche de l'écran avant que vous n'ayez appuyé sur **F6**, vous devrez relancer l'installation des gestionnaires.

**REMARQUE :** Il n'y a aucun texte à l'écran vous invitant à appuyer sur F6.

**REMARQUE :** Après avoir appuyé sur la touche F6, 60 secondes peuvent s'écouler avant que l'écran suivant n'apparaisse.

- 3. Le programme de configuration détecte automatiquement les périphériques de mémoire de masse. Appuyez sur S lorsque vous êtes invité à spécifier des périphériques de mémoire de masse.
- 4. Dans la liste qui s'affiche, mettez en surbrillance « Other (Requires disk provided by manufacturer) » (Autre (Nécessite une unité fournie par le fabricant) et appuyez sur Entrée.
- 5. Lorsque vous y êtes invité, insérez la disquette 2 du logiciel de support (SSD) Compaq pour Windows NT et appuyez sur Entrée.
- 6. Utilisez les flèches pour sélectionner les contrôleurs RAID LC2 Compaq pour Windows NT 4.0 dans la liste des contrôleurs affichés et appuyez sur Entrée.
- 7. Appuyez sur Entrée et poursuivez l'installation de Windows NT 4.0.
- 8. Lorsque vous y êtes invité, réinsérez les disquettes du logiciel de support (SSD) Compaq pour Windows NT 4.0. La configuration copie les gestionnaires sur le système.

#### **Mise à jour des gestionnaires du contrôleur RAID**

La mise à jour des gestionnaires du contrôleur RAID se fait en deux étapes : retrait des gestionnaires, puis remise en place des gestionnaires. Avec le programme Setup du nouveau logiciel de support Compaq pour Windows NT, vous pouvez sauter les étapes de retrait / remise en place et mettre à jour les gestionnaires en procédant comme suit :

- 1. Démarrez Windows NT et connectez-vous à un compte disposant des privilèges d'administrateur.
- 2. Insérez la disquette 1 du logiciel de support Windows NT Compaq dans le lecteur de disquettes.
- 3. Lancez le programme Setup en saisissant :

A:\setup

où A : désigne le lecteur de disquettes.

- 4. Sélectionnez le contrôleur RAID LC2 de Compaq, puis cliquez sur Mise à jour. Le programme Setup met à jour les gestionnaires sur votre système à partir des disquettes du logiciel de support Compaq.
- 5. Sélectionnez Close (Fermer) et quittez le programme Setup ou sélectionnez d'autres composants à installer, mettre à jour ou supprimer.
- 6. Retirez la disquette du logiciel de support de Compaq, fermez Windows NT et relancez le système pour charger le gestionnaire.

#### **Installation des gestionnaires du contrôleur RAID après l'installation de Windows NT**

Les gestionnaires de périphériques sont installés via le programme Setup (Configuration), situé sur les disquettes SSD de Compaq pour Windows NT. Il identifie les composants matériels qui sont physiquement installés sur le système et indique quels gestionnaires de périphériques vous devez installer ou mettre à jour.

Suivez les étapes suivantes pour exécuter le programme Setup :

- 1. Démarrez Windows NT sur le système sur lequel vous souhaitez installer les gestionnaires de périphériques et connectez-vous à un compte avec des privilèges d'administrateur.
- 2. Insérez la disquette 1 du logiciel de support de Compaq pour Windows NT dans le lecteur de disquettes.
- 3. A partir du Gestionnaire de programmes, sélectionnez Fichier  $\rightarrow$ Exécuter.
- 4. Entrez :

A:\setup

**REMARQUE :** Le Contrôleur RAID LC2 Compaq s'affiche dans le menu Custom Setup (Configuration personnalisée) uniquement si un contrôleur RAID LC2 est détecté. Il ne s'affiche dans le menu Express Setup (Configuration rapide) que si le matériel requis est détecté **et** si le gestionnaire n'est ni installé ni actualisé.

- 5. Sélectionnez le composant du contrôleur RAID LC2 Compaq. Si vous avez déjà installé ces gestionnaires sur votre système, le programme Setup (Configuration) indique s'ils peuvent être mis à jour. Cliquez sur Update (Mise à jour) pour le faire. Si vous n'avez pas installé les gestionnaires, cliquez sur Install (Installer). Insérez les disquettes appropriées, suivant les invites pendant l'installation.
- 6. Vous pouvez installer d'autres composants via le programme Setup ou cliquer sur Close (Fermer) si vous avez terminé. Le programme Setup vous invite à relancer le système pour charger le gestionnaire nouvellement installé ou mis à jour.

#### **Suppression des gestionnaires du contrôleur RAID**

La suppression des gestionnaires Compaq ne peut se faire que via le Panneau de configuration.

**IMPORTANT : Ne** supprimez **pas** ces gestionnaires si le système est mis sous tension à partir d'un périphérique connecté à un contrôleur RAID. Une boîte de dialogue indiquant que le contrôleur sélectionné tient lieu d'unité d'amorçage va s'afficher. La suppression du gestionnaire risque d'empêcher l'amorçage du système.

- 1. Démarrez Windows NT et connectez-vous à un compte disposant des privilèges d'administrateur.
- 2. A partir du Panneau de configuration, lancez l'utilitaire de carte SCSI.
- 3. Sélectionnez l'onglet Drivers (Gestionnaires).
- 4. Sélectionnez le contrôleur RAID LC2 de Compaq, puis cliquez sur Remove (Supprimer).
- 5. Une fois le gestionnaire supprimé, cliquez sur OK. Vous devez redémarrer pour que la suppression soit prise en compte.

#### **Mise à jour des agents Compaq Insight Manager**

Si vous utilisez Compaq Insight Manager, vous devrez mettre à jour ses agents pour prendre en charge le nouveau contrôleur RAID.

- Les agents sont automatiquement mis à jour si vous utilisez la dernière version du CD SmartStart and Support Software pour installer ou mettre à jour les gestionnaires du contrôleur.
- Les agents peuvent également être mis à jour manuellement. Contactez votre revendeur agréé local ou votre mainteneur agréé Compaq pour obtenir les agents et reportez-vous à la documentation fournie avec Compaq Insight Manager pour connaître la procédure correcte de mise à jour des agents.

L'installation du contrôleur RAID LC2 est terminée. Redémarrez le serveur afin de pouvoir utiliser le contrôleur RAID.

## **Novell NetWare 4.x et 5.x**

Suivez les instructions de cette section pour installer le gestionnaire pour un nouveau contrôleur RAID ou pour mettre à jour le gestionnaire dans un serveur exécutant NetWare et utilisant le contrôleur RAID. Si vous utilisez la version actuelle du CD SmartStart and Support Software pour installer Netware et les gestionnaires, il vous est inutile de créer des disquettes NSSD (Disquette du logiciel de support Novell). Passez directement à la section « Mode miroir par logiciel avec NetWare ».

## **Spécifications requises pour l'installation**

Avant d'installer les gestionnaires de périphériques, installez et chargez le dernier pack de support ou patch de correction du système d'exploitation. Ces éléments Novell sont disponibles sur le site Web Novell. Ils corrigent les problèmes connus spécifiques au système d'exploitation et offrent une assistance pour les gestionnaires développés et améliorés récemment.

## **Eléments nécessaires**

Pour installer les gestionnaires du contrôleur RAID sur votre serveur, il vous faut :

- Le CD Compaq SmartStart and Support Software
- Des disquettes vierges
- Un serveur ou une station de travail avec un lecteur de CD-ROM amorçable

## **Informations complémentaires**

Le CD SmartStart and Support Software contient les informations les plus récentes sur l'utilisation des options Compaq dans un environnement NetWare, y compris la procédure d'installation du gestionnaire. Situez et lisez cette procédure. Si elle est différente de celle décrite ici, utilisez plutôt celle du fichier *STORAGE.RDM* du CD SmartStart and Support Software.

Pour afficher et imprimer les fichiers readme (lisezmoi) :

1. Ouvrez README.COM.

C:\readme

- 2. Sélectionnez le(s) fichier(s) que vous voulez lire ou imprimer. Les plus importants sont :
	- ❏ *READ1ST.RDM*
	- ❏ *STORAGE.RDM*

### **Installation du gestionnaire**

Le CD SmartStart and Support Software détecte automatiquement le contrôleur RAID nouvellement installé, puis copie les gestionnaires nécessaires et met à jour le fichier du serveur *STARTUP.NCF* . La procédure d'installation ou de mise à niveau des gestionnaires de périphériques est différente de celle de NetWare.

#### **Installation du gestionnaire NetWare 4.x ou 5.x à partir du CD SmartStart and Support Software**

Compaq fournit un script d'installation sur le CD SmartStart and Support Software qui intègre le menu Options de Produit *INSTALL.NLM* de Novell. Utilisez cette option pour installer ou mettre à niveau automatiquement l'adaptateur de stockage Compaq et les gestionnaires de périphériques. Les gestionnaires sont copiés à partir du CD SmartStart and Support Software dans le répertoire de démarrage DOS du serveur (généralement C:\NWSERVER) et dans le répertoire SYS:SYSTEM.

Pour installer le gestionnaire du contrôleur RAID :

- 1. Chargez INSTALL.NLM après l'invite de la console du serveur.
- 2. Sélectionnez Options de produit dans le menu principal.
- 3. Choisissez Install a Product Not Listed (Installer un produit non listé) dans le menu Other Installation Actions (Autres actions d'installation).
- 4. Sélectionnez les options / produits à installer. Sélectionnez l'option pour Compaq NWPA Storage Support (Support de stockage NWPA). Compaq recommande de sélectionner aussi l'option Compaq Online Configuration Utility (Utilitaire de configuration en ligne Compaq).
- 5. Appuyez sur F10 pour accepter les options sélectionnées et poursuivre l'installation ou la mise à niveau.
- 6. Suivez les instructions données à l'écran pour terminer l'installation. Vous serez averti qu'il faut installer le dernier pack de support intraNetWare. Si vous avez déjà effectué cette installation, choisissez de continuer. Sinon, Compaq recommande d'abandonner cette installation et d'installer d'abord le pack de support intraNetWare.

## **Mise à jour des agents Compaq Insight Manager**

Si vous utilisez Compaq Insight Manager, vous devrez mettre à jour ses agents Insight pour prendre en charge le nouveau contrôleur RAID.

- Les agents sont automatiquement mis à jour si vous utilisez la dernière version du CD SmartStart and Support Software pour installer ou mettre à jour les gestionnaires du contrôleur.
- Les agents peuvent également être mis à jour manuellement. Contactez votre revendeur agréé local ou votre mainteneur agréé Compaq pour obtenir les agents et reportez-vous à la documentation fournie avec Compaq Insight Manager pour connaître la procédure correcte de mise à jour des agents.

Après la mise à jour des agents Insight, l'installation du contrôleur RAID est terminée. Redémarrez le serveur afin de pouvoir utiliser le contrôleur RAID.

## **Mode miroir par logiciel avec NetWare**

NetWare reconnaît chaque unité logique d'un module RAID comme disque physique distinct. Si vous mettez en miroir les unités logiques d'un même module RAID et qu'un disque physique tombe en panne, les deux unités logiques de la paire en miroir arrêteront de fonctionner et vos données seront perdues.

Pour éviter cela, vous devez mettre les unités logiques en miroir sur des modules RAID distincts. Utilisez l'Utilitaire de configuration de module RAID de Compaq pour NetWare (*CPQONLIN.NLM*) sur la disquette 1 SSD Novell pour visualiser la configuration logique du contrôleur RAID. Enregistrez les unités logiques et les modules RAID sur lesquels elles résident. Lorsque vous configurez NetWare pour le mode miroir, sélectionnez des unités logiques de taille identique sur des modules RAID différents.

**IMPORTANT :** N'utilisez pas le mode miroir de NetWare à moins de disposer d'au moins deux modules RAID.

### **Traitement des pannes de disque**

Bien que les pannes de disques soient rares, il est important de protéger vos données stratégiques. Le meilleur moyen de surmonter une panne de disque consiste à configurer votre système de disques avec une tolérance de panne quelle qu'elle soit.

Pour assurer une récupération rapide et transparente, Compaq recommande de configurer votre contrôleur RAID avec une tolérance de panne matérielle. Ce type de tolérance présente un autre avantage : il permet au contrôleur d'effectuer une analyse de surface en arrière-plan sur les disques durs pour rechercher les secteurs défectueux et remapper les données vers un autre emplacement du support. Cette fonction améliore la fiabilité et la disponibilité de vos données. Compaq recommande aussi d'utiliser de bonnes procédures de sauvegarde, en cas de panne irrécupérable.

Si vous identifiez un disque défectueux :

- Identifiez et documentez le disque physique défectueux. Notez le type et la capacité du disque.
- Notez quels partition et volume sont éventuellement défectueux. Ces informations sont fournies par le message d'erreur sur la console du serveur. Elles sont également enregistrées dans le journal des erreurs du serveur, qui peut être affiché en utilisant les utilitaires SYSCON ou NWADMIN.
- Assurez-vous que vous disposez d'une sauvegarde récente. Si le disque fait partie d'un volume en miroir et à tolérance de panne ou d'un volume à tolérance de panne matérielle, vous pourrez sauvegarder les données à nouveau en cas de deuxième défaillance du disque.
- Localisez un disque de rechange de mêmes type et capacité.
- Suivez les instructions des sections suivantes pour remplacer un disque de la configuration de votre serveur.

#### **Partitions DOS et tolérance de panne NetWare**

NetWare ne met pas en miroir les informations des partitions DOS. Seule la tolérance de panne matérielle prend en charge les partitions DOS en miroir. Si vous disposez d'un disque en miroir qui contient une partition DOS, vous devez restaurer les informations de cette partition depuis un autre support de sauvegarde.

Si le disque défectueux contient une partition DOS, NetWare ne peut pas accéder aux informations de cette partition. Par exemple, les fichiers de la partition DOS inclut *STARTUP.NCF* et les gestionnaires de disque Novell. Pour empêcher NetWare de tenter une opération de lecture ou d'écriture sur le périphérique défectueux, exécutez la commande suivante depuis la console.

REMOVE DOS (SUPPRIMER DOS)

#### **Reconstruction d'une partition DOS sans tolérance de panne matérielle**

Si votre serveur n'est pas configuré pour la tolérance de panne matérielle et si le disque défectueux contient la partition DOS servant à amorcer votre serveur, vous ne pourrez pas relancer le serveur lorsqu'il aura été mis hors tension. Programmez des opérations de maintenance dès que possible. Puis procédez comme suit :

- 1. Mettez le serveur hors tension.
- 2. Remplacez le disque défectueux.
- 3. Relancez le système avec la disquette de l'utilitaire de configuration du système Compaq.
- 4. Sélectionnez l'option d'installation d'une partition système sur votre unité d'amorçage DOS. Cette partition doit contenir l'utilitaire de configuration du système Compaq et l'utilitaire de diagnostic Compaq. Quittez l'utilitaire de configuration du système.
- 5. Recherchez une disquette DOS amorçable qui contient les programmes DOS FDISK et FORMAT.
- 6. Utilisez le programme FDISK pour créer une partition DOS principale sur le disque remplacé. Compaq recommande de créer une partition DOS d'au moins 60 Mo.
- 7. Réglez la partition active sur la partition DOS que vous venez de créer.
- 8. Utilisez la commande FORMAT pour formater la partition DOS et y inclure les fichiers nécessaires qui la rendront amorçable. Par exemple :

FORMAT C : /s

9. Si vous disposez d'une sauvegarde de votre partition DOS, utilisez-la pour créer l'image précédente. Sinon, utilisez les disquettes du serveur NetWare et copiez les fichiers suivants dans un répertoire NetWare de votre partition DOS :

*SERVER.EXE INSTALL.NLM VREPAIR.NLM MONITOR.NLM CLIB.NLM STREAMS.NLM*

- 10. Copiez les gestionnaires de disque, les gestionnaires RL et les NLM des utilitaires requis devant résider dans la partition DOS à partir des disquettes du logiciel de support Novell.
- 11. Copiez toutes les autres informations nécessaires dans la partition DOS, puis relancez le système. Vous pouvez maintenant démarrer votre serveur NetWare. Vous devrez peut-être créer le fichier *STARTUP.NCF*.

#### **Récupération des disques configurés pour la tolérance de panne de NetWare**

Si vous n'avez pas choisi de tolérance de panne pour les disques connectés au contrôleur RAID et si vous avez configuré le mode miroir NetWare ou le duplexage du contrôleur NetWare, exécutez la procédure suivante pour récupérer les données après une panne de disque :

- 1. Identifiez le disque physique défectueux ayant entraîné la désactivation du périphérique NetWare. Enregistrez le numéro et le nom de l'unité logique défectueuse. Par exemple :
	- NWPA : [V503-A2-D1:0] Compaq SMART-2 Slot 8 Disk 2 NFT (2 Connecteur 8 Disque NFT)

Les messages de panne sont enregistrés sur la console du serveur et également dans le journal des erreurs du serveur, que vous pouvez afficher avec l'utilitaire NWADMIN (4.x). Vous utiliserez ces informations ultérieurement pour créer une partition valide.

2. Chargez *INSTALL.NLM* et *NWCONFIG* pour NetWare v5 et sélectionnez le menu Disk Options Mirroring (Mode miroir des options de disque). Sélectionnez la partition logique en miroir affectée par la panne de disque (voir Etape 1). Enregistrez le numéro de périphérique et de partition de l'unité logique opérationnelle de ce groupe miroir. Ces informations seront utilisées plus tard pour remettre en miroir l'unité logique réparée. Par exemple :

NWPA : [V503-A2-D1:0] Compag SMART-2 Slot 8 Disk 2 NFT (2 Connecteur 8 Disque 2 NFT)

- 3. Supprimez le périphérique indisponible (peut-être désynchronisé) du groupe Mirror Partition (Partition miroir). Ce périphérique est indisponible suite à la panne du disque.
- 4. Enregistrez l'emplacement du compartiment du disque physique défectueux. Le nouveau disque physique doit être inséré dans ce compartiment.
- 5. Si le disque défectueux est de type hot-plug, passez à l'étape 6. Sinon, programmez l'arrêt du serveur, mettez-le hors ligne, puis mettez l'unité hors tension.
- 6. Insérez le disque physique de rechange dans le compartiment qu'occupait le disque défectueux. La capacité du disque physique doit être identique à celle du disque défectueux. Vérifiez toutes les connexions par câbles.

Lors de remplacements sur un serveur ou une unité d'extension ProLiant, après avoir fixé le disque dans son compartiment, tous les voyants du disque s'allument alternativement pour indiquer que la connexion est correcte. Le voyant Online (En ligne) devient vert, indiquant que le contrôleur a reconnu et initialisé le disque de rechange avec succès. Si ce voyant ne s'allume pas après quelques minutes, vérifiez que vous avez bien ajouté le nouveau disque dans le connecteur qu'occupait le disque défectueux, et que ce disque a une capacité identique à celle du disque remplacé.

7. Activez le disque de rechange. Utilisez l'option *MONITOR.NLM* de Disk Information (Information disque) pour sélectionner le périphérique. Certaines versions de NetWare provoquent « l'activation automatique du périphérique » lorsque cette option est sélectionnée. D'autres versions de Netware imposent d'activer manuellement le périphérique en le faisant passer à l'état actif. Si la réactivation de l'unité logique défectueuse s'effectue normalement, le gestionnaire envoie une alerte de console.

- 8. Utilisez l'option *INSTALL.NLM* et *NWCONFIG* pour Netware v5 Change Hot Fix (consultez les informations relatives au disque en miroir, et non au disque défectueux) pour déterminer le nombre de blocs de redirection dynamique (Hot-Fix) définis pour cette partition.
- 9. Utilisez *INSTALL.NLM* et *NWCONFIG* pour NetWare v5 pour supprimer et créer la partition sur l'unité logique réparée.

**REMARQUE** : Même si l'unité logique dispose d'une table de partition valide, les données de cette unité logique **ne sont plus valides**. Certaines données peuvent sembler valides, car le disque physique défectueux ne représentait qu'une partie du module logique en RAID. Les données de l'unité logique sont cependant incomplètes à ce stade. Supprimez toutes les anciennes données non valides, et créez une nouvelle partition sur l'unité logique.

10. A partir du menu d'options de disque *INSTALL.NLM*, sélectionnez l'option Modify Disk Partitions (Modifier les partitions de disques) et Hot Fix (zone de redirection dynamique). Dans le menu *INSTALL.NLM* Available Disk Drives (Disques disponibles), sélectionnez l'unité logique précédemment défectueuse, qui est maintenant réparée. Les informations sur le périphérique ont été enregistrées à l'étape 1. Par exemple :

NWPA : [V503-A2-D1:0] Compaq SMART-2 Slot 8 Disk 2 NFT (2 Connecteur 8 Disque 2 NFT)

Sélectionnez Delete Partition (Supprimer la partition). Il est possible qu'INSTALL affiche plusieurs messages d'erreur. Puisque vous allez supprimer cette partition, ne mettez pas à jour les informations de Volume Definition Table (table de définition de volume). Continuez jusqu'à ce que la partition soit supprimée.

Si le programme INSTALL signale qu'il ne parvient pas à supprimer la partition parce qu'une autre procédure l'a verrouillée, chargez MONITOR et consultez l'option System Resources (Ressources système) pour déterminer le NLM qui a verrouillé le périphérique. Il s'agit peut-être de *MONITOR.NLM*, auquel cas vous devrez décharger MONITOR et tout autre NLM qui a verrouillé la partition. Après avoir créé les informations sur la partition et le volume, rechargez ces NLM.

- 11. Créez la partition sur la même unité logique.
- 12. Revenez au menu Disk Options Mirroring (Mise en miroir des options disque). Sélectionnez le numéro de partition Netware 386 précédemment mis en miroir (enregistré à l'étape 2).
	- NWPA : [V503-A2-D1:0] Compaq SMART-2 Slot 8 Disk 2 NFT (2 Connecteur 8 Disque 2 NFT)

13. Appuyez sur **Inser** pour afficher la liste des partitions disponibles pour le mode miroir. Sélectionnez la partition associée au disque réparé (étape 1). Cette action amène NetWare à resynchroniser les partitions en miroir.

Un message de la console indique que la resynchronisation s'est déroulée normalement.

#### **Récupération des disques configurés pour aucune tolérance de panne**

Si n'avez configuré aucune tolérance de panne, vous devez récupérer les données à partir d'un support de sauvegarde. Exécutez la procédure suivante :

- 1. Identifiez le disque physique défectueux ayant entraîné la désactivation de l'unité logique. Enregistrez le numéro et le nom de l'unité logique défectueuse. Par exemple :
	- NWPA : [V503-A2-D1:0] Compag SMART-2 Slot 8 Disk 2 NFT (2 Connecteur 8 Disque 2 NFT)

Les messages de panne sont affichés sur la console du serveur. Ils sont également enregistrés dans le journal des erreurs du serveur, qui peut être affiché en utilisant les utilitaires SYSCON ou NWADMIN. Ces informations serviront ultérieurement à créer une partition valide.

Pour les disques hot-plug d'un serveur ou d'une unité d'extension ProLiant, enregistrez l'emplacement du compartiment du disque physique défectueux. Vous pouvez localiser ce disque grâce au voyant lumineux de couleur orange visible sur le tiroir de disques. C'est dans cet emplacement que doit être insérer le nouveau disque physique.

- 2. Retirez le disque défectueux.
- 3. Insérez le disque physique de rechange dans le compartiment qu'occupait le disque défectueux. La capacité du disque physique doit être identique à celle du disque défectueux.

Pour les disques hot-plug, après avoir fixé le disque dans son compartiment, tous les voyants du disque s'allument alternativement pour indiquer que la connexion est correcte. Le voyant Online (En ligne) devient vert, indiquant que le contrôleur a reconnu et initialisé le disque de rechange. Si ce voyant Online (En ligne) ne s'allume pas après quelques minutes, vérifiez que vous avez bien ajouté le nouveau disque dans le connecteur qu'occupait le disque défectueux, et que ce disque a une capacité identique à celle du disque remplacé.

- 4. Activez le disque de rechange. Utilisez l'option de Disk Information *MONITOR.NLM* (Information disque) pour sélectionner le périphérique. Certaines versions de NetWare provoquent l'activation automatique du périphérique lorsque cette option est sélectionnée. D'autres versions de Netware imposent d'activer manuellement le périphérique en le faisant passer à l'état actif. Si la réactivation de l'unité logique défectueuse s'effectue normalement, le gestionnaire envoie une alerte de console.
- 5. Utilisez l'option *INSTALL.NLM* et *NWCONFIG* pour Netware v5 Change Hot Fix (consultez les informations relatives au disque en miroir, et non au disque défectueux) pour déterminer le nombre de blocs de redirection dynamique (Hot-Fix) définis pour cette partition.

**REMARQUE** : Même si l'unité logique dispose d'une table de partition valide, les données de ce disque logique ne sont plus valides. Certaines données peuvent sembler valides, car le disque physique défectueux ne représentait qu'une partie du module logique en RAID. Les données de l'unité logique sont cependant incomplètes à ce stade. Supprimez toutes les anciennes données non valides, et créez une partition sur l'unité logique.

- 6. Utilisez *INSTALL.NLM* et *NWCONFIG* pour NetWare v5 pour supprimer et créer la partition sur l'unité logique réparée.
- 7. Revenez au menu d'options de disques *INSTALL.NLM*. Sélectionnez l'option Modify Disk Partitions (Modifier les partitions de disque) et Hot Fix. Le gestionnaire doit réactiver l'unité logique défectueuse. Il envoie une alerte de console si cette réactivation se déroule normalement. Dans le menu Available Disk Drives *INSTALL.NLM* (Disques disponibles), sélectionnez l'unité logique auparavant défectueuse, qui est maintenant réparée. Les informations sur le périphérique ont été enregistrées à l'étape 1. Par exemple :
	- NWPA : [V503-A2-D1:0] Compag SMART-2 Slot 8 Disk 2 NFT (2 Connecteur 8 Disque 2 NFT)

Sélectionnez l'option Delete Partition (Supprimer la partition). Il est possible qu'INSTALL affiche plusieurs messages d'erreur. Supprimez le volume associé à cette partition. Puisque vous allez supprimer cette partition, ne mettez pas à jour les informations de Volume Definition Table (table de définition de volume). Continuez jusqu'à ce que la partition soit supprimée.

Si le programme INSTALL signale qu'il ne parvient pas à supprimer la partition parce qu'une autre procédure l'a verrouillée, chargez MONITOR et consultez l'option System Resources (Ressources système) pour déterminer le NLM qui a verrouillé le périphérique. Il s'agit peut-être de *MONITOR.NLM*, auquel cas vous devrez décharger MONITOR et tout autre NLM qui a verrouillé la partition. Après avoir créé les informations sur la partition et le volume, rechargez ces NLM.

- 8. Créez la partition sur la même unité logique.
- 9. Créez et montez le volume.
- 10. Localisez le support de sauvegarde et restaurez les données sur ce volume de serveur.

## **SCO UnixWare 7.x**

Les instructions de cette section expliquent où vous pouvez trouver les gestionnaires les plus récents et les informations de support nécessaires pour installer le gestionnaire initial d'un nouveau contrôleur RAID LC2 ou mettre à niveau celui d'un système serveur UnixWare/module RAID LC2 déjà installé. Si vous utilisez le CD SmartStart and Support Software pour installer les gestionnaires UnixWare sur un nouveau serveur ou pour mettre à niveau un serveur déjà installé, vous pouvez passer cette section et il est inutile de créer les disquettes EFS (Extended Feature Supplement).

## **Obtention des informations relatives au gestionnaire et à son installation**

Les gestionnaires et fichiers d'aide les plus récents pour SCO UnixWare et les informations sur l'installation du gestionnaire se trouvent sur le CD SmartStart and Support Software. Pour accéder à ces fichiers, vous devez créer un jeu de disquettes Compaq EFS pour SCO UnixWare à partir du CD SmartStart and Support Software.

#### **Création des disquettes EFS**

Il vous faut:

- Le CD SmartStart and Support Software
- Des disquettes vierges
- Un accès à un serveur ou une station de travail à lecteur de CD-ROM amorçable. Il peut s'agir du système sur lequel vous installez le contrôleur RAID LC2.

Pour créer les disquettes :

- 1. Initialisez le serveur à partir du CD SmartStart and Support Software.
- 2. Sur l'écran Compaq System Utilities (Utilitaires du système Compaq), sélectionnez Create Support Software (Créer le logiciel de support).
- 3. Sur l'écran Diskette Builder (Création de disquettes), sélectionnez Create Support Software Diskettes from CD only (Créer des disquettes SSD depuis le CD uniquement).
- 4. Faites défiler la liste et sélectionnez Compaq SCO UnixWAre 7.x EFS.
- 5. Suivez les instructions données à l'écran pour créer et étiqueter les disquettes.

### **Accès aux informations**

Pour accéder aux informations d'installation du gestionnaire :

- 1. Insérez la disquette Documentation Diskette (disquette de documentation) dans le lecteur d'un serveur ou d'un ordinateur.
- 2. Réinitialisez le système.
- 3. Sélectionnez le fichier README.HBA (LISEZMOI.HBA) pour l'afficher ou l'imprimer.
- 4. Suivez les instructions de ce fichier pour installer le gestionnaire de périphériques du contrôleur RAID LC2 sur un serveur UnixWare existant.

L'installation du contrôleur RAID LC2 est terminée. Réinitialisez le serveur afin de pouvoir utiliser le contrôleur RAID.

## **SCO OpenServer 5**

Cette section contient des informations permettant d'obtenir les plus récentes informations sur le gestionnaire et le support nécessaire à l'installation du gestionnaire. Si vous utilisez le CD SmartStart and Support Software pour installer SCO OpenServer 5 et les gestionnaires, vous pouvez passer cette section ; il est inutile de créer les disquettes EFS (Extended Feature Supplement).

Si votre système est doté d'un système d'exploitation SCO plus ancien ou si vous configurez un nouveau système avec SCO OpenServer 5, Compaq recommande d'utiliser le CD SmartStart and Support Software pour mettre à niveau votre système d'exploitation. Vous pouvez obtenir ce CD auprès de votre revendeur ou mainteneur agréé Compaq ou télécharger son contenu à partir du site Web Compaq.

## **Obtention des informations relatives au gestionnaire et à son installation**

Les gestionnaires et fichiers d'aide les plus récents pour SCO OpenServer 5 et les informations sur l'installation du gestionnaire se trouvent sur le CD Compaq SmartStart and Support Software. Pour accéder à ces fichiers, vous devez tout d'abord créer un jeu de disquettes Compaq EFS pour OpenServer 5 à partir du CD SmartStart and Support Software.

Il vous faut :

- Le CD SmartStart and Support Software
- Des disquettes vierges
- Un accès à un serveur ou une station de travail à lecteur de CD-ROM amorçable. Il peut s'agir du système sur lequel vous installez le contrôleur RAID LC2.

Pour créer les disquettes :

- 1. Initialisez le serveur à partir du CD SmartStart and Support Software.
- 2. Sur l'écran Compaq System Utilities (Utilitaires système Compaq), sélectionnez Create Support Software (Créer le logiciel de support).
- 3. Sur l'écran Diskette Builder (Création de disquettes), sélectionnez Create Support Software Diskettes from CD only (Créer des disquettes SSD depuis le CD uniquement).
- 4. Faites défiler la liste et sélectionnez :

Compaq SCO OpenServer 5.0 EFS (pour SCO OpenServer 5)

5. Suivez les instructions données à l'écran pour créer et étiqueter les disquettes.

- 6. Lorsque vous êtes de nouveau dans l'écran SCO Products (Produits SCO), choisissez SCO Installation Notes for Compaq Servers (Remarques sur l'installation SCO pour serveurs Compaq).
- 7. Suivez les instructions données à l'écran pour créer et étiqueter les disquettes.

## **Accès aux informations**

Les procédures d'installation du gestionnaire pour Compaq SCO OpenServer 5 et SCO OpenServer 5 (produit non Compaq) sont différentes. Choisissez cidessous celle qui convient.

#### **Serveurs sous Compaq SCO OpenServer 5**

Pour accéder aux informations d'installation du gestionnaire pour les systèmes sous Compaq SCO OpenServer 5 :

- 1. Placez la disquette *SCO Installation Notes for Compaq Servers* (notes d'installation SCO pour serveurs Compaq) dans le lecteur de disquettes d'un serveur ou d'un PC capable de lire un fichier texte DOS.
- 2. Utilisez un éditeur de texte ou un autre utilitaire DOS pour lire le fichier *INSTALL.TXT* de la disquette.
- 3. Suivez les instructions de ce fichier pour installer le gestionnaire RAID LC2 sur un serveur fonctionnant sous Compaq SCO OpenServer 5.

#### **Serveurs sous SCO OpenServer 5 non Compaq**

Pour accéder aux informations d'installation du gestionnaire pour les systèmes sous SCO OpenServer 5 (non Compaq) :

- 1. Insérez la disquette *Documentation Diskette* (disquette de documentation) dans le lecteur d'un serveur ou d'un ordinateur.
- 2. Réinitialisez le système.
- 3. Sélectionnez le fichier *INSTALL.TXT* pour le visualiser (**Entrée**) ou l'imprimer (**F7**).
- 4. Suivez les instructions de ce fichier pour installer le gestionnaire RAID LC2 sur un serveur fonctionnant sous une version non Compaq de SCO OpenServer 5.

L'installation du contrôleur RAID LC2 est terminée. Réinitialisez le serveur afin de pouvoir utiliser le contrôleur RAID.

## **Linux**

Les gestionnaires Linux les plus récents peuvent être téléchargés à l'adresse :

http:\\ecgwdev.wins.compaq.com\products\servers\linux\index.html

Les informations de support nécessaires à l'installation des gestionnaires est également disponible sur ce site.

# *AnnexeA*

## **Avis de conformité aux réglementations**

## **Réglementation FCC**

L'alinéa 15 de la réglementation FCC (Federal Communications Commission) a établi des limites d'émission de fréquences radio garantissant un spectre de fréquences radio exempt d'interférences. De nombreux appareils électroniques, dont les ordinateurs, génèrent des fréquences radios consécutives à leur fonctionnement prévu et sont donc concernés par cette réglementation. Cette réglementation place les ordinateurs et les périphériques qui leurs sont associés en deux classes, A et B, en fonction de leur installation prévue. Les appareils de classe A sont ceux dont l'installation est normalement prévue dans un environnement industriel ou commercial. Les appareils de classe B sont ceux installés normalement dans un environnement résidentiel (ordinateurs personnels par exemple). La réglementation FCC exige que les appareils des deux classes portent une étiquette indiquant le taux d'interférence de l'appareil ainsi que des instructions supplémentaires de mise en service pour l'utilisateur.

L'étiquette d'évaluation apposée sur l'appareil indique à quelle classe (A ou B) appartient l'appareil. Sur les appareils de classe B, l'étiquette comporte un identifiant ou un logo FCC. Sur les appareils de classe A, l'étiquette ne comporte pas d'identifiant ou de logo FCC. Une fois que vous avez déterminé la classe de l'appareil, consultez l'énoncé correspondant.

## **Appareil de classe A**

Ce matériel a été contrôlé et satisfait aux limites imposées pour les unités numériques de classe A conformément à l'alinéa 15 de la réglementation FCC. Ces limites sont destinées à assurer une protection raisonnable contre les interférences dans un environnement résidentiel. Ce matériel génère, utilise et peut émettre de l'énergie haute fréquence et, s'il n'est pas installé et utilisé conformément au manuel d'utilisation, provoquer des interférences. La mise en service de cet appareil dans une zone résidentielle risque de provoquer des interférences gênantes auxquelles l'utilisateur devra remédier à ses frais.

## **Appareil de classe B**

Ce matériel a été contrôlé et satisfait aux limites imposées pour les unités numériques de classe B, conformément à l'alinéa 15 de la réglementation FCC. Ces limites sont destinées à assurer une protection raisonnable contre les interférences dans un environnement résidentiel. Ce matériel génère, utilise et peut émettre de l'énergie haute fréquence et, s'il n'est pas installé et utilisé conformément au manuel d'utilisation, provoquer des interférences. Cependant, tout risque d'interférences ne peut être totalement exclu. S'il constate des interférences lors de la réception d'émissions de radio ou de télévision (il suffit pour le vérifier d'allumer et d'éteindre successivement l'appareil), l'utilisateur devra prendre les mesures nécessaires pour les éliminer. À cette fin, il devra :

- Réorienter ou déplacer l'antenne réceptrice.
- Accroître la distance entre le matériel et le récepteur.
- Brancher le matériel sur un autre circuit que celui du récepteur.
- Consulter le revendeur ou un technicien de radio/télévision expérimenté.

#### **Avis de conformité des produits portant le logo FCC – Etats-Unis uniquement**

Cet appareil est conforme à l'alinéa 15 de la réglementation FCC. Son utilisation est soumise aux deux conditions suivantes : (1) l'appareil ne doit pas provoquer d'interférences nuisibles, et (2) doit supporter toute interférence extérieure, pouvant notamment entraîner un fonctionnement imprévu

Pour les questions concernant cette déclaration, contactez :

Compaq Computer Corporation P. O. Box 692000, Mail Stop 530113 Houston, Texas 77269-2000

ou appelez le (281) 514-3333

ou appelez le 1-800- 652-6672 (1-800-OK COMPAQ). Pour des questions de qualité les appels peuvent être enregistrés ou contrôlés.

Pour les questions concernant cette déclaration FCC, contactez :

Compaq Computer Corporation P. O. Box 692000, Mail Stop 510101 Houston, Texas 77269-2000

ou appelez le (281) 514-3333

ou appelez le (281) 514-3333.

Pour identifier le produit, indiquez le numéro de référence, de série ou de modèle qu'il porte.

## **Modifications**

La FCC (Federal Communications Commission) exige que l'utilisateur soit averti que toute modification apportée au présent matériel et non approuvée explicitement par Compaq Computer Corporation est de nature à le priver de l'usage de l'appareil.

## **Câbles**

Conformément à la réglementation FCC, toute connexion à cet appareil doit s'effectuer au moyen de câbles blindés avec revêtement métal RFI/EMI
## **Canadian Notice (Avis Canadien)**

#### **Appareil de classe A**

Cet appareil numérique de la classe A respecte toutes les exigences du Règlement sur le matériel brouilleur du Canada.

This Class A digital apparatus meets all requirements of the Canadian Interference-Causing Equipment Regulations.

#### **Appareil de classe B**

Cet appareil numérique de la classe B respecte toutes les exigences du Règlement sur le matériel brouilleur du Canada.

This Class B digital apparatus meets all requirements of the Canadian Interference-Causing Equipment Regulations.

### **Normes européennes**

Les produits portant la mention CE sont conformes à la directive EMC (89/336/EEC) ainsi qu'à celle relative aux basses tensions (73/23/EEC) formulées par la Commission de l'Union Européenne.

Le respect de ces directives suppose la conformité aux normes européennes suivantes (les normes internationales équivalentes figurent entre parenthèses) :

- EN55022 (CISPR 22) Normes sur les interférences radio
- EN50082-1 (IEC801-2, IEC801-3, IEC801-4) Normes d'immunité électromagnétique
- EN60950 (IEC950) Normes de sécurité

### **Avis Japonais**

ご使用になっている装置にVCCIマークが付いていましたら、次の説明文を お読み下さい。

この装置は、情報処理装置等電波障害自主規制協議会 (VCCI) の基準 に基づくクラスB情報技術装置です。この装置は、家庭環境で使用すること を目的としていますが、この装置がラジオやテレビジョン受信機に近接して 使用されると、受信障害を引き起こすことがあります。 取扱説明書に従って正しい取り扱いをして下さい。

VCCIマークが付いていない場合には、次の点にご注意下さい。

この装置は、情報処理装置等電波障害自主規制協議会 (VCCI) の基準に 基づくクラスA情報技術装置です この装置を家庭環境で使用すると電波 妨害を引き起こすことがあります。この場合には使用者が適切な対策を講ず るよう要求されることがあります。

## **Avis taïwanais**

#### 警告使用者:

這是甲類的資訊產品・在居住的環境中使用時・可能<br>會造成射頻干擾・在這種情況下・使用者會被要求採<br>取某些適當的對策。

# *AnnexeB*

# **Décharges électrostatiques**

Les décharges d'électricité statique d'un doigt ou d'un autre élément conducteur sont susceptibles d'endommager les cartes de circuits imprimés ou tout autre périphérique sensible à l'électricité statique. Ce type de dégât peut diminuer la durée de vie du dispositif.

## **Précautions relatives à l'électricité statique**

Afin d'éviter tout risque de dommage électrostatique, observez les règles suivantes :

- Evitez tout contact avec les éléments, transportez-les et stockez-les dans des emballages antistatiques.
- Ne sortez les composants sensibles à l'électricité statique de leur emballage d'origine qu'à leur arrivée à des postes de travail exempts d'électricité statique.
- Placez les composants sur une surface reliée à la terre avant de les sortir de leur emballage.
- Evitez de toucher les broches, fils conducteurs ou circuits.
- Veillez à toujours être correctement relié à la terre lorsque vous touchez un composant ou un bloc sensible à l'électricité statique.

## **Méthodes de mise à la terre**

Il existe plusieurs méthodes de mise à la terre. Voici une liste de précautions à prendre lors de la manipulation ou de l'installation d'éléments sensibles à l'électricité statique :

- Utilisez un bracelet antistatique relié, par un fil de terre, à une station de travail ou à un châssis de serveur mis à la terre. Il s'agit d'un bracelet très souple dont le cordon de masse offre une résistance minimale de 1 mégohm +/- 10 %.
- Utilisez les autres types de bracelets antistatiques disponibles si vous travaillez debout. Portez ces bracelets aux deux pieds si vous vous trouvez sur un sol particulièrement conducteur ou sur un revêtement endommagé.
- Utilisez des outils conducteurs.
- Utilisez une trousse à outils portable et un tapis antistatique pliant.

Si vous ne disposez d'aucun des équipements conseillés ci-dessus, confiez l'installation de l'équipement à un Mainteneur Agréé Compaq.

**REMARQUE** : Pour plus de précisions sur les questions d'électricité statique ou pour obtenir de l'aide lors de l'installation de ce produit, contactez votre Mainteneur Agréé Compaq ou reportez-vous au manuel de maintenance du serveur.

# *AnnexeC*

# **Spécifications techniques**

Cette annexe indique les caractéristiques physiques, de fonctionnement et de performances du contrôleur RAID LC2.

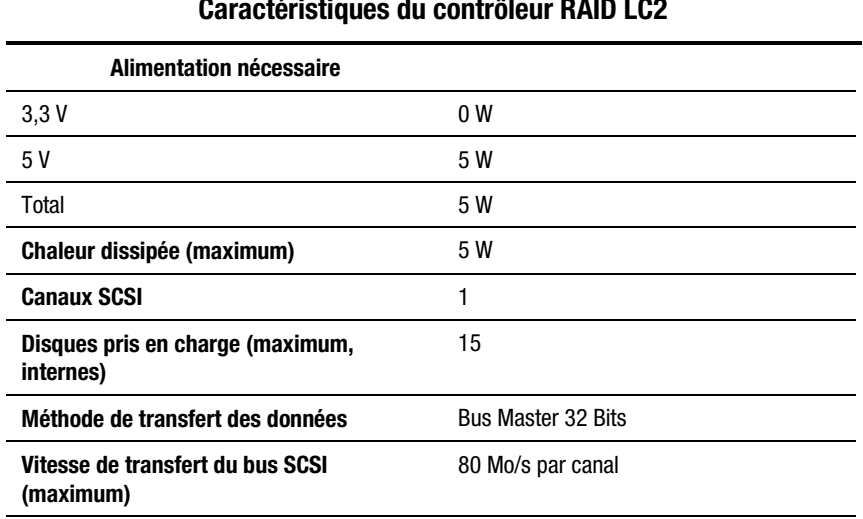

#### **Tableau C-1 Caractéristiques du contrôleur RAID LC2**

| <b>Caractéristiques du contrôleur RAID LC2</b><br>suite |                           |                                  |  |
|---------------------------------------------------------|---------------------------|----------------------------------|--|
| Vitesse de transfert du bus PCI<br>(maximum)            | 132 Mo/s                  |                                  |  |
| <b>Terminaison de bus SCSI</b>                          | Nécessaire                |                                  |  |
| <b>Connecteur de port SCSI interne</b>                  | 68 broches                |                                  |  |
| <b>Dimensions</b>                                       | <b>Anglais</b>            | Unités<br><b>internationales</b> |  |
| Hauteur                                                 | 4,2 pouces                | $10.6 \text{ cm}$                |  |
| Longueur                                                | 5,8 pouces                | 14,3 cm                          |  |
| Epaisseur                                               | 0,6 pouces                | $1.5 \text{ cm}$                 |  |
| Plage de températures                                   |                           |                                  |  |
| Fonctionnement                                          | $50^\circ$ à $95^\circ$ F | $10^{\circ}$ à $35^{\circ}$ C    |  |
| Transport/stockage                                      | -22° à 140°F              | $-30^\circ$ à 60°C               |  |
| Humidité relative (sans condensation)                   |                           |                                  |  |
| Fonctionnement                                          | 20% à 80%                 | 20% à 80%                        |  |
| A l'arrêt                                               | 5% à 90%                  | 5% à 90%                         |  |

**Tableau C-1**

# *AnnexeD*

# **Compréhension des modules RAID**

Ce chapitre présente les concepts généraux régissant les modules RAID, les méthodes de protection des données (y compris les options de tolérance de panne) et les fonctions liées à la fiabilité des données des modules RAID. Ces informations vous aideront à mieux comprendre les termes et les concepts nécessaires à la configuration.

**REMARQUE :** Le contrôleur RAID LC2 ne prend pas en charge toutes les fonctions décrites dans cette section. Reportez-vous au Chapitre 1 pour obtenir la liste des fonctions prises en charge.

### **Qu'est-ce qu'un module RAID?**

Un module RAID est un ensemble de disques durs ou *disques physiques* regroupés pour créer un *module* de disques physiques. Un module RAID se compose d'un ou plusieurs sous-ensembles appelés *unités logiques* (parfois volumes logiques), répartis dans tous les disques physiques du module. Les systèmes d'exploitation considèrent les unités logiques comme un espace de stockage unique contigu, bien que composé de plusieurs parties de disques physiques différents.

Le module RAID générique illustré dans la figure D-1 se compose de deux unités logiques réparties dans trois disques physiques. Les Figures D-2 à D-4 illustrent d'autres configurations de module RAID.

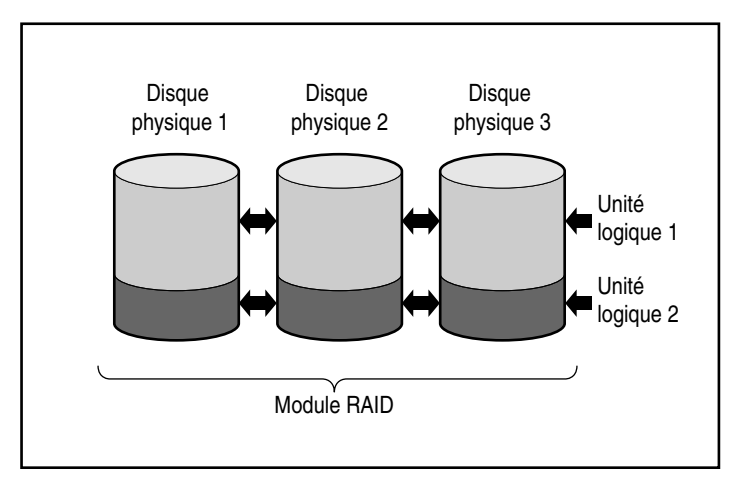

Figure D-1. Module RAID avec deux unités logiques

Un module RAID peut également ne comporter qu'une seule unité logique comme le montre la Figure D-2 .

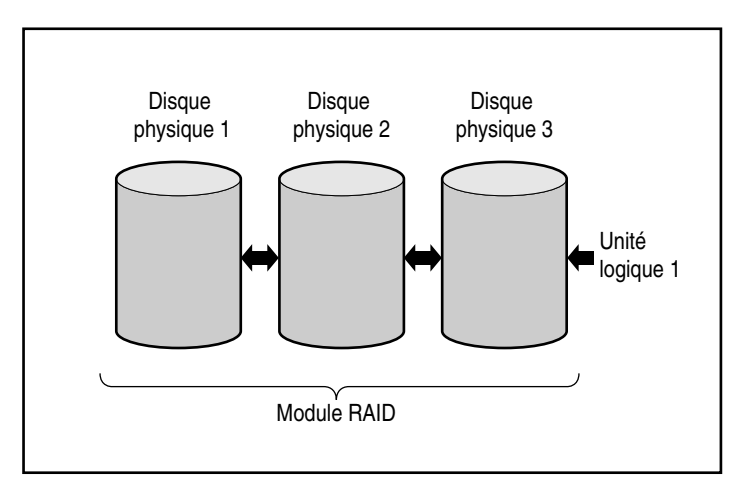

Figure D-2. Module RAID avec une unité logique

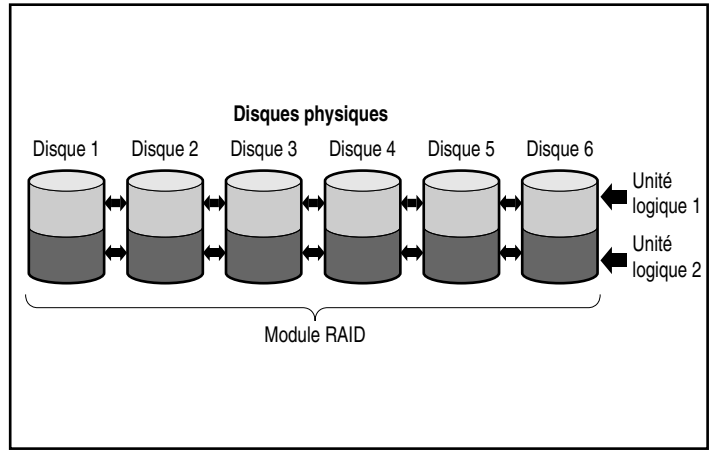

Figure D-3. Module RAID avec six disques physiques et deux unités logiques

Les mêmes disques physiques peuvent également être répartis dans des modules séparés comme le montre la Figure D-4. Les deux modules RAID peuvent être gérés par le même contrôleur.

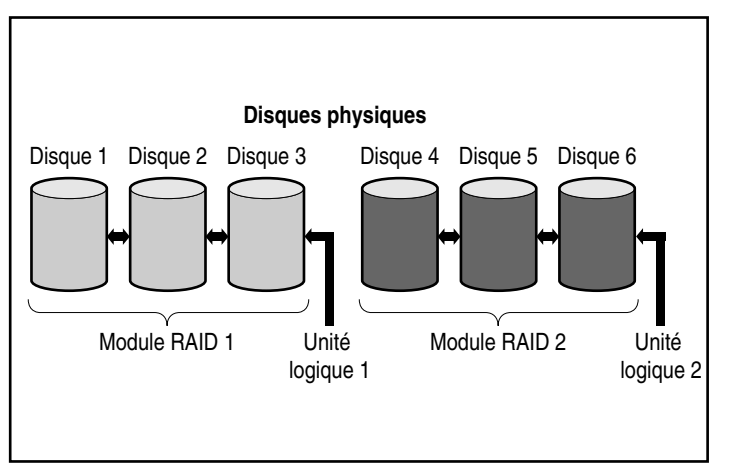

Figure D-4. Deux modules RAID avec six disques physiques

#### **Unités logiques**

Une unité logique est un espace de stockage réparti dans *tous* les disques physiques d'un module RAID (à l'exception des unités de secours en ligne)— Reportez-vous à la Figure D-3. La répartition de l'espace de stockage fournit les avantages suivants :

- Il est possible d'accéder simultanément à toutes les données sur tous les disques physiques, ce qui améliore sensiblement les performances de stockage et de rappel de ces données.
- Les méthodes de tolérance de panne peuvent servir à protéger les données en cas de pannes matérielles.

Un module RAID peut être constitué de plusieurs unités logiques, chacune recouvrant tous les disques physiques du module. Il est important de noter que toutes les parties d'une unité logique résidant sur chaque disque physique sont de même taille. Dès lors, pour une efficacité maximum de gestion de l'espace, tous les disques physiques de chaque module RAID doivent aussi avoir la même taille.

Les caractéristiques importantes des unités logiques sont indiquées cidessous :

- Le nombre maximum d'unités logiques par contrôleur est de 32.
- Le module RAID doit être composé d'au moins une unité logique.
- Les unités logiques d'un module RAID peuvent être de tailles différentes.
- La partie d'une unité logique sur chaque disque physique est toujours de même taille.
- Les unités logiques d'un module RAID peuvent utiliser des méthodes de tolérance de panne (niveaux RAID) différentes.

## **Limitations des modules RAID**

Les caractéristiques importantes du module RAID comprennent :

- Un module RAID unique ne peut pas s'étendre sur plus d'un contrôleur RAID.
- Un contrôleur RAID unique peut contrôler plusieurs modules RAID. (Certains contrôleurs RAID ne peuvent cependant contrôler qu'un seul module.)
- Un module RAID ne doit pas compter plus de 60 disques physiques. (Le nombre maximum de disques est limité au nombre de disques pouvant être installés avec le contrôleur.)
- Les modules RAID doivent compter entre 1 (minimum) et 32 unités logiques (maximum).
- Pour une efficacité maximale de l'espace, tous les disques d'un module RAID donné doivent être de capacité identique.

### **Avantages des modules RAID**

L'utilisation des modules RAID apporte des avantages certains :

- Protection des données
- Amélioration des performances
- Modifications des capacités de stockage (sur certains contrôleurs RAID)

#### **Protection des données**

Un contrôleur RAID offre plusieurs options permettant d'obtenir la redondance des données, donc un système plus fiable comprenant la répartition des données, des méthodes de tolérance de panne, l'affectation d'unités de secours en ligne et la reconstruction de données.

#### **Options de tolérance de panne (RAID)**

Pendant la configuration, choisissez un niveau de tolérance de panne pour votre module RAID. RAID (Redundant Array of Independent Disks) est le terme désignant une technologie RAID assurant la redondance des données pour accroître la fiabilité et les performances du système.

Les niveaux RAID vont de RAID 5 à RAID 0. Les fonctions de ces niveaux sont résumées dans le Tableau D-1, et présentées plus précisément à la suite du tableau.

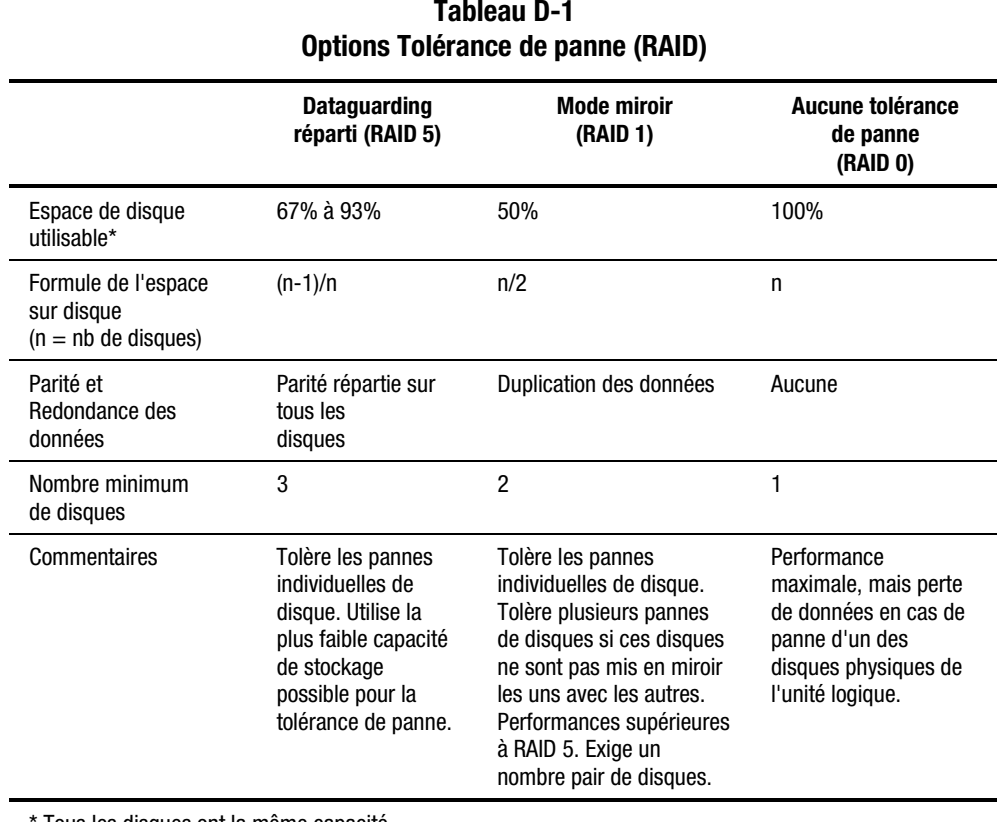

# **Tableau D-1**

Tous les disques ont la même capacité

La méthode de tolérance de panne choisie affecte la capacité de stockage disponible sur le disque et les performances de votre module RAID. Si vous avez besoin d'un système de tolérance de panne pour les données critiques qui ne nécessite que la possibilité de gérer une seule panne de disque, Compaq recommande d'utiliser RAID 5 pour une efficacité maximale de l'espace de stockage ou RAID 1 si les performances d'E/S sont plus importantes. Si vous stockez des données non critiques et que l'espace et les performances sont également importants, RAID 0 est la meilleure solution. RAID 0 n'assure, cependant, aucune protection de données ; vous devrez par conséquent vous fier aux sauvegardes en cas de panne matérielle.

#### *Dataguarding réparti (RAID 5)*

Le dataguarding réparti, appelé aussi RAID 5, stocke les données de parité dans tous les disques du module. Si un disque tombe en panne, le contrôleur utilise les données de parité et les données sur les disques restants pour reconstruire les données du disque défectueux. Le système continue alors de fonctionner avec une performance légèrement diminuée jusqu'au remplacement de l'unité défectueuse.

Le dataguarding réparti exige un module RAID avec trois disques physiques minimum et autorise un maximum de 60 disques. Par conséquent, dans un module RAID contenant trois disques physiques, le dataguarding réparti utilise seulement 33 % de la capacité totale de stockage des unités logiques pour la tolérance de panne ; une configuration de 14 unités n'utilise que 7%.

**REMARQUE :** Compte tenu de la fiabilité d'une technologie donnée de disques durs, la probabilité d'une défaillance d'un module RAID augmente avec le nombre de disques dans un module. Compaq recommande de ne pas grouper plus de 14 disques par module.

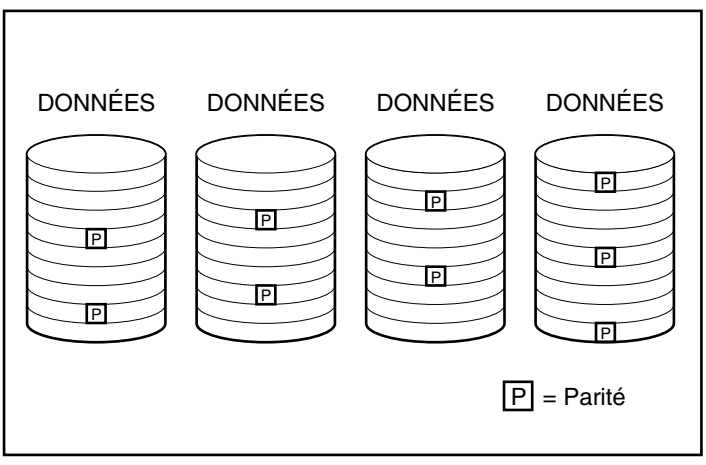

Figure D-5. Le Dataguarding réparti distribue les données redondantes [P] dans les disques physiques

#### *Mode miroir (RAID 1)*

Le mode miroir, appelé aussi RAID 1, est la méthode de tolérance de panne la plus performante. RAID 1 est la seule méthode de protection pour tolérance de panne possible si deux disques seulement ont été installés ou sélectionnés dans un module RAID. Le mode miroir crée la tolérance de panne en stockant deux jeux de données dupliquées sur une paire de disques durs. RAID 1 est donc une méthode de tolérance de panne coûteuse puisqu'elle utilise 50% de la capacité des disques pour stocker les données redondantes. RAID 1 exige toujours un nombre pair de disques. Pour améliorer les performances des configurations à plus de deux disques, les données sont réparties entre les disques. Cette méthode porte également le nom de RAID 0+1 ou RAID 10.

En cas de défaillance d'un disque, le disque miroir fournit une copie de sauvegarde des fichiers, et les opérations normales du système ne sont pas interrompues. La fonction miroir exige un minimum de deux disques et, dans une configuration à disques multiples (quatre disques ou plus) le mode miroir peut supporter les défaillances simultanées de plusieurs disques à la condition que les disques défaillants ne soient pas en mode miroir mutuel.

**IMPORTANT** : La défaillance de deux disques en mode miroir mutuel entraîne la panne du volume et peut provoquer la perte de données**.**

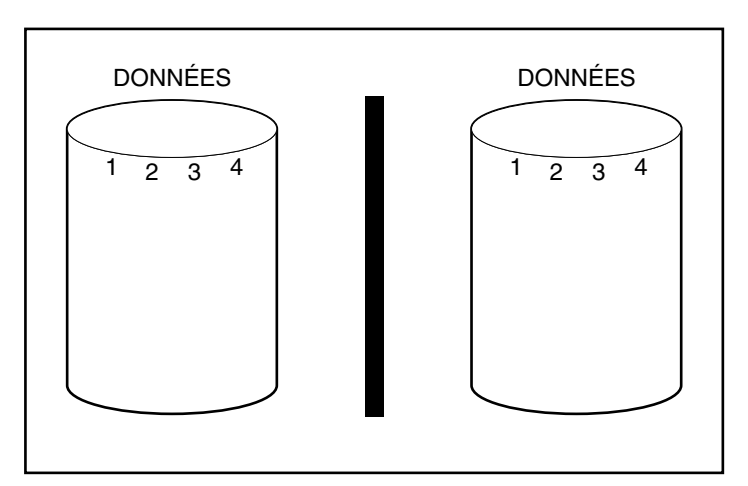

Figure D-6. Le mode miroir stocke la copie identique des données

#### *Pas de tolérance de panne (RAID 0)*

RAID 0 n'assure aucune tolérance de panne. Ce niveau RAID répartit les données dans toutes les unités du module RAID, mais n'intègre aucune méthode de création de données redondantes. Par conséquent, si vous choisissez cette option RAID pour l'une de vos unités logiques, vous constaterez des pertes de données dans cette unité logique si l'un des disques physiques tombe en panne.

Cependant, comme les données redondantes n'utilisent pas la capacité des unités logiques, RAID 0 assure la meilleure vitesse et capacité de traitement. Vous pouvez donc envisager d'appliquer RAID 0 aux disques de grande capacité et de grande vitesse, ne contenant pas de données critiques.

Avant de choisir l'option RAID 0, veillez à prendre en considération ce qui suit :

- Un disque défaillant entraînera la perte de données dans toutes les unités logiques RAID 0.
- Vous ne pouvez pas affecter d'unité de secours en ligne à un module RAID contenant une unité logique RAID 0.

#### **Unité de secours en ligne**

Pendant la configuration, prévoyez l'affectation d'une unité de secours en ligne pour améliorer encore la tolérance de panne de votre système. Une unité de secours en ligne (parfois appelée secours permanent) est un disque utilisé par le contrôleur en cas de défaillance d'un disque. En cas de défaillance d'un disque, le contrôleur reconstruit sur l'unité de secours en ligne les données qui se trouvaient sur le disque défaillant. Le contrôleur envoie également directement à l'unité de secours en ligne, les données qu'il stockerait normalement sur le disque défaillant.

L'unité de secours en ligne améliore la tolérance de panne globale du système en remplaçant automatiquement un disque défaillant et en rétablissant rapidement la totalité de la tolérance de panne RAID du système. Pendant qu'il fonctionne en mode de récupération provisoire avec l'unité en panne, le système est vulnérable à une nouvelle panne d'unité.

Pour fournir une unité de secours en ligne, au moins un disque physique doit être installé mais pas affecté, et le système doit appliquer une méthode de tolérance de panne (RAID 1 ou supérieure).

#### **Amélioration des performances**

Les modules RAID permettent d'améliorer de façon spectaculaire les performances d'accès aux données par rapport aux unités non groupées en module. Certains contrôleurs RAID présentent plusieurs autres fonctions d'amélioration des performances décrites dans cette section.

#### **Distribution des données et répartition des données (Data-striping)**

La distribution des données permet d'accéder simultanément aux données depuis plusieurs disques d'un module RAID. Il est ainsi possible de gérer les E/S beaucoup plus rapidement qu'avec des disques non-regroupés. La répartition des données répartit les données sur plusieurs disques.

La répartition des données est automatiquement générée sur un contrôleur RAID afin de stocker les données utilisateur. Une stripe est un ensemble de données contiguës distribuées également à travers tous les disques physiques d'une unité logique. La largeur de la stripe (quantité stockée sur chaque disque physique) est définie de façon à optimiser les performances du système d'exploitation.

Soit par exemple un système d'exploitation gérant les données dans des blocs de 32 secteurs (un secteur contient 512 octets de données). Le contrôleur RAID distribue les données de façon à ce que les 32 premiers secteurs de données se situent sur le premier disque du module RAID. Le contrôleur RAID distribue les 32 secteurs suivants sur le second disque, les 32 suivants sur le troisième, etc. La distribution uniforme des données utilisateur dans tous les disques d'un module RAID améliore les performances en permettant un accès simultané aux données de tous les disques. Reportez-vous à la figure D-7.

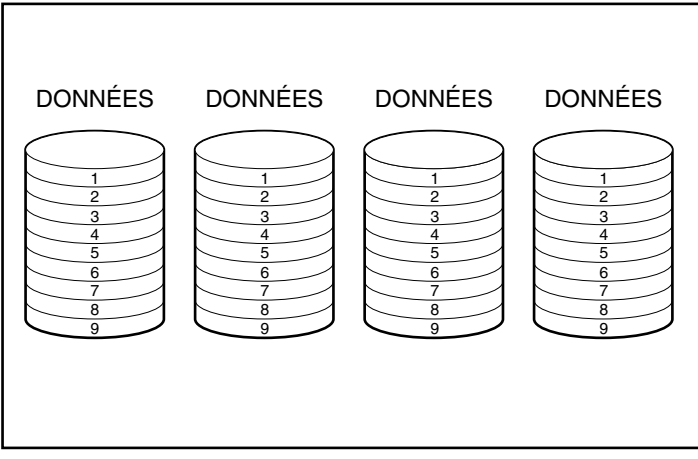

Figure D-7. Répartition des données sur tous les disques physiques

#### *Taille de stripe sélectionnable par l'utilisateur*

Si votre contrôleur RAID est doté d'un accélérateur RAID, vous pouvez changer de taille de stripe pendant la configuration initiale du système ou après une certaine durée d'utilisation. Vous pouvez également le faire en ligne si la nouvelle taille de stripe correspond au format existant. Le Tableau D-2 répertorie l'ensemble des tailles de stripe correctes pour chaque niveau RAID.

Comme les données sont réécrites sur les disques dans un format différent, la mémoire cache en écriture doit être activée (batteries chargées) pour protéger les données en cas de panne secteur pendant le changement. De plus, la mémoire de l'accélérateur RAID doit être suffisamment large pour prendre en charge le plus petit commun multiple des deux tailles de stripe complète différentes. Pendant un processus d'extension/de taille de la stripe entre un volume RAID 5 à 11 disques (par défaut, 32 secteurs ; stripe complète = 320 secteurs) et un volume RAID 1 à 14 disques (par défaut, 256 secteurs ; stripe complète = 1792 secteurs), le plus petit commun multiple d'une stripe complète nécessite 8960 secteurs (4480 Ko) disponibles dans l'accélérateur RAID.

Le nombre de secteurs des disques physiques ne peut pas être augmenté. Cette augmentation ne peut découler que d'une demande d'augmentation de la taille de la stripe ; la nouvelle taille de stripe ne sera pas autorisée. Par exemple, si l'utilisateur souhaite passer d'une taille de stripe de 32 à 256 secteurs, le nombre de secteurs risque d'être insuffisant à la fin des disques pour accueillir une stripe complète de la nouvelle taille. Comme les stripes partielles ne sont pas prises en charge, la demande sera rejetée. Dans une nouvelle configuration, la zone à l'extrémité des disques reste inutilisée si le nombre de secteurs libres est insuffisant pour la taille de stripe choisie. Pour sélectionner la nouvelle taille de stripe, la configuration actuelle doit être supprimée et le module RAID doit être configuré avec la nouvelle taille de stripe. Comme les données risquent d'être détruites, elles doivent être sauvegardées, puis restaurées après la reconfiguration du module RAID.

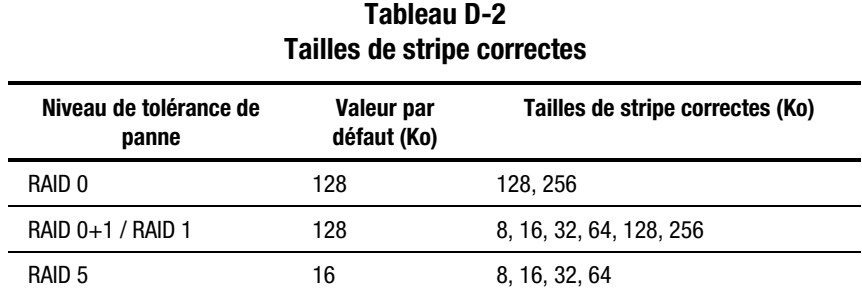

#### **Accélérateur RAID**

Certains contrôleurs RAID sont dotés d'un accélérateur RAID, agissant comme cache à écriture différée et cache à lecture anticipée. Ceci permet une amélioration spectaculaire des performances des commandes de lecture et écriture. L'accélérateur RAID est particulièrement utile pour augmenter les performances des configurations de bases de données et de tolérance de panne.

L'accélérateur RAID accroît les performances en faisant en sorte que le contrôleur RAID écrive les données sur la mémoire cache de l'accélérateur RAID plutôt que directement sur les disques. Le système accède à cette mémoire cache plus de 100 fois plus rapidement qu'il n'accède à la mémoire à disques. Le contrôleur RAID écrit les données dans l'accélérateur RAID vers le module RAID ultérieurement lorsque le contrôleur est disponible.

Le contrôleur utilise également l'accélérateur RAID pour améliorer les performances en anticipant les demandes. L'accélérateur RAID utilise un algorithme multithread pour prévoir l'opération suivante de lecture probable sur le module RAID. Ces données sont lues dans l'accélérateur RAID et donc prêtes avant que vous puissiez y accéder. Lorsque le contrôleur RAID reçoit une demande de lecture de données en mémoire cache, elle peut passer immédiatement à la mémoire du système à des vitesses de bus PCI.

#### *Protection des données*

L'accélérateur RAID a été conçu pour protéger l'intégrité des données. Les batteries et la mémoire ECC protègent la mémoire cache. Cela permet aux utilisateurs de tirer pleinement parti des performances sans compromettre la fiabilité.

L'accélérateur RAID est également amovible. Cette caractéristique, s'ajoutant à ses batteries intégrées, signifie que l'accélérateur RAID peut être retiré d'un contrôleur RAID et installé sur un autre. Si des données se trouvant sur l'accélérateur RAID n'ont pas été écrites sur le disque dur, elles peuvent être transférées vers un autre contrôleur RAID. Cette situation risque de se produire en cas de défaillance du contrôleur RAID ou du serveur avant que les données en mémoire cache ne soient stockées sur un disque.

#### *Mémoire ECC*

Pour une intégrité renforcée des données, la mémoire cache de l'accélérateur RAID se compose d'une mémoire ECC (à code correcteur d'erreurs). La mémoire ECC détecte et corrige toutes les erreurs mémoire sur bit unique de plusieurs SDRAM. Elle détecte également toutes les erreurs de mémoire à deux bits quel que soit leur emplacement et la plupart des erreurs mémoire à trois ou quatre bits d'une SDRAM donnée. Une SDRAM peut également tomber en panne sans perte de données. Ainsi, la correction des erreurs de mémoire communes est assurée sans interruption du fonctionnement du système.

#### *Batteries*

L'accélérateur RAID est équipé de batteries permettant la sauvegarde des données en mémoire cache en cas de panne secteur. Les batteries préservent les données de l'accélérateur RAID jusqu'à quatre jours. Lorsque l'alimentation du système est rétablie, un processus d'initialisation écrit les données conservées sur les disques durs.

Les accumulateurs utilisés dans les batteries de l'accélérateur RAID sont rechargés via une charge « lente » appliquée en présence de l'alimentation du système. Si des écritures différées ont été stockées dans la mémoire de l'accélérateur RAID et qu'une panne secteur se produit, vous devrez rétablir le courant avant quatre jours, sous peine de perdre les données en mémoire, cela dépend de l'état des batteries de l'accélérateurRAID.

**IMPORTANT :** Il est possible que les batteries soient déchargées lorsque vous installez un nouveau contrôleur RAID. Il faut compter jusqu'à 4 heures de fonctionnement du système pour charger complètement les batteries. Dans ce cas, seul l'accélérateur RAID est affecté; votre système continue à fonctionner sans interruption.

Pendant l'auto-test de mise sous tension (POST), le contrôleur RAID vérifie les batteries. Si les batteries sont faibles ou déchargées, un message d'erreur POST 1794 s'affiche pour signaler que l'accélérateur RAID est désactivé. Le contrôleur désactive l'accélérateur RAID provisoirement jusqu'à ce que les batteries soient chargées à 90%. La carte continue de fonctionner correctement, avec des performances légèrement moindres, jusqu'à ce que les batteries atteignent 90 % de leur capacité. L'accélérateur RAID est alors activé automatiquement.

#### **Traitement simultané des demandes d'E/S**

Le contrôleur RAID peut gérer des centaines de demandes d'E/S à la fois. Par exemple, si vous appelez des données se trouvant sur le premier disque et si un autre utilisateur appelle des données se trouvant sur le second disque, le contrôleur fournit les deux éléments d'information en même temps.

#### **Gestion optimisée des demandes**

La gestion optimisée des demandes, également connue sous le nom de «elevator trend sorting» , est une autre amélioration des performances fournie par les contrôleurs RAID. Le contrôleur reçoit et met en file d'attente plusieurs demandes de données du système d'exploitation. Il les dispose ensuite selon un ordre optimisant les performances

Par exemple, le contrôleur RAID reçoit une demande pour un disque physique actuellement inactif. Il programme la demande avant les demandes reçues précédemment et déjà en attente vers d'autres disques actifs du module RAID. Ce processus de gestion des demandes se déroule en même temps que les opérations sur disque. Les avantages de la gestion optimisée des demandes augmentent d'autant plus que le nombre de demandes vers le sous-système de disques est élevé.

#### **Transferts de données en mode bus master**

Le contrôleur RAID est un dispositif de type bus master qui prend le contrôle du bus PCI pendant les transferts à grande vitesse. Le processeur du système peut ainsi se consacrer au traitement d'applications ou à d'autres types de tâches. La vitesse de transfert de données peut atteindre 132 Mo/s pour le bus PCI. Les transferts à grande vitesse en mode bus master sont particulièrement importants lorsque les modèles pris en charge sont utilisés en association avec plusieurs cartes d'extension telles que des cartes réseau (NIC).

#### **Modifications des capacités de stockage**

Certains contrôleurs RAID vous permettent d'augmenter la capacité de stockage grâce à l'extension et l'augmentation des capacités. **L'extension des capacités** consiste à augmenter la taille d'un module RAID par ajout de disques physiques et création d'unités logiques supplémentaires. **L'augmentation des capacités** désigne l'augmentation de la taille d'un module RAID par ajout de disques physiques et l'extension d'une unité logique existante (sans ajout d'unités logiques supplémentaires)

Si l'utilitaire de configuration du module RAID (ACU) peut servir à configurer le module RAID, il permet aux utilisateurs d'accroître (augmenter) la taille des unités logiques existants sous n'importe quel système d'exploitation. Cependant, seuls quelques systèmes d'exploitation permettent à l'utilisateur de redimensionner une partition à l'intérieur de l'unité logique étendue (plus grande), en utilisant des outils tiers.

**REMARQUE :** L'augmentation de capacité d'une unité logique existante s'effectue hors ligne en sauvegardant toutes les données, en reconfigurant le module RAID et en restaurant les données. Pour augmenter la capacité en ligne, votre système d'exploitation doit pouvoir prendre en charge les unités logiques de capacité supérieure.

Le contrôleur RAID permet de configurer une ou plusieurs unités logiques séparées en un seul module RAID. Il permet également d'augmenter la capacité d'une unité logique existant. L'extension d'un module RAID existant est possible par ajout d'une ou plusieurs unités logiques au module ou par augmentation de la capacité d'une unité logique existant. Pour créer l'espace nécessaire aux unités logiques supplémentaires, d'autres disques physiques doivent être ajoutés. Reportez-vous à la Figure D-8.

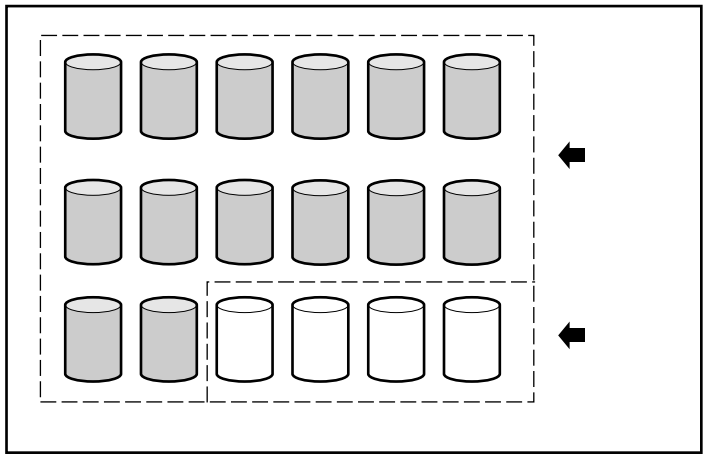

Figure D-8. Ajout de disques physiques complémentaires

Lorsqu'il est initialisé par l'utilitaire de configuration de module RAID, le contrôleur RAID redistribue automatiquement les données de l'unité logique d'origine dans une unité logique couvrant tous les disques physiques du module RAID, y compris les disques ajoutés. L'espace laissé libre permet d'augmenter la taille d'une unité logique ou de créer des unités logiques supplémentaires couvrant elles aussi tous les disques physiques. L'unité logique étendue s'inscrit dans le module RAID de capacité supérieure. Lors de l'ajout d'unités logiques, les deux unités logiques sont incorporées au module RAID à capacité de mémoire accrue. Reportez-vous à la Figure D-10.

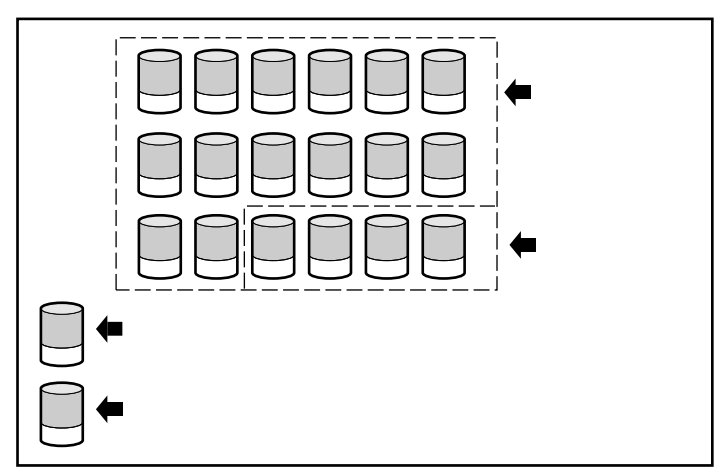

Figure D-9. Capacité de stockage RAID étendue avec une seconde unité logique

**Exemple :** Supposons que vous ayiez un total de 14 disques physiques et que vous souhaitez l'étendre à 18 disques. Après avoir lancé l'utilitaire de configuration de module RAID, installez simplement quatre unités correspondantes dans les emplacements d'unités libres. À ce stade, votre module RAID ressemble à celui de la Figure D-8, avec les données d'origine (unité logique d'origine) indiquées par les unités grisées et les nouvelles unités non grisées. Exécutez l'Utilitaire de configuration de module RAID (se trouvant sur le CD Compaq SmartStart and Support Software) pour lancer le processus d'extension, décrit au Chapitre 6.

Le contrôleur RAID redistribue équitablement les données entre tous les disques, avec la même méthode de tolérance de panne que la configuration d'origine. La première unité logique reste le première, mais elle couvre désormais 18 disques au lieu de 14. L'utilitaire de configuration du module RAID détecte également l'espace inutilisé sur chaque disque (puisque chaque disque contient 14/18ème des données qu'il contenait) et vous aide à le configurer dans une seconde unité logique dont la tolérance de panne est répartie sur l'espace supplémentaire de tous les disques.

Une fois ce processus terminé, les deux unités logiques, une contenant les données d'origine et l'autre vide, seront configurées en un seul module avec une capacité totale plus grande que celle d'origine. Votre module RAID ressemble maintenant à celui de la Figure D-9, les parties grisées symbolisant les unités logiques.

Il n'est pas nécessaire que toutes les *unités logiques* d'un module RAID aient la même taille ni la même configuration à tolérance de panne. Chaque unité logique est considérée comme une entité séparée, quel que soit le nombre de disques physiques qu'elle couvre. Chacune peut être configurée de façon à répondre au mieux à vos besoins.

Il est important de rappeler que tous les *disques physiques* d'un module RAID doivent être de même taille (capacité). Ceci s'explique par le fait que chaque disque comporte une partie égale d'une ou plusieurs unités logiques et que le total des tailles de cette partie ne doit pas dépasser la taille du plus petit disque. Bien que rien n'interdise d'augmenter la capacité de stockage au moyen de disques de capacité supérieure, l'espace supplémentaire n'est pas utilisable.

Lors de l'extension d'un module RAID qui compte initialement deux unités logiques ou plus, la redistribution des données s'effectue une unité logique à la fois. Lorsque l'extension de capacité est achevée, la nouvelle unité logique devient disponible. Sous Windows NT et NetWare, la nouvelle unité logique peut alors être ajoutée à votre volume logique existant.

#### **Extension ou augmentation de capacité en ligne**

Dans certain cas, le contrôleur RAID et l'utilitaire de configuration de module RAID prennent également en charge les modifications de capacité de stockage en ligne sans arrêt du serveur ni du système de stockage. Ces cas nécessitent :

- Unités hot-plug *et*
- Windows NT (ne prend en charge que l'augmentation de capacité en ligne) ou NetWare

Puisque l'utilitaire de configuration de module RAID reconfigure le contrôleur RAID, la reconfiguration en ligne n'est possible que si l'utilitaire de configuration du module RAID est exploité dans le même environnement que les applications normales du serveur.

Pour exécuter les modifications de stockage en ligne, vous devez disposer de disques hot-plug, car les disques non hot-plug nécessitent une mise hors tension pendant l'ajout ou la suppression des disques. Tous les serveurs et systèmes de stockage ProLiant prennent en charge les disques hot-plug.

#### **Mises à niveau de la capacité des disques durs**

Un espace de stockage supplémentaire peut être créé avec le même nombre de disques physiques *dans une configuration à tolérance de panne* en remplaçant ces disques par d'autres, de capacité supérieure. Le remplacement des disques l'un après l'autre permet de recréer les données sur le nouveau disque à partir des informations redondantes figurant sur les disques restants. Lorsqu'une nouvelle unité a été reconstruite, la suivante peut être remplacée. Quand toutes les unités ont été remplacées et reconstruites, la capacité additionnelle de chaque unité peut être utilisée par l'ajout d'une nouvelle unité logique. L'utilitaire de configuration du module RAID reconnaît automatiquement l'espace inutilisé et vous guide dans les procédures d'utilisation de cet espace.

#### **Autres fonctions de gestion de panne**

Le contrôleur RAID et le système d'exploitation du réseau prennent en charge plusieurs autres fonctions de gestion des pannes et de fiabilité des données. Ces fonctions comprennent :

- Surveillance automatique de la fiabilité
- Réallocation dynamique des secteurs invalides (RDS)
- Surveillance des paramètres disque (SPD)
- Fonctions d'alerte sur panne d'unité
- Récupération provisoire des données
- Récupération automatique des données
- Disques hot-plug (Unité d'extension Compaq ProLiant, Serveur Compaq ProLiant, Unité d'extension Compaq ProLiant ou Serveur Compaq ProLiant montables en rack)

Les fonctions suivantes ne sont pas des fonctions du contrôleur RAID, mais elles peuvent être prises en charge par le système d'exploitation :

- Duplexage de contrôleur
- Mode miroir basé sur logiciel

#### **Surveillance automatique de la fiabilité**

La surveillance automatique de la fiabilité (Auto Reliability Monitoring, ARM) est un processus exécuté en arrière-plan qui balaye les disques durs pour vérifier la présence de secteurs défectueux sur les unités logiques à tolérance de panne. La fonction ARM vérifie également la cohérence des données de parité des disques à dataguarding simple ou data guarding réparti. Ce processus fait en sorte que vous puissiez récupérer toutes les données avec succès en cas de défaillance d'une unité. La surveillance automatique de la fiabilité fonctionne seulement quand vous sélectionnez RAID 1 ou RAID 5

#### **Réallocation dynamique des secteurs invalides (RDS)**

Grâce au processus de réallocation dynamique des secteurs invalides, le contrôleur remappe automatiquement tous les secteurs présentant un support défectueux qu'il détecte pendant le fonctionnement normal ou une opération de surveillance automatique de la fiabilité.

#### **Surveillance des paramètres disque (SPD)**

La fonction surveillance des paramètres disques contrôle plus de 15 paramètres opérationnels et tests fonctionnels des disques. Il s'agit, entre autres, des paramètres de lecture, écriture, recherche d'erreurs, temps de mise en vitesse, des problèmes de câbles et des tests fonctionnels tels que le temps de recherche entre pistes, sur 1/3 de tour et un tour complet. La surveillance des paramètres disques permet au contrôleur RAID de détecter les problèmes de disque et de prévoir les pannes de disque avant leur apparition. Il permet également une garantie préventive sur les disques durs Compaq.

#### **Fonctions d'alerte sur panne d'unité**

Les fonctions de notification des pannes d'unité génèrent plusieurs alertes de disques et messages d'erreur selon le modèle de serveur Compaq. Reportezvous à la documentation accompagnant votre serveur pour connaître ses fonctions de notification de pannes.

D'autres options Compaq telles que Compaq Insight Manager et Compaq Server Manager/R (Gestionnaire de serveur) offrent des fonctions d'alertes de pannes d'unités supplémentaires. Pour plus de précisions sur ces produits, adressez-vous à votre Revendeur Agréé Compaq.

#### **Récupération provisoire des données**

Dans les configurations à tolérance de panne (RAID 1 ou supérieur), en cas de défaillance d'une unité, le système continue à fonctionner en mode de récupération provisoire des données. Par exemple, si vous avez sélectionné RAID 5 pour une unité logique à quatre disques physiques et si l'un des disques tombe en panne, le système continue à traiter les demandes d'E/S, mais avec un niveau de performances réduit. Remplacez le disque défaillant dès que possible pour rétablir les performances et la tolérance de panne complète de cette unité logique. Reportez-vous à l'Annexe G pour plus d'informations sur la récupération après une panne de disque.

#### **Récupération automatique des données**

Dès que vous avez remplacé un disque défaillant, la récupération automatique des données reconstruit les données et les installe sur le disque de rechange. Cela permet de rétablir rapidement les performances fonctionnelles maximales sans interrompre les opérations normales du système.

En général, le temps nécessaire pour une reconstruction est d'environ 15 minutes par giga-octet. Toutefois, la durée réelle de la reconstruction varie suivant la priorité de reconstruction définie pour le volume d'E/S gérées pendant l'opération de reconstruction, la vitesse du disque dur, et le nombre de disques composant le module RAID (RAID 5). Dans les configurations RAID 5, le temps de reconstruction peut varier de 10 minutes/Go pour trois disques à 20 minutes/Go pour 14 disques (avec des disques durs Wide-ultra de 9 Go).

**REMARQUE :** Vous devez spécifier RAID 5 ou RAID 1 pendant la configuration du module RAID pour que la fonction de récupération soit disponible. Le système d'alerte de panne de disque et la récupération automatique des données sont des fonctions du contrôleur RAID; elles sont indépendantes du système d'exploitation.

#### **Disques hot-plug**

Le contrôleur RAID prend en charge des disques hot-plug, utilisés avec une cage de stockage Compaq, une cage de stockage Compaq montable en rack, un serveur Compaq ProLiant ou un serveur Compaq ProLiant montable en rack. Vous pouvez installer ou retirer ces disques sans mettre le système hors tension. Cette fonction est une fonction de la cage de stockage Compaq et du serveur Compaq ProLiant ; elle est indépendante du système d'exploitation.

> **ATTENTION :** La cage de stockage Compaq ou le serveur Compaq ne doit pas être mis hors tension lors du retrait ou de l'installation des disques de rechange hot-plug. Si vous débranchez la cage de stockage pendant que le serveur est sous tension, le contrôleur RAID identifie tous les disques comme «défaillants». Cette situation risque d'entraîner la perte définitive de données lors de la remise sous tension de la cage de stockage.

En cas de défaillance d'un disque, le voyant de demande d'intervention, situé sur la face avant du serveur, s'allume pour signaler un problème. Reportezvous à l'Annexe G, « Remplacement d'un disque hot-plug » et « Récupération après une panne de disque » pour plus de détails sur la façon de remplacer un disque. Reportez-vous également à la documentation de votre serveur.

#### **Duplexage de contrôleur**

Certains systèmes d'exploitation et contrôleurs RAID prennent en charge le duplexage de contrôleur, une fonction de tolérance de panne qui nécessite deux contrôleurs RAID. Grâce au duplexage, chaque contrôleur dispose de ses propres disques contenant des données identiques. Dans le cas peu probable d'une panne de contrôleur RAID, les disques restants et le contrôleur RAID traitent toutes les demandes.

Le duplexage de contrôleur est différent du duplexage des bus SCSI sur un contrôleur RAID unique. Le duplexage de contrôleur est une fonction du système d'exploitation et il prend la place d'autres méthodes de tolérance de panne. Pour sa mise en œuvre, reportez-vous à la documentation fournie avec votre système d'exploitation.

Compaq recommande l'utilisation d'une tolérance de panne par matériel plutôt que le duplexage de contrôleur. La tolérance de panne par matériel offre un environnement beaucoup plus robuste et contrôlé pour la protection par tolérance de panne.

Si vous choisissez le duplexage de contrôleur, configurez chaque contrôleur RAID en RAID 0 pour obtenir la capacité de mémoire maximum. Par ailleurs, les fonctions à tolérance de panne suivantes seront indisponibles : unité de secours en ligne, surveillance automatique de la fiabilité, récupération provisoire des données, et récupération automatique des données.

#### **Mode miroir par logiciel**

Certains systèmes d'exploitation prennent en charge le mode miroir par logiciel en tant que fonction de tolérance de panne. Le mode miroir par logiciel ressemble au mode miroir par matériel (RAID 1), sauf que le système d'exploitation met en miroir des unités logiques plutôt que des disques physiques.

Un inconvénient de la mise en miroir de disques par logiciel est que le système d'exploitation considère chaque unité logique comme un disque physique séparé. Si vous mettez en miroir des unités logiques dans le même module RAID et qu'un disque physique tombe en panne, les deux unités logiques de la paire en miroir tomberont en panne. Vous ne pourrez pas récupérer vos données.

Comme la mise en miroir par logiciel est une fonction du système d'exploitation, reportez-vous à la documentation fournie avec votre système d'exploitation pour sa mise en œuvre.

Compaq recommande l'utilisation de la tolérance de panne matérielle de préférence à la mise en miroir de disques par logiciel. La tolérance de panne par matériel offre un environnement beaucoup plus robuste et contrôlé pour la protection par tolérance de panne.

Si vous choisissez la mise en miroir par logiciel, créez au moins deux modules RAID avec RAID 0 pour obtenir la capacité de stockage maximum. Ensuite, lors de la configuration de la mise en miroir des unités via le système d'exploitation, mettez en miroir les unités logiques résidant dans des modules RAID différents. Par ailleurs, les fonctions à tolérance de panne suivantes seront indisponibles : unité de secours en ligne, surveillance automatique de la fiabilité, récupération provisoire des données et récupération automatique des données. Reportez-vous au Chapitre 6 pour plus de précisions sur votre (vos) module(s) RAID et la tolérance de panne.

# *AnnexeE*

# **Mise à niveau des contrôleurs RAID**

Le remplacement d'un contrôleur RAID existant par un nouveau contrôleur RAID Compaq est facile et la migration de toutes les informations de configuration et des données s'effectue automatiquement. Les données stockées sur des disques précédemment connectés à des modèles plus anciens que les modèles de contrôleurs RAID seront automatiquement reconnues par le contrôleur Smart Array lors de la mise à niveau. Plusieurs étapes simples doivent être suivies pour vous assurer que le système d'exploitation conserve les disques et les contrôleurs synchronisés, mais les données sont toujours intactes.

Toutes les données utilisateur et les informations de configuration seront conservées après l'opération de mise à niveau.

Cette migration nécessite l'arrêt du système pour le remplacement du contrôleur, puis pour reconfigurer votre système (reportez-vous au Chapitre 5, « Configuration du système »). Une période d'arrêt de fonctionnement minimale est requise.

Le tableau suivant indique l'action, le cas échéant, à effectuer juste avant le remplacement d'un contrôleur RAID LC2 par un autre contrôleur RAID Compaq.

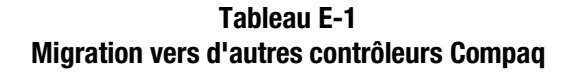

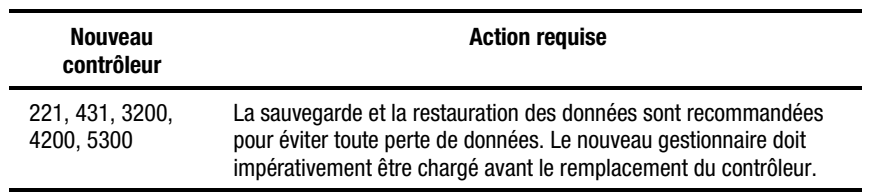

# *Annexe F*

# **Remplacement du disque hot-plug et récupération après une panne de disque**

Les configurations à tolérance de panne du contrôleur RAID LC2 ont pour but de protéger le système contre des pertes de données provoquées par des pannes de disques. Bien que le microprogramme du contrôleur RAID soit conçu pour protéger le système contre les pannes de disques normales, il est essentiel d'exécuter les opérations nécessaires à la récupération d'une panne de disque sans provoquer par inadvertance des pannes de disques supplémentaires. Plusieurs pannes de disque dans le même module RAID entraînent généralement une perte de données (à l'exception des pannes consécutives à l'activation d'un disque de secours et, dans une configuration miroir, la panne des disques qui ne sont pas en miroir les uns par rapport aux autres).

## **Identification d'une panne de disque**

Une panne de disque peut être identifiée de plusieurs manières :

■ Un voyant orange s'allume sur les disques défaillants dans un tiroir d'unités hot-plug. A condition, toutefois, que le système de stockage soit mis sous tension et que le câble SCSI fonctionne. Notez que le voyant orange peut s'allumer brièvement lors de l'insertion d'un disque hotplug ; ceci est normal.

- Un message d'auto-test de mise sous tension (POST) répertorie les disques défectueux au redémarrage du système (à condition que le contrôleur détecte un ou plusieurs disques « en bon état ». Reportezvous à l'annexe H pour une explication des messages POST).
- L'utilitaire de diagnostics du module RAID (ADU) signale tous les disques défectueux.
- Compaq Insight Manager peut détecter à distance les disques défectueux d'un réseau.

## **Voyants des disques durs**

Les voyants des disques durs sont placés sur chaque disque physique et se trouvent sur le panneau avant du serveur ou de l'unité de stockage externe. Ils indiquent l'état d'activité en ligne et de panne de chaque disque correspondant lorsqu'il est configuré comme faisant partie d'un module RAID et connecté à un contrôleur sous tension. Leur comportement peut varier en fonction de l'état des autres disques du module RAID.

Cette section comprend les informations suivantes concernant les voyants des disques durs :

- Une illustration indiquant l'emplacement de chaque voyant
- Un tableau des configurations de voyants possibles et la signification de chaque combinaison
- Des détails sur la récupération rapide d'erreurs sur les disques hot-plug et des consignes d'utilisation de l'alerte de prédiction de panne de CompaqInsight Manager
- Des consignes pour le remplacement des disques hot-plug

Pour toute information complémentaire sur la résolution des problèmes de disqeus durs, reportez-vous à « Problèmes de disques durs » et « Problèmes du périphérique SCSI » dans le chapitre 2 du *Manuel de résolution des problèmes des serveurs Compaq*.

Utilisez l'illustration suivante avec le tableau F-1 pour analyser l'état actuel des disques durs hot-plug connectés à un contrôleur RAID Compaq.

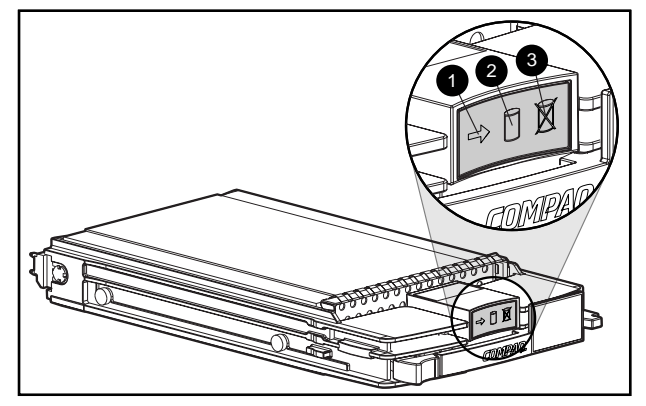

Figure F-1. Voyants de disque dur hot-plug

**IMPORTANT :** Il est recommandé de se familiariser avec les consignes suivant ce tableau avant de remplacer un disque.

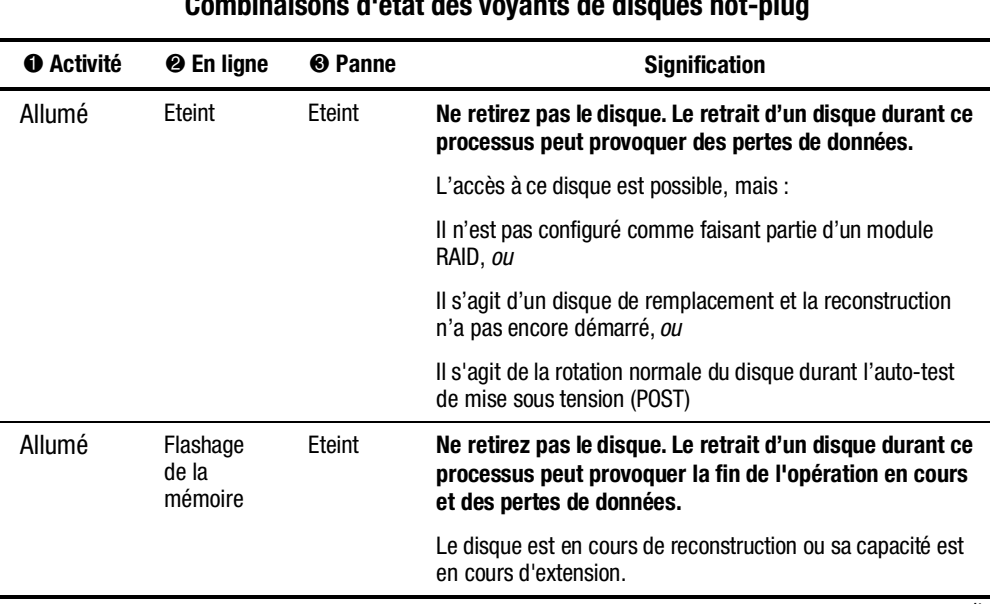

#### **Tableau F-1 Combinaisons d'état des voyants de disques hot-plug**

| <b>O</b> Activité                  | <sup>2</sup> En ligne        | <sup>6</sup> Panne           | <b>Signification</b>                                                                                                    |
|------------------------------------|------------------------------|------------------------------|----------------------------------------------------------------------------------------------------|
| Flashage<br>de la<br>mémoire       | Flashage<br>de la<br>mémoire | Flashage<br>de la<br>mémoire | Ne retirez pas le disque. Le retrait d'un disque durant ce<br>processus peut provoquer des pertes de données dans<br>les configurations sans tolérance de panne.                                                                                                    |
|                                    |                              |                              | ROMPag Options est en train de mettre à niveau le disque.                                                                                                    |
| Eteint                             | Eteint                       | Eteint                       | Remplacement en ligne du disque possible si une alerte<br>préventive de panne est reçue (reportez-vous à la section<br>concernant les alertes préventives de panne à la fin de ce<br>chapitre pour plus de détails) et que le disque est connecté<br>à un contrôleur RAID.                                                           |
|                                    |                              |                              | Le disque n'est pas configuré comme faisant partie d'un<br>module RAID.                                                                                                    |
|                                    |                              |                              | $-0u-$                                                                                                    |
|                                    |                              |                              | Si ce disque est configuré comme faisant partie d'un<br>module RAID, aucun contrôleur sous tension n'accède à ce<br>disque.                                                                                                    |
|                                    |                              |                              | $-0u-$                                                                                                    |
|                                    |                              |                              | Le disque est configuré comme disque de remplacement en<br>ligne.                                                                                                    |
| Eteint                             | Eteint                       | Allumé                       | Remplacement en ligne du disque possible.                                                                                                    |
|                                    |                              |                              | Le disque est en panne et a été mis hors ligne.                                                                                                    |
| Eteint,<br>allumé ou<br>clignotant | Allumé                       | Eteint                       | Remplacement en ligne du disque possible si une alerte<br>préventive de panne est reçue (reportez-vous à la section<br>concernant les alertes préventives à la fin de ce chapitre<br>pour plus de détails), si le module RAID est configuré pour la<br>tolérance de panne et que les autres disques du module<br>RAID sont en ligne. |
|                                    |                              |                              | Le disque est en ligne et a été configuré comme faisant<br>partie d'un module RAID.                                                                                                    |

**Tableau F-1 Combinaisons d'état des voyants de disques hot-plug** *suite*

# **Consignes de remplacement d'un disque hot-plug**

Vous devez pouvoir convertir un disque en hot-plug pendant le fonctionnement normal. Rappelez-vous toutefois que les performances et la tolérance de panne du système seront affectées.

**REMARQUE :** Selon la configuration de votre système, une panne de disque et le processus de reconstruction qui s'en suit peuvent causer une dégradation des performances du sous-système de stockage. Par exemple, le remplacement d'un seul disque physique dans une configuration RAID 1 aura moins d'impact que dans une configuration RAID 5.

Lorsqu'un disque est en converti en hot-plug, bien que le système soit opérationnel, le sous-système de disque peut ne plus accepter la tolérance de pannes. La tolérance de pannes sera perdue jusqu'à ce que le disque retiré soit remplacé **et** que l'opération de reconstruction soit terminée (cette opération nécessitera plusieurs heures, même si le système n'est pas occupé lors de la reconstruction). Si une erreur se produit sur un autre disque du module RAID durant la période pendant laquelle la tolérance de panne n'est pas disponible, il est possible qu'une erreur de données cause une erreur fatale. Si une panne se produit sur un autre disque durant cette période, le contenu du module RAID sera perdu dans sa totalité.

**IMPORTANT :** Il est recommandé, lorsque cela est possible, d'effectuer le remplacement du disque durant les périodes de faible activité. Par ailleurs, une sauvegarde valide et actuelle des unités logiques du module RAID devant être remplacé devrait être disponible, même si le remplacement du disque est effectué lorsque le serveur est arrêté.

#### **Précautions à prendre lors du remplacement de disque hot-plug**

Prenez note des recommandations suivantes de Compaq concernant les procédures de remplacement de disque hot-plug non sécurisé.

■ Ne retirez pas un disque en panne si un autre disque du module RAID est hors-ligne (le voyant en ligne est éteint). Aucun autre disque hotplug du module RAID ne peut être converti en hot-plug sans perte de données.

Voici quelques exceptions possibles :

- $\Box$  Lorsque RAID 0+1 est utilisé comme option de tolérance de panne, les disques sont généralement mis en miroir par paire et plus d'un disque peut être en panne et remplacé tant que le ou les disques auxquels ils font office de miroirs sont en ligne.
- □ Si un disque de secours en ligne possède un voyant en ligne non allumé (il est hors ligne), le disque en panne peut tout de même être remplacé.

Consultez l'annexe D et les sections suivantes de cette annexe pour plus d'informations sur les options de tolérance de panne.

- Ne retirez par un disque en panne si l'un des disques du module RAID est manquant (retiré précédemment mais pas encore remplacé).
- Ne retirez pas un disque en panne si l'un des disques du module RAID est en cours de reconstruction, à moins que le disque en cours de reconstruction ait été configuré comme disque de remplacement en ligne. Le voyant en ligne du disque clignote alors, pour indiquer qu'un disque remplacé est en cours de reconstruction à partir de données stockées sur les autres disques.

**REMARQUE :** Un disque de remplacement en ligne n'active pas et ne démarre pas sa reconstruction après une alerte de prédiction de panne, car le disque en panne est toujours en ligne. L'unité de secours en ligne n'est activée qu'après une panne d'un disque du module RAID.

■ Ne remplacez pas plusieurs disques en panne à la fois (par exemple lorsque le système est éteint), car cela pourrait compromettre la tolérance de panne. Lorsqu'un disque est remplacé, le contrôleur utilise des données des autres disques du module RAID pour reconstruire les données sur le disque de remplacement. Si plus d'un disque est retiré, le jeu complet de données nécessaire à la reconstruction des données sur le disque de remplacement n'est pas disponible et des pertes de données permanentes peuvent se produire. (La seule exception est RAID 0+1, pour lequel, en théorie, jusqu'à la moitié des disques peut être remplacée hors ligne sans perte des données.)

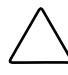

**ATTENTION :** N'éteignez pas une cage de disque jointe lorsque le serveur contenant le contrôleur RAID est sous tension. Par ailleurs, ne mettez pas le serveur sous tension avant de mettre sous tension la cage de disque. Si ces règles de priorité ne sont pas suivies, le contrôleur RAID peut marquer les disques de cette cage comme « en échec » et provoquer une perte de données permanente.
### <span id="page-108-1"></span><span id="page-108-0"></span>**Alerte de prédiction de panne**

L'alerte de prédiction de panne est un outil de prévention de problèmes puissant permettant de vous avertir lorsque le système a déterminé qu'une panne de disque est imminente. Cette alerte permet de planifier les opérations de maintenance de manière préventive et de ne pas interrompre les opérations cruciales pour le fonctionnement qui reposent sur les serveurs. Par ailleurs, les disques hot-plug connectés à des contrôleurs RAID Compaq permettent de retirer et de remplacer un ou plusieurs disques d'un serveur alors que le système est en ligne, réduisant ainsi la durée d'interruption du réseau, l'arrêt du serveur et les pertes de données. Reportez-vous à la documentation de Compaq Insight manager et Compaq Management Agents (sur le CD Compaq Management) pour plus d'instructions sur la mise en œuvre de cette fonction.

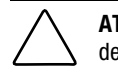

**ATTENTION :** Le non-respect de ces consignes peut provoquer des pertes de données.

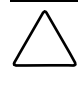

**ATTENTION :** Il est recommandé d'utiliser un certain niveau de tolérance de panne dans la configuration RAID. Consultez l'annexe D et les sections suivantes de cette annexe pour des informations sur les options de tolérance de panne.

**IMPORTANT :** Utilisez Compaq Insight Manager et un contrôleur RAID Compaq pour gérer le module RAID de votre serveur pour mettre en œuvre la fonctionnalité d'alerte de prédiction de panne.

Les tests effectués par l'auto-test de mise sous tension (POST) ou l'utilitaire de diagnostics de module RAID permettent aussi de détecter une panne imminente de disque.

#### <span id="page-109-1"></span><span id="page-109-0"></span>**Consignes pour le remplacement de la prédiction de panne**

Pour réduire la durée d'inactivité et la perte de données du serveur, utilisez ces consignes lors de la mise en œuvre des alertes de prédiction de panne par Compaq Insight Manager. L'alerte indique qu'un disque est en panne et doit être remplacé :

- Assurez-vous que les disques physiques du module RAID affecté sont présents et que leur voyant en ligne est allumé avant de retirer le disque hot-plug en panne.
	- $\Box$  Si un voyant en ligne clignote sur l'un des disques (indiquant ainsi une reconstruction), le disque en panne ne doit pas être retiré.
	- ! Si un voyant n'est pas allumé sur un disque autre qu'un disque de remplacement en ligne, le disque en panne ne doit pas être retiré.
- Si vous effectuez une mise à niveau vers des disques de plus grande capacité du module RAID, suivez les règles standard indiquées précédemment et assurez-vous que la reconstruction de chaque disque est terminée avant d'ajouter le nouveau disque suivant au module RAID.
- Suivez les consignes de câblage de Compaq lors de la configuration du module RAID afin de mettre en œuvre la meilleure solution de câblage pour votre serveur.
- Vérifiez quelles sont les configurations de câblage non prises en charge. Des erreurs d'intégrité de signal peuvent être envoyées sur le bus SCSI lors de la conversion en hot-plug d'un disque actif.
- Assurez-vous que la tolérance de panne n'est pas en cours d'utilisation pour la récupération d'erreurs sur les autres disques du module RAID, telles que les erreurs de support ou d'intégrité de signal. Les pertes liées à la tolérance de pannes après le remplacement d'un disque peuvent provoquer des problèmes.

**ATTENTION :** Dans certains cas extrêmes, lorsque le nombre d'erreurs est supérieur au nombre de récupérations d'erreurs pouvant être pris en charge par le microprogramme, la connexion d'un disque hot-plug en ligne peut provoquer des erreurs irrécupérables rapportées au système d'exploitation ou une panne complète du module RAID. Reportez-vous à la documentation de votre système d'exploitation pour plus d'informations sur les implications ainsi que les options possibles de récupération d'erreur.

**IMPORTANT :** Avant de remplacer un disque en panne, utilisez Compaq Insight Manager pour examiner les compteurs d'erreurs enregistrées pour chaque disque physique du module RAID et vérifier que de telles erreurs ne se produisent pas actuellement. Reportez-vous à la documentation de Compaq Insight Manager sur le CD Compaq Management.

# <span id="page-110-1"></span><span id="page-110-0"></span>**Tolérance de panne et panne de disque**

En cas de panne de disque, l'état de l'unité logique varie suivant la méthode de tolérance de panne utilisée. Un seul module RAID de disques physiques pouvant contenir plusieurs unités logiques utilisant différentes méthodes de tolérance de panne, l'état de toutes les unités logiques du même module RAID n'est pas nécessairement identique. A tout moment, si le nombre de disques défectueux est supérieur à celui autorisé par la méthode de tolérance de panne, la tolérance de panne est « compromise » et l'état de l'unité logique peut être considérée comme « défectueux ». Si un volume logique est « défectueux », toutes les demandes du système d'exploitation sont rejetées avec des erreurs « irrécupérables ».

Une unité logique sans tolérance de panne (RAID 0) :

■ Ne peut soutenir aucune panne de disque. Si un disque physique du module RAID est défectueux, l'état de toutes les unités logiques sans tolérance de panne du même module RAID sera également « défectueux », car les données sont réparties sur tous les disques du module RAID.

Une unité logique en mode miroir (RAID 1) :

- Peut supporter plusieurs pannes de disques tant que les disques en panne ne sont pas mutuellement en miroir.
- Sera en état « défectueux » si deux disques défectueux sont mutuellement en miroir.
- Sera en état de « regénération » si un disque au moins est défectueux et si aucun disque défectueux n'est en miroir d'un autre.
- Sera en état de « reconstruction » si un disque précédemment défaillant a été remplacé et si le disque de rechange est en cours de reconstruction. Le volume peut également être en condition de « restructuration » après une panne de disque si un disque de secours a été précédemment affecté et qu'il est reconstruit.

Dans n'importe quelle unité logique RAID 1 du contrôleur RAID doté de N disques physiques (sans compter les disques de secours), les premiers disques physiques N/2 sont normalement mis en miroir en ordre consécutif par rapport aux seconds disques physiques N/2. Au moment de déterminer l'ordre, numérotez chaque disque du module RAID en augmentant les ID du premier bus SCSI, puis les disques du second bus SCSI.

#### <span id="page-111-1"></span><span id="page-111-0"></span>**Disques de secours**

En cas de panne de disque, si un disque de secours est affecté et disponible, il prend immédiatement le relais du disque défectueux. Les données sont reconstruites automatiquement à partir du(des) disque(s) restant(s) dans le volume et réécrites sur le disque de secours via le processus de récupération automatique des données (traité dans la section suivante). Dès que le disque de secours est complètement reconstruit, l'unité logique fonctionne de nouveau à une tolérance de panne totale et elle est en mesure de supporter une autre panne de disque. Notez toutefois que si une autre panne de disque se produit avant que le disque de secours ne soit complètement reconstruit, le disque de secours ne sera pas en mesure d'empêcher la panne de la totalité de l'unité logique. Notez également qu'il est possible que des erreurs disque non corrigibles empêchent la fin de l'opération de récupération automatique des données.

# **Remplacement d'une unité en panne**

Les disques défectueux situés dans des tiroirs d'unités hot-plug peuvent être retirés et remplacés pendant que le système hôte et l'unité d'extension sont sous tension. Les disques hot-plug peuvent également être remplacés lorsque le système est hors tension. Veillez bien, toutefois, à NE JAMAIS METTRE HORS TENSION le système de stockage externe alors que le système hôte est sous tension. Ceci provoquerait une panne de tous les disques du système de stockage, ce qui compromettrait la tolérance de panne. Lorsqu'un disque hotplug est inséré, toute l'activité des disques sur le contrôleur est temporairement interrompue pendant la rotation du disque (20 secondes en général). Dans les configurations à tolérance de panne, si le disque est inséré alors que le système est sous tension, la récupération des données sur le disque de remplacement commence automatiquement (elle est signalée par un voyant en ligne clignotant).

<span id="page-112-1"></span><span id="page-112-0"></span>Les disques durs non hot-plug ne doivent être remplacés que lorsque le système est hors tension. Sur tous les disques non hot-plug, vérifiez les cavaliers de l'ID SCSI pour être certain que le disque approprié est remplacé*.* **Pour éviter de compromettre la tolérance de panne, il est impératif de remplacer le disque physique approprié.** Veillez également à ce que les cavaliers ID SCSI soient définis sur le même ID SCSI du disque de remplacement. Les cavaliers ID SCSI peuvent être situés à des emplacements différents sur les divers modèles de disques, mais il est nécessaire que l'ID SCSI du disque de remplacement soit **toujours** fixée à la même valeur que celle du disque d'origine défectueux pour éviter les conflits d'ID SCSI, qui remettraient en cause la tolérance de panne.

La capacité des disques de remplacement doit être au moins égale à celle des autres disques du module RAID. Les disques d'une capacité insuffisante seront considérés immédiatement comme défectueux par le contrôleur et la récupération automatique des données ne démarrera pas.

> **ATTENTION :** Si le contrôleur RAID présente un disque défectueux, remplacezle par un disque neuf ou un disque fonctionnant correctement. Dans certains cas, un disque précédemment mis en panne par le contrôleur peut sembler après un cycle de mise hors/sous tension du système ou de retrait et réinsertion d'un disque hot-plug. Toutefois, cette pratique est fortement déconseillée dans la mesure où l'utilisation de tels disques « marginaux » peut provoquer des pertes de données.

# **Récupération automatique des données**

Si un disque d'une configuration à tolérance de panne est remplacé pendant que le système est hors tension, le contrôleur affiche un message d'auto-test de mise sous tension (POST) lors du démarrage suivant du système. Ce message indique que le disque de remplacement a été détecté et qu'il est peut-être nécessaire de démarrer la récupération automatique des données. Appuyez sur **F1** pour démarrer le processus de récupération automatique des données en arrière-plan . Si la récupération automatique des données n'est pas activée, l'unité logique reste en l'état « prêt pour la récupération » et la même invite s'affiche lors du démarrage suivant du système.

<span id="page-113-1"></span><span id="page-113-0"></span>Les disques de remplacement ne sont pas considérés comme étant « en ligne » tant que la récupération automatique des données n'est pas terminée ; à cet instant, le voyant en ligne arrête de clignoter et reste allumé. Tous les disques qui ne sont pas encore « en ligne » sont considérés comme des disques « en panne » lorsque le système tente de déterminer si la tolérance de panne est remise en cause. Par exemple, dans une unité logique RAID 5 sans disque de secours et avec un disque en cours de reconstruction, une autre panne de disque survenant à ce moment provoquerait un état de « panne » pour la totalité de l'unité logique.

En général, le temps nécessaire pour une reconstruction est d'environ 15 minutes par giga-octet. La durée réelle de la reconstruction varie suivant la priorité de reconstruction définie pour le volume d'activité E/S géré pendant la reconstruction et la vitesse du disque. Dans une configuration RAID 5, le temps de reconstruction dépend également du nombre de disques du module RAID ; il varie de 10 minutes/Go pour trois disques à 20 minutes/Go pour 14 disques (avec des disques durs Wide-ultra de 9 Go).

#### **Panne de la récupération automatique des données**

Si le voyant en ligne du disque de remplacement s'arrête de clignoter durant la récupération automatique des données, la raison peut en être la suivante :

Si tous les autres disques du module RAID sont toujours en ligne, une fin anormale du processus de récupération automatique des données s'est peutêtre produite, en raison d'une erreur de lecture non corrigible sur un autre disque physique durant le processus de récupération.

L'opération de surveillance automatique de la fiabilité, exécutée en arrièreplan, contribue à éviter ce problème, mais elle n'a aucune action sur des problèmes tels que les problèmes d'intégrité du signal du bus SCSI.

Réinitialisez le système; un message d'auto-test de mise sous tension doit confirmer le diagnostic. Une seconde récupération automatique des données peut s'avérer utile. Dans le cas contraire, il est recommandé de sauvegarder toutes les données du système, d'analyser la surface (à l'aide des diagnostics utilisateur) et d'exécuter une restauration.

Dans le second cas de figure possible, si le disque de remplacement est en panne (le voyant orange de défaut est allumé alors que les autres voyants sont éteints), le disque de remplacement produit des erreurs de disque irrécupérables. Dans ce cas, le disque de remplacement doit être retiré et remplacé.

# <span id="page-114-1"></span><span id="page-114-0"></span>**Tolérance de panne compromise**

Si la tolérance de panne est remise en cause en raison d'une panne sur plusieurs disques, l'état de l'unité logique est « défectueux » et des erreurs « irrécupérables » sont renvoyées au système hôte. Une perte de données est probable. L'insertion de disques de remplacement à ce stade ne permettra pas d'améliorer l'état de l'unité logique. Dans une telle situation, essayez d'abord de mettre l'ensemble du système hors tension, puis sous tension. Dans certains cas, un disque intermittent semblera fonctionner de nouveau (peut-être assez longtemps pour permettre de faire des copies des fichiers importants) après la remise sous tension. Si un message POST 1779 s'affiche, appuyez sur **F2** pour réactiver le(s) unité(s) logique(s). Gardez à l'esprit qu'une perte de données s'est probablement produite et que les données de l'unité logique sont suspectes.

La tolérance de panne peut être remise en cause par des problèmes qui ne sont pas liés aux disques, comme par exemple des câbles défectueux, une alimentation défectueuse de l'unité de stockage, ou la mise hors tension accidentelle par un utilisateur d'une unité de stockage externe alors que le système hôte était sous tension. Dans de tels cas, il n'est pas nécessaire de remplacer les disques physiques. Toutefois, des pertes de données peuvent se produire, particulièrement si le système était occupé lors de l'incident.

En cas de panne de disque « légitime », après copie des données importantes (si possible), remplacez les disques défectueux pour éviter tout problème ultérieur. Après remplacement de ces disques, la tolérance de panne peut encore être remise en cause, il peut être nécessaire d'éteindre puis de rallumer la machine, et le message 1779 d'auto-test de mise sous tension risque encore de s'afficher. Appuyez sur **F2** pour réactiver le(s ) disque(s) logique(s), recréez vos partitions et restaurez toutes les données à partir des copies de sauvegarde.

Le risque d'une remise en cause ultérieure de la tolérance de panne étant toujours présent, veillez à effectuer périodiquement des copies de sauvegarde de toutes les unités logiques.

# *AnnexeG*

# <span id="page-115-0"></span>**Messages d'erreur POST**

Le contrôleur RAID LC2 génère des messages d'erreur de diagnostic lors de la réinitialisation. La majorité de ces messages d'auto-test de mise sous tension (POST) s'expliquent d'eux-mêmes et suggèrent les actions correctives de dépannage. Les détails de ces messages et de ces actions correctives sont fournis dans le tableau suivant. Tous les messages indiqués dans le tableau ne s'appliqueront pas forcément à votre système ou à votre contrôleur.

|      | <b>Signification</b>                                                                                           | Action recommandée                                                                                                    |
|------|----------------------------------------------------------------------------------------------------|----------------------------------------------------------------------------------------------------|
| 1702 | Erreur de câble SCSI détectée. Système<br>stoppé.                                                              | Ce message signale un problème de<br>terminaison ou de câblage au niveau du<br>contrôleur SCSI intégré de la carte système.<br>Voir les informations relatives au cablâge dans<br>le manuel d'installation. |
| 1720 | Connecteur x Module RAID - Le disque dur<br>SMART détecte une panne imminente : Port<br>$SCSI$ x : ID $SCSI$ x | Le disque indiqué a signalé une défaillance<br>prévisible SMART et pourrait bientôt tomber en<br>panne.                                                                                                    |
|      |                                                                                                    | Ne remplacez pas le disque à moins que<br>tous les autres disques du module RAID ne<br>soient en ligne ! Sauvegardez les données<br>avant de procéder au remplacement du (des)<br>disque(s).                |

**Tableau G-1 Messages d'erreur POST**

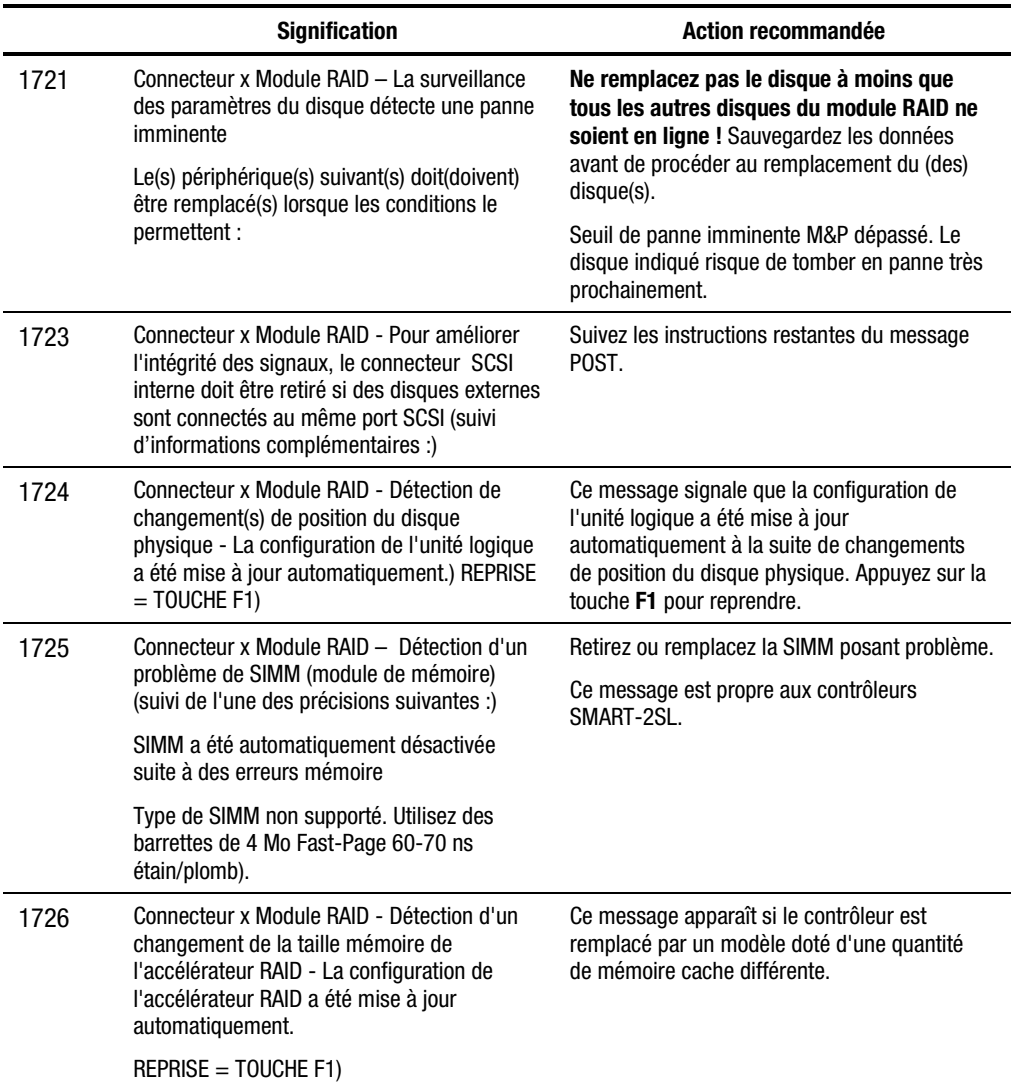

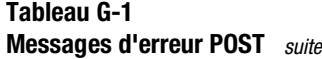

*suite*

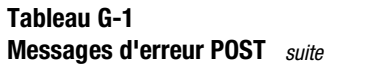

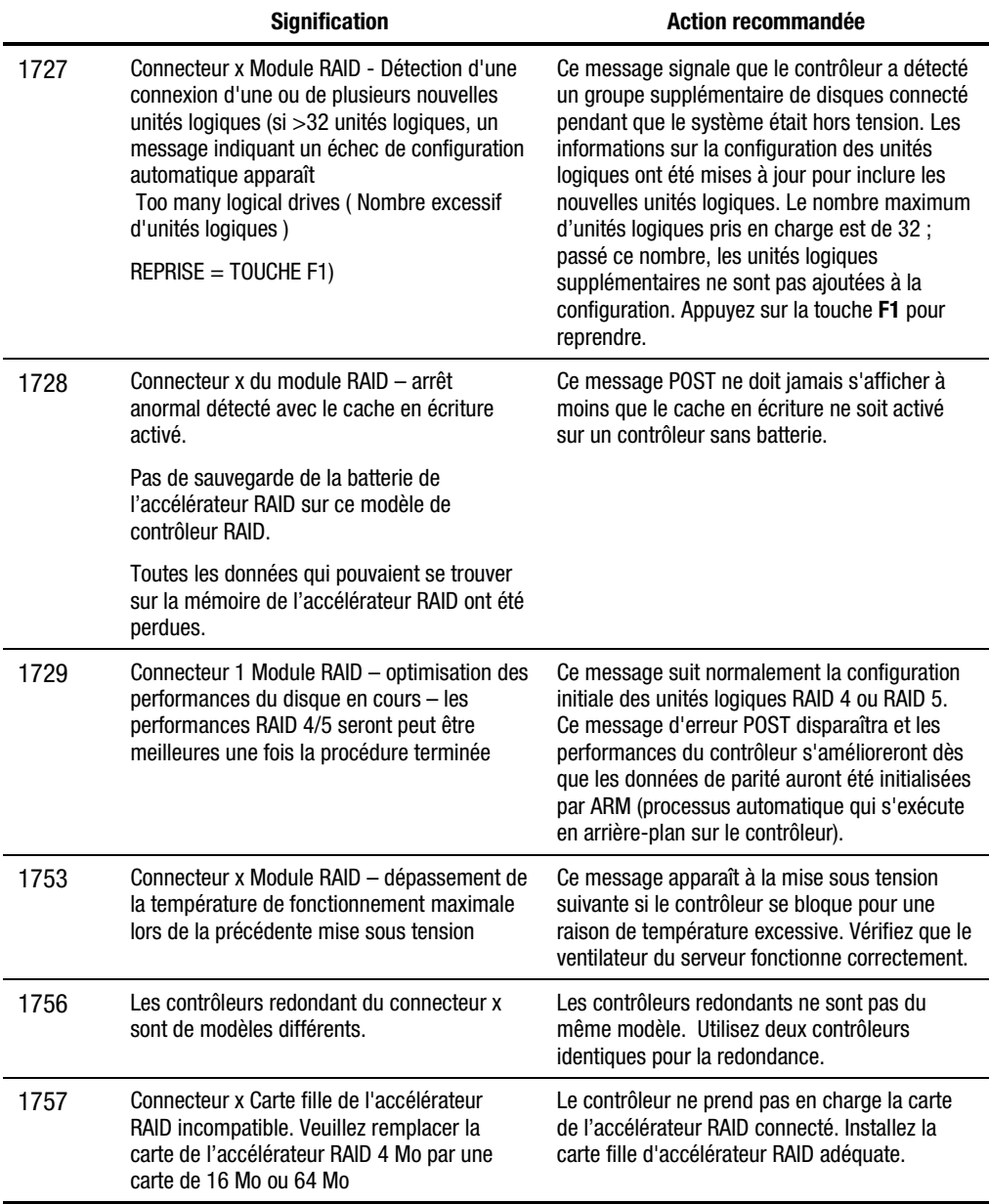

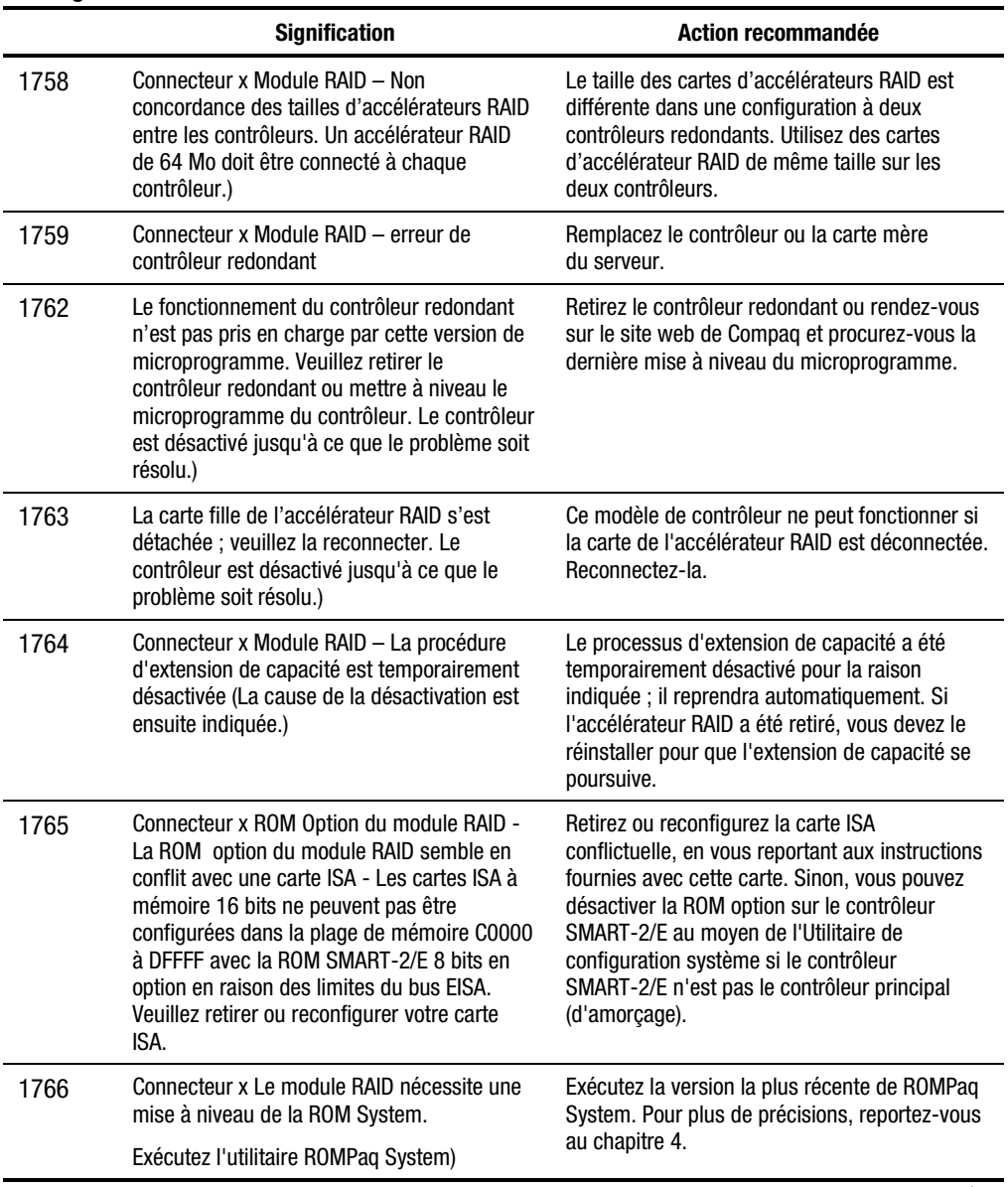

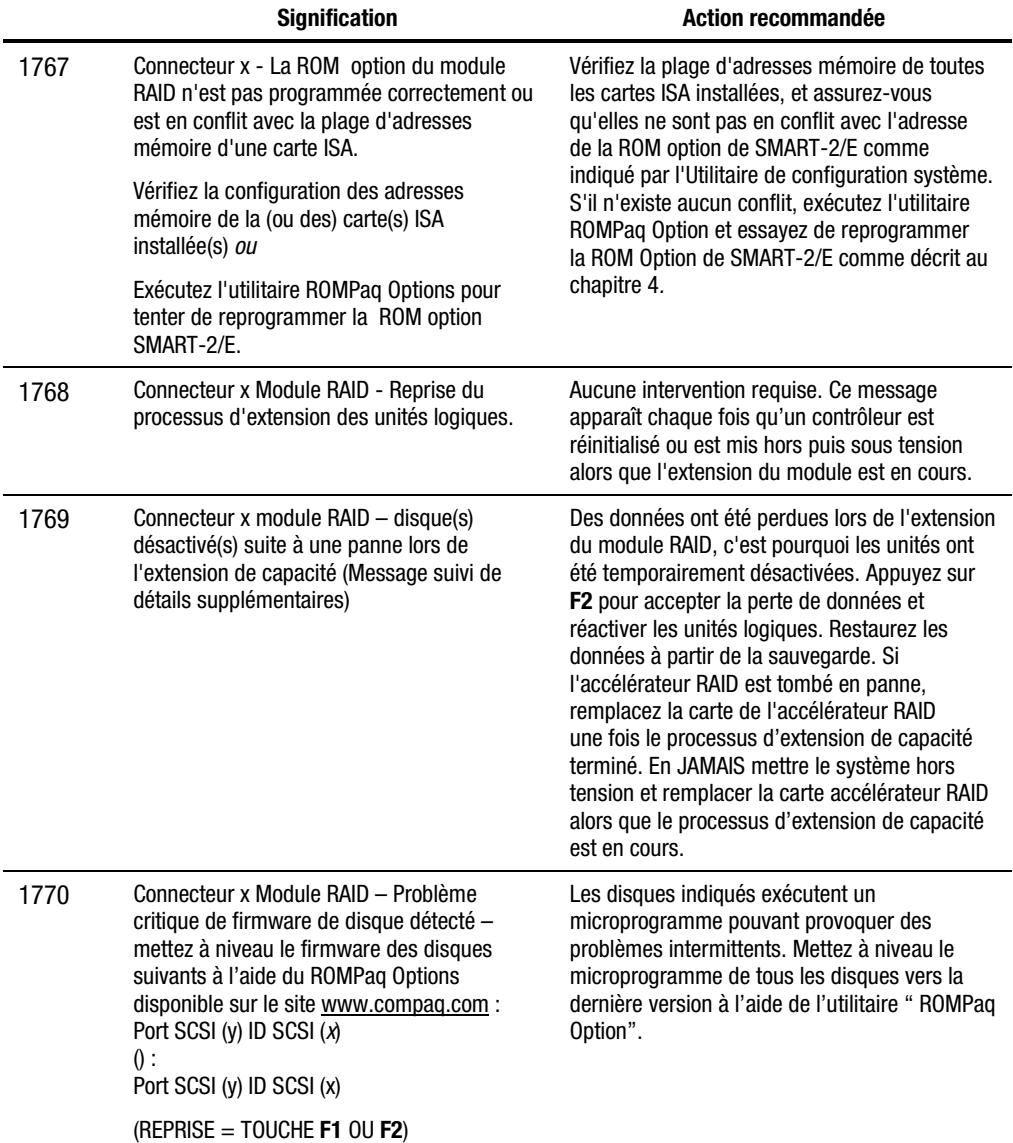

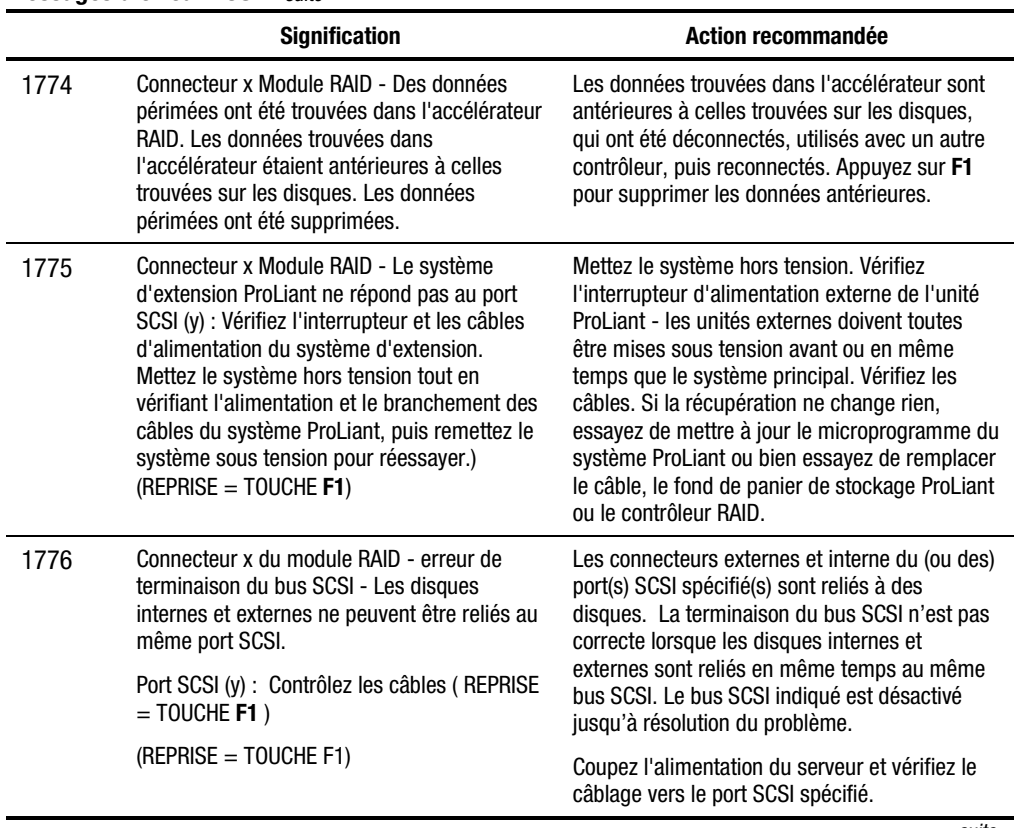

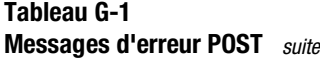

*suite*

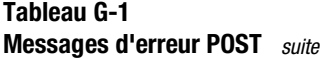

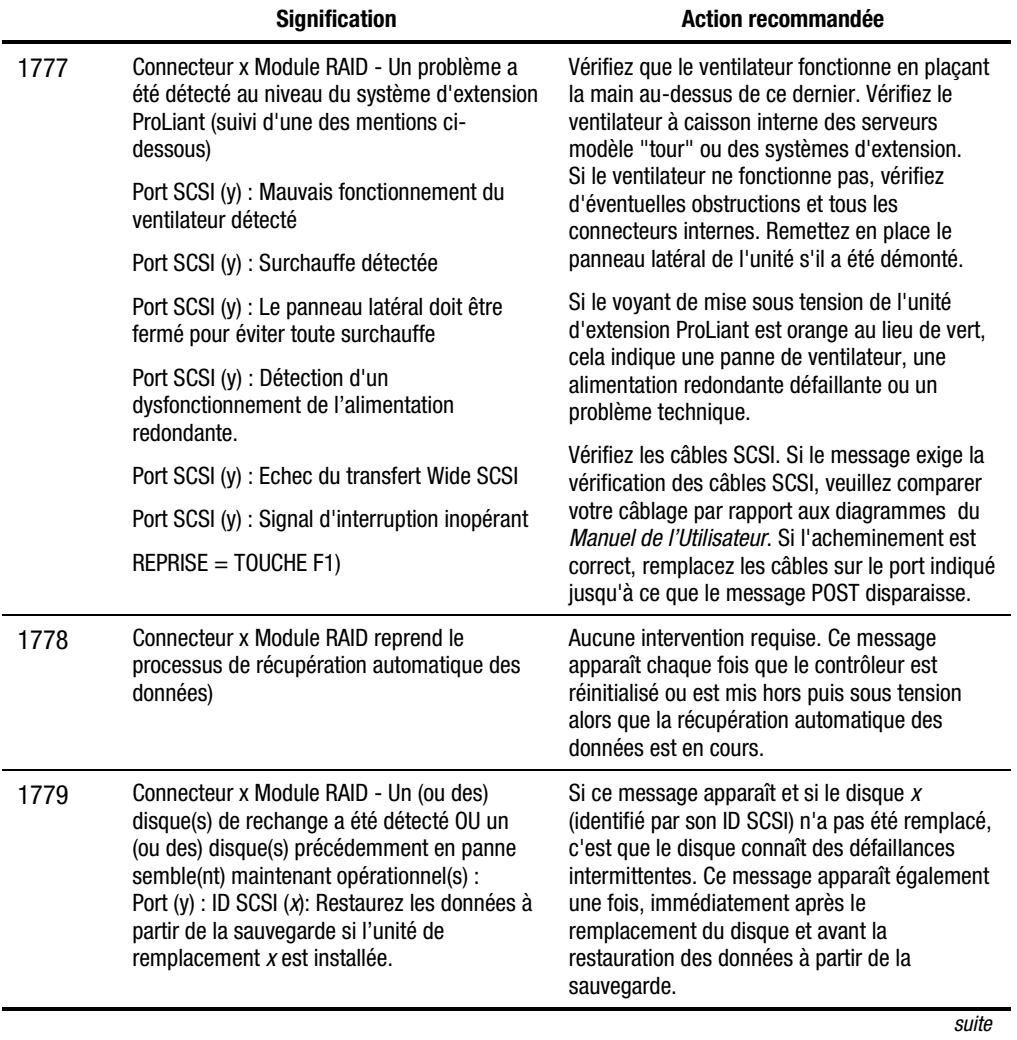

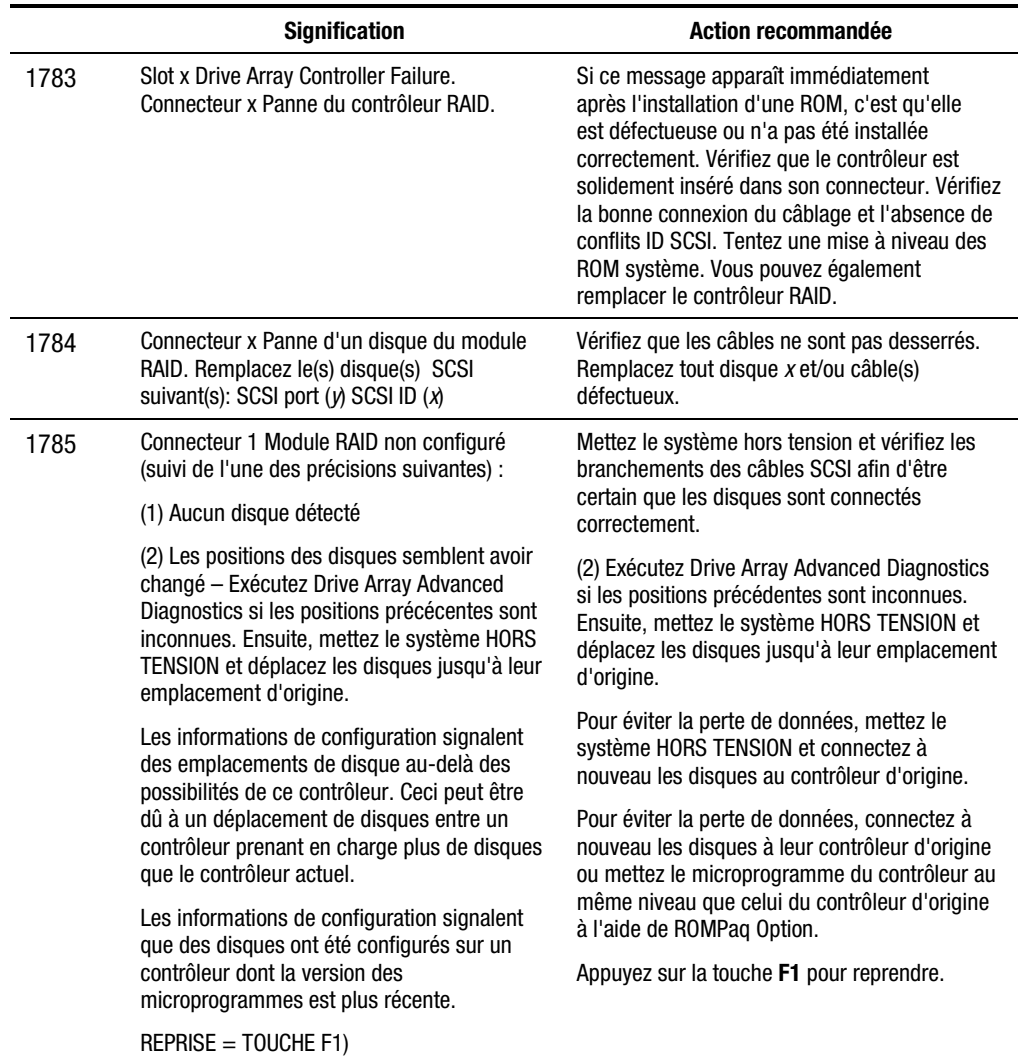

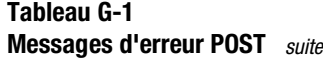

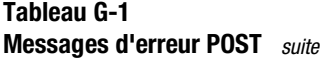

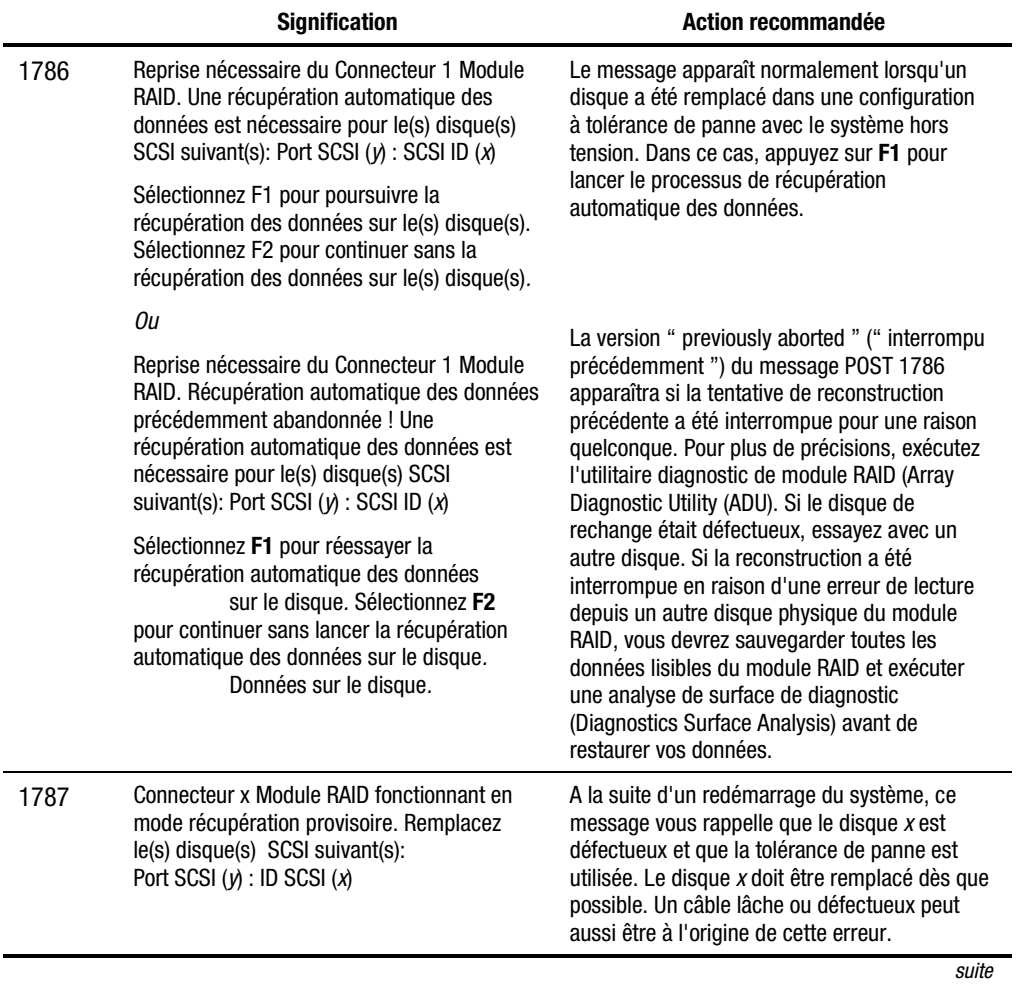

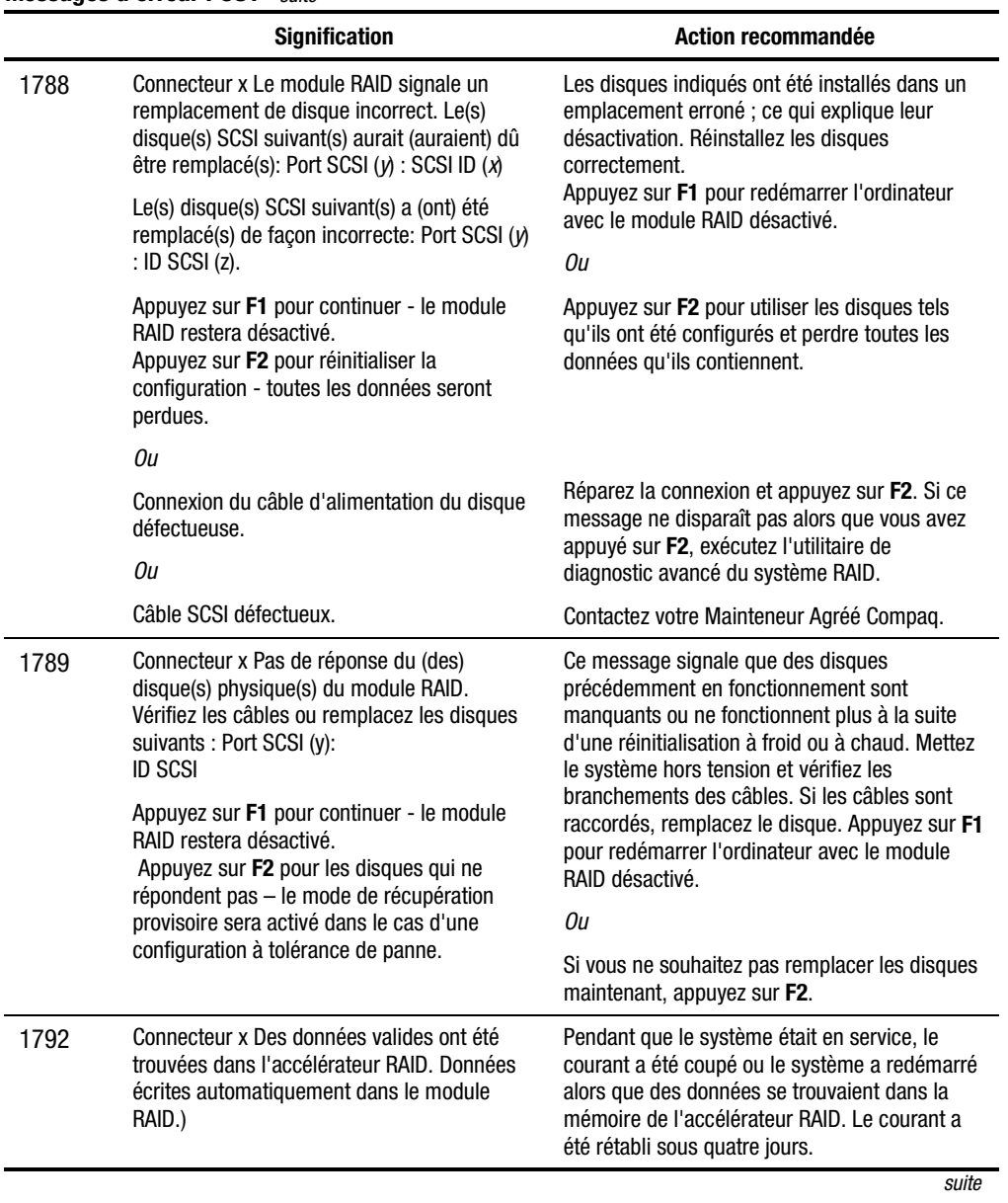

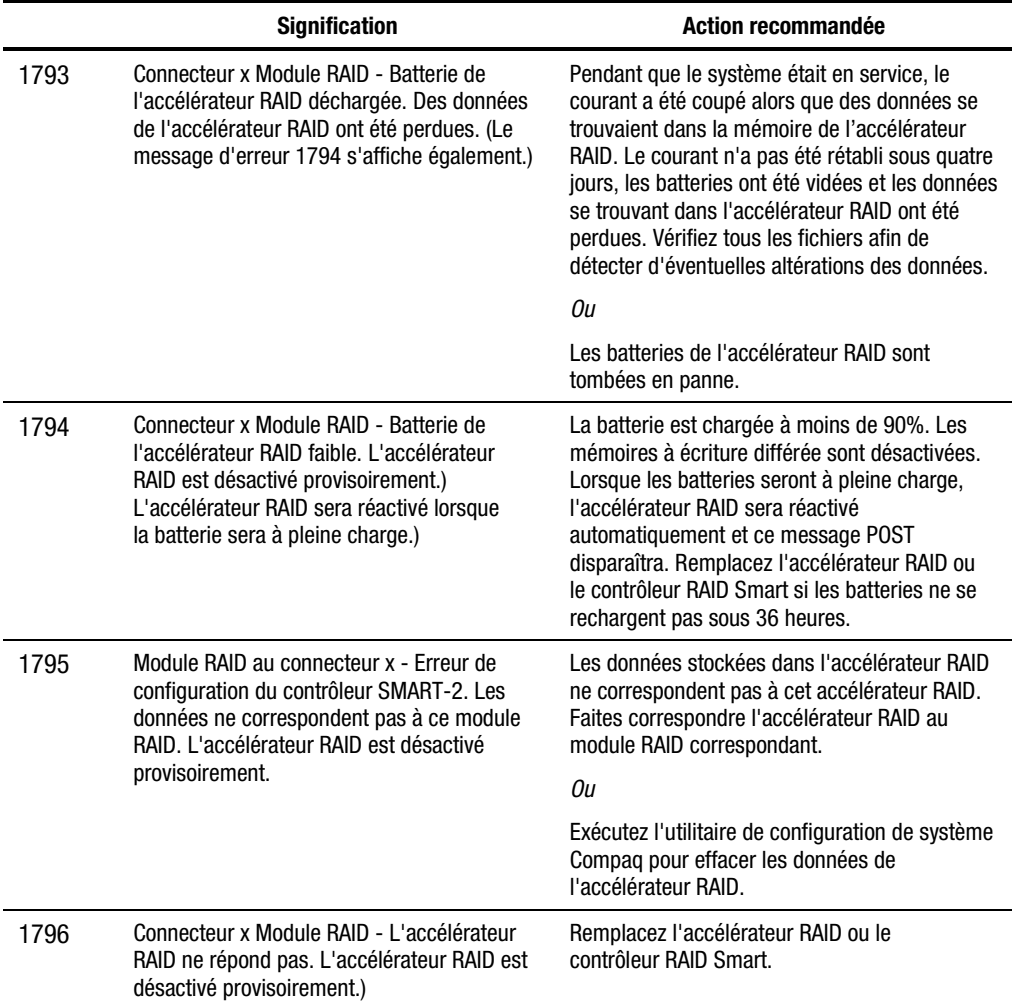

*suite*

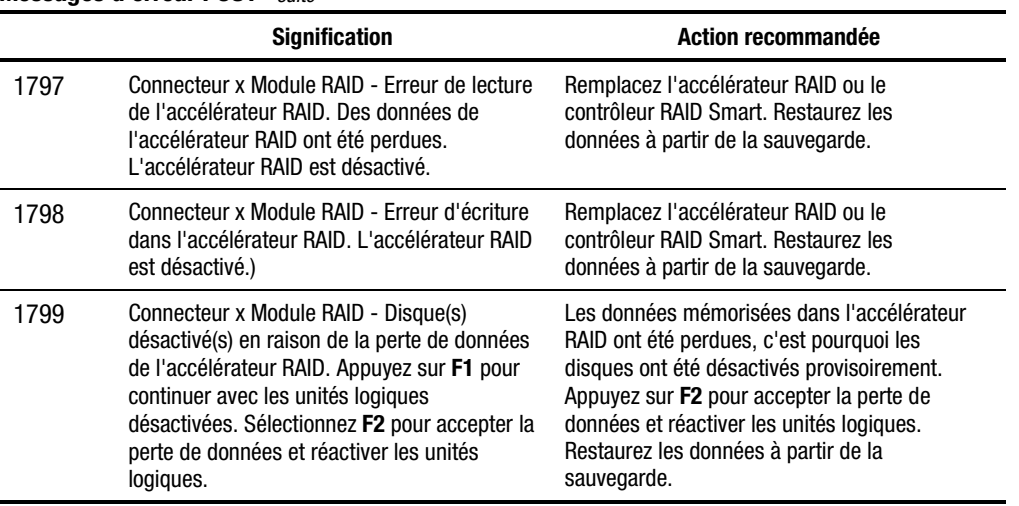

# *AnnexeH*

# **Questions et réponses**

<span id="page-127-0"></span>Cette annexe comprend les questions courantes relatives au contrôleur RAID LC2.

#### **Q : Combien de contrôleurs RAID LC2 et de disques internes puis-je installer sur mon système ?**

R : Puisque le contrôleur RAID LC2 ne prend en charge que des disques internes, vous ne pouvez installer qu'un seul contrôleur RAID LC2 sur votre système.

Le nombre maximum de disques internes que vous pouvez installer sur votre système dépend de votre serveur et de la hauteur du disque dur choisi. Le contrôleur RAID LC2 est capable de prendre en charge jusqu'à 15 disques.

#### **Q : Quels sont les serveurs Compaq ProLiant pouvant être compatibles avec le contrôleur RAID LC2 ?**

R : Les seuls serveurs Compaq ProLiant pris en charge sont les serveurs ProLiant ML330 et ML350.

#### **Q : Le contrôleur RAID LC2 prend-il en charge des unités de sauvegarde et des lecteurs de CD-ROM SCSI ?**

R : Non. Le contrôleur RAID LC2 ne prend en charge **que** les disques durs Wide Ultra3 (à 80 Mo/s), Wide Ultra2, et Wide-Ultra.

#### **Q : J'ai installé les disques durs sur mon serveur. Dois-je prévoir maintenant une terminaison pour chaque disque ?**

R : Non. Si vous installez des disques durs sur un serveur avec un contrôleur RAID LC2, la carte E/S et le fond de panier hot-plug remplissent toutes les exigences de terminaison dans le serveur. La terminaison des unités individuelles hot-plug a déjà dû être retirée.

#### **Q : Que signifie LVD ? LVD correspond-il à l'Ultra 3 SCSI ?**

R : Non. Le Low Voltage Differential (LVD) SCSI est une nouvelle plateforme électrique pour les protocoles SCSI. Ultra2 est le premier protocole à s'installer sur une plate-forme LVD. Par conséquent, Ultra3 et LVD ne sont pas identiques. Les anciennes versions des protocoles SCSI se trouvaient sur une plate-forme électrique Single Ended (SE).

#### **Q : Les SCSI Single Ended (SE) et les SCSI Low Voltage Differential (LVD) SCSI sont-ils compatibles ?**

R : Oui. SE et LVD sont compatibles à chaque fois que l'on regroupe des disques SE et LVD sur un canal unique SCSI, tous les disques basculeront vers SE SCSI et fonctionneront selon les règles de SE SCSI. Selon la réglementation de SCSI, pour conserver un véritable bus LVD SCSI et ses performances associées, seuls les disques LVD SCSI peuvent se trouver sur le même canal LVD SCSI.

#### **Q : Les ID SCSI de mon système doivent-ils être consécutifs ?**

R : Non. Il n'est plus nécessaire que les ID des périphériques de chaque bus SCSI soient consécutifs. Toutefois, ces ID doivent toujours être uniques pour chaque périphérique connecté sur un bus SCSI unique.

#### **Q : Que dois-je faire avec le ROMPaq System ?**

R : Exécutez le ROMPaq System pour mettre le microprogramme de votre serveur au niveau le plus récent avant d'installer un contrôleur RAID LC2 dans un système existant. Sinon, le système ne pourra pas redémarrer si le contrôleur RAID LC2 est le contrôleur principal.

#### **Q : Comment interpréter un message d'erreur POST concernant le contrôleur RAID LC2 ?**

R : Notez d'abord par écrit le numéro du message d'erreur POST pour pouvoir vous y reporter ultérieurement*.* Reportez-vous à l'annexe G , " Messages d'erreur d'auto-test de mise sous tension (POST) " pour plus de précisions sur chacun de ces messages d'erreur. Si vous ne savez toujours pas quoi faire, exécutez l'utilitaire de diagnostic du module RAID.

#### <span id="page-129-0"></span>**Q : Puis-je utiliser des disques tiers (autres que Compaq) sur le contrôleur RAID LC2 ?**

R : Oui. Compaq propose cependant une garantie préventive unique pour tous les disques—valable uniquement lors de l'utilisation des Disques Compaq, des contrôleurs RAID Compaq et de Compaq Insight Manager. Contactez votre revendeur pour plus d'informations sur la garantie préventive Compaq.

Bien qu'il soit *possible* d'utiliser des disques d'autres constructeurs, les expériences réalisées dans les laboratoires de test Compaq ont révélé que vous risquez de rencontrer des problèmes d'expiration de délais, et/ou de données altérées. Le contrôleur RAID LC2 bénéficie de fonctionnalités telles que la mise en file d'attente de commandes SCSI, susceptible de provoquer quelques problèmes dans les microprogrammes de nombreux disques d'autres constructeurs.

#### **Q : Pour quelle raison les voyants d'activité disque s'allument-ils sur certains disques alors que le système est inactif ?**

R : Le contrôleur RAID LC2 réalise sur les disques plusieurs activités en arrière-plan alors qu'il est, par ailleurs, inactif. Par exemple, la surveillance automatique de la fiabilité analyse les volumes à tolérance de panne et vérifie la cohérence des données de parité. La surveillance des paramètres disque vérifie périodiquement les performances de tous les disques du contrôleur, généralement toutes les heures.

# *Annexe I*

# **Glossaire et acronymes**

#### **ADU (Array Diagnostic Utility) - Utilitaire de diagnostics de module RAID**

Un outil de diagnostic qui permet de recueillir des informations complètes et détaillées sur les contrôleurs RAID dans un système et de lister tous les problèmes détectés.

#### **Agents de gestion Compaq (Compaq Management Agents)**

Logiciel basé sur le serveur qui transmet des données relatives au serveur vers des outils de supervision basés sur le protocole SNMP, tels que Compaq Insight Manager.

#### **Analyse de surface**

Voir ARM

#### **ARM (Auto-Reliability Monitoring) - Surveillance automatique de la fiabilité**

Egalement appelée analyse de surface. Une fonction de gestion des pannes qui permet de détecter des secteurs défectueux sur les disques durs et d'effectuer un contrôle de cohérence des données de parité pour les unités dans une configuration RAID 5. Fonctionne en tâche de fond dans les configurations RAID 1 ou RAID 5.

#### <span id="page-131-0"></span>**Augmentation de la capacité**

Une augmentation de la capacité de stockage d'un module RAID par l'ajout de disques physiques et la création d'unités logiques supplémentaires.

#### **Auto-test de mise sous tension (POST)**

Une série de tests de diagnostic qui s'exécute automatiquement chaque fois que le serveur est initialisé ou restauré.

#### **Cache**

Un composant de la mémoire haute vitesse qui permet de stocker temporairement des données et d'y accéder rapidement.

#### **Compaq Insight Manager**

Un utilitaire de supervision de serveur puissant et facile d'utilisation ; capable de recueillir, d'analyser et de transmettre des données sur l'état d'un serveur. Il est également utile pour gérer des états défaillants de serveur, surveiller ses performances et contrôler, reconfigurer ou redémarrer votre système à distance.

#### **Data striping (Répartition des données)**

Données écrites dans les unités logiques en tranches entrelacées pour améliorer les performances du système.

#### **Dataguarding**

Voir **RAID**

#### **Disque de secours**

Voir unité de secours en ligne

#### <span id="page-132-1"></span><span id="page-132-0"></span>**Duplexage de contrôleur**

Un type de tolérance de pannes qui nécessite deux contrôleurs RAID. Chaque contrôleur possède son disque propre, et les disques contiennent des données identiques. Lorsque l'un des contrôleurs est défaillant, l'autre prend automatiquement en charge le traitement des demandes. Le duplexage de contrôleur n'est disponible que pour des systèmes d'exploitation munis de contrôleurs.

#### **Extension de l'unité logique**

Une augmentation de la taille de l'unité logique sans interruption des données sur l'unité. Il doit y avoir de l'espace libre sur le module RAID, et si nécessaire des disques physiques peuvent être ajoutés au module RAID pour créer de l'espace et permettre une extension de l'unité logique. L'extension de l'unité logique n'est disponible qu'avec certains systèmes d'exploitation.

#### **Extension de la capacité**

Une augmentation de la capacité de stockage d'un module RAID par l'ajout de disques physiques et l'extension des unités logiques existantes (sans la création d'unités logiques supplémentaires). Comparable à l'extension d'unité logique.

#### **Flashage**

Mise à jour de la mémoire flash dans un système. La mémoire flash est une mémoire non volatile qui permet de conserver les codes de commande tels que les informations relatives au BIOS. Elle est également à très haute vitesse car elle peut être réécrite bloc par bloc et non octet par octet.

#### **ID SCSI**

Un identifiant unique affecté à chaque périphérique SCSI connecté à un canal SCSI. L'ID détermine la priorité de périphérique sur le bus SCSI ; ID 7 est la plus haute priorité, et est toujours affectée au contrôleur SCSI.

#### **Low Voltage Differential (LVD)**

Un type de signal SCSI permettant une vitesse de transfert maximum de 80 Mo/s ou 160 Mo/s, conformément respectivement aux standards Wide Ultra2 ou Wide Ultra3 SCSI.

#### <span id="page-133-1"></span><span id="page-133-0"></span>**Mémoire ECC (Code de correction d'erreurs)**

Un type de mémoire qui contrôle et corrige les erreurs de mémoire d'un bit ou plusieurs bits (en fonction de la configuration) sans provoquer une interruption du fonctionnement du serveur ou altérer les données.

#### **Mise en miroir :**

Voir **RAID**

#### **Module RAID**

Un groupe de disques physiques configurés dans une ou plusieurs unités logiques. Les disques en module RAID ont une meilleure protection des données et des performances plus significatives que ceux qui ne le sont pas.

#### **ORCA (Option ROM Configuration for Arrays)**

Un utilitaire de configuration en mémoire morte pour les utilisateurs expérimentés des modules RAID qui possèdent des configurations simples.

#### **Protocole SNMP**

Régit la supervision de réseau et la surveillance des périphériques et des fonctions réseau.

#### **RAID (Redundant Array of Independent Disks)**

Une forme de tolérance de panne communément utilisée et qui existe dans plusieurs types. **RAID 0** (sans tolérance de panne) utilise la répartition des données (data striping) pour distribuer, de manière égale, des données dans tous les disques physiques du module RAID, mais ne possède aucune donnée redondante. **RAID 1** (mode miroir) duplique des données à partir d'un disque vers un second disque ; si plus de deux disques sont présents, on parle de **RAID 0+1** (ou RAID 10). **RAID 5** (data guarding réparti) stocke les données de parité sur tous les disques du module et utilise les données de parité et les données de disques restants pour reconstituer des données à partir d'un disque défaillant.

#### **Reconstruire**

Voir Récupération automatique des données

#### <span id="page-134-0"></span>**Récupération automatique des données**

Egalement appelée Reconstruction. Une procédure qui permet de reconstituer automatiquement des données à partir d'un disque défaillant et de les placer sur un disque de substitution. Le temps de reconstruction dépend de plusieurs facteurs, mais il faut compter au moins 15 minutes par gigaoctets.

#### **ROMPaq**

Un utilitaire qui permet de mettre à jour le microprogramme du système ou de l'option ; disponible sur le CD SmartStart and Support Software ou à partir du web. La fonction de flashage doit être supportée pour pouvoir tirer parti de ROMPaq.

#### **S.M.A.R.T. (Self-Monitoring And Reporting Technology)**

Microprogramme sur disque dur, émettant une alarme lorsque se produit une panne mécanique de disque grâce à la surveillance des attributs des disques critiques et à l'activation des alertes systèmes lorsqu'un attribut sort de la tolérance.

#### **Single Ended (SE)**

Un type de signal SCSI qui permet une vitesse de transfert maximum de 40Mo/s. Conforme au standard Wide-Ultra SCSI.

#### **SmartStart**

Une abréviation pour le CD Compaq SmartStart and Support Software. Un groupe de logiciels permettant de mettre à jour des unités système, de configurer des modules RAID ou un système, de diagnostiquer des problèmes liés à des modules RAID ou à un système et de mettre à jour des microprogrammes pour le système ou les options. (Vous pouvez obtenir la dernière version de l'un de ces groupes de logiciels en téléchargeant un SoftPaq à partir du site Internet de Compaq.) SmartStart peut également créer ou mettre à jour la partition système sur votre disque dur.

#### **SoftPaq**

Un fichier exécutable, comprimé, auto-extractible contenant la dernière version d'un module particulier de logiciel de support. Il peut être téléchargé sur des disquettes ou directement sur un disque dur.

#### **Tolérance de panne**

La capacité d'un serveur à récupérer des problèmes matériels sans avoir à interrompre les performances du serveur ou altérer les données. Le module RAID est le plus souvent utilisé, mais il existe également d'autres types de tolérance de panne, comme le duplexage de contrôleur, par exemple. Le mode miroir basé sur des logiciels est un autre type de tolérance de panne.

#### **Unité de secours**

Voir unité de secours en ligne

#### **Unité de secours en ligne**

Egalement appelée disque de secours. Dans les systèmes de tolérance de pannes, une unité supplémentaire est présente dans le système et utilisée par le contrôleur pour reconstituer automatiquement des données à partir d'une unité défaillante.

#### **Unité logique (ou volume logique)**

Un composant d'un groupe de disques physiques qui est affecté et qui se comporte comme une seule unité. Chaque disque physique de ce groupe contribue à part égale au volume total de stockage de l'unité logique.

#### **VHDCI (Very High Density Cable Interconnect)**

Un type de connecteur SCSI externe utilisé par les contrôleurs SCSI.

#### **Wide-Ultra ; Wide Ultra2 ; Wide Ultra3**

Standards SCSI qui supportent des débits maximum allant respectivement jusqu'à 40 Mo/s, 80 Mo/s et 160 Mo/s. Voir aussi LVD et SE.

# **Index**

# <span id="page-136-0"></span>**A**

activation de l'unité de secours en ligne [F-6](#page-107-0) activités de vérification de l'arrière-plan [H-3](#page-129-0) ADU Voir Utilitaire de diagnostics de module RAID Agents Compaq Insight Manager mise à jour, NetWare [7-14](#page-56-0) mise à jour, Windows NT [7-11](#page-53-0) Agents Compaq Management ressources [F-7](#page-108-0) Agents de gestion Compaq [I-1](#page-136-0) aide installation du gestionnaire Windows NT [7-6](#page-48-0) numéros de téléphone d'assistance technique [x](#page-8-0) revendeurs agréés Compaq, numéros de téléphone [xi](#page-9-0) site Web de Compaq [xi](#page-9-0) sources supplémentaires [x](#page-8-0) ajout de capacité de stockage [D-15](#page-92-0) alerte panne de disque [D-20](#page-97-0) panne de prédiction [F-7](#page-108-0) prédiction de panne [F-5](#page-106-0) altération de la taille de bande [D-11](#page-88-0)

analyse de surface [I-1](#page-136-0) ancien contrôleur remplacement [E-1](#page-100-0) ARM [D-19,](#page-96-0) [F-12](#page-113-0) assignation de ID SCSI [2-5](#page-22-0) assistance technique [x](#page-8-0) attention emplacement des cavaliers, disque non hot-plug [F-11](#page-112-0) panne de plusieurs disques [F-6](#page-107-0) remplacement de disques durs [F-5](#page-106-0) attribution d'ID pour le contrôleur [2-5](#page-22-0) augmentation de capacité [D-15](#page-92-0) augmentation de capacité en ligne [D-18](#page-95-0) autorisés contrôleurs par sys[tème H-1](#page-127-0) unités par système H-1 avertissements choc électriqu[e ix](#page-7-0) connexion d'interface réseau [ix](#page-7-0) installation du contrôleur [2-2](#page-19-0) prise RJ-45 [ix](#page-7-0) remplacement du disque [F-6](#page-107-0) Avis Canadien [A-4](#page-72-0) Avis de conformité [A-2](#page-70-0) avis japonais [A-5](#page-73-0) Avis taïwanais [A-5](#page-73-0)

# <span id="page-137-1"></span><span id="page-137-0"></span>**C**

Câblage conformément à la réglementation FFC [A-3](#page-71-0) instructions interne [2-5](#page-22-1) Wide Ultra [2-6](#page-23-0) Wide Ultra2 [2-6](#page-23-0) Wide Ultra3 [2-6](#page-23-0) câblage interne [2-5](#page-22-1) Câblage Wide Ultra [2-6](#page-23-0) câble multi-périphériques référence [2-6](#page-23-0) Câble Wide Ultra2 référence [2-6](#page-23-0) Câble Wide Ultra3 référence [2-6](#page-23-0) câbles supplémentaires Wide Ultra2 [2-6](#page-23-0) Wide Ultra3 [2-6](#page-23-0) cache [I-2](#page-131-0) Canadian Notice [A-4](#page-72-1) capacité de stockage ajout [D-15](#page-92-1) augmentation [D-15](#page-92-1) extension [D-15](#page-92-1) caractéristiques de l'interface PCI [1-3](#page-14-0) cartes PCI, configuration [5-1](#page-34-0) CD Compaq Management ressources [F-7](#page-108-1) CD Compaq SmartStart and Support Software [7-1](#page-43-0) CD SmartStart [I-5](#page-134-0) CD SmartStart *Voir* CD Compaq SmartStart and Support Software Compaq Insight Manager compteurs d'erreurs [F-9](#page-110-0) détection de disque défectueux [F-2](#page-103-0) ressources [F-7](#page-108-1) compatibilité de LVD et SE [H-2](#page-137-0) compteurs d'erreurs [F-9](#page-110-0)

configuration cartes PCI [5-1](#page-34-0) contrôleur [5-4](#page-37-0) matériel [1-5](#page-16-0) paramètres des cavaliers [5-1](#page-34-0) Conformité aux normes européennes [A-4](#page-72-1) connecteur types, illustration [2-7](#page-24-0) connecteur externe illustration [2-7](#page-24-0) contrôleur alimentation nécessaire [C-1](#page-76-0) attribution de ID SCSI [2-5](#page-22-1) attribution d'ordre [5-4](#page-37-0) chaleur dissipée [C-1](#page-76-0) configuration [5-4](#page-37-0) duplexage [I-3](#page-132-0) exigences pour l'installation des gestionnaires [7-2](#page-44-0) hot-plug [F-5](#page-106-1) installation du gestionnaire [7-1](#page-43-0) ID SCSI [2-5](#page-22-1) illustré [1-2](#page-13-0) installation [2-1](#page-18-0) interface avec le serveur [1-3](#page-14-0) numéro d'ordre [5-4](#page-37-0) optimisation des performances (NetWare) [6-4](#page-42-0) remplacement [E-1](#page-100-0) scénarios d'installation [2-2](#page-19-1) support RAID [1-5](#page-16-0) tableau de migration [E-2](#page-101-0) contrôleur existant remplacement [E-1](#page-100-0) contrôleur RAID duplexage [D-21](#page-98-0) fonctions d'amélioration des performances [D-10](#page-87-0) fonctions de fiabilité des données [D-18](#page-95-1) fonctions de gestion des pannes [D-18](#page-95-1)

Contrôleur RAID LC2 *Voir* contrôleur contrôleurs nombre de, par système [H-1](#page-127-0) nombre maximum par système [H-1](#page-127-0) conventions typographiques [vii](#page-6-0) création disquettes de l'utilitaire de configuration du système [5-2](#page-35-0) disquettes EFS OpenServer [7-24](#page-66-0) UnixWare [7-22](#page-64-0) SSD (Windows NT) [7-6](#page-48-0)

# **D**

Dataguarding réparti : *Voir* RAID 5 défaillance disque prédiction [D-19](#page-96-0) défaillance des disques prédiction [D-19](#page-96-0) défaillance du disque RAID et [D-6](#page-83-0) déplacement disques [1-5](#page-16-1) module RAID [1-5](#page-16-1) diagnostic des problèmes disque dur [F-8](#page-109-0) Différentiel basse tension (LVD) [I-3](#page-132-1) Différentiel faible tension (LVD) [H-2](#page-137-1) disque autre que Compaq, utilisation [H-3](#page-129-0) consignes de remplacement de la prédiction de panne [F-8](#page-109-0) déplacement [1-5](#page-16-1) en panne *Voir* panne de disque hot-plug [F-8](#page-109-0) hot-plug, remplacement [F-5](#page-106-0)

disque *suite* mise à niveau de la capacité [D-18](#page-95-0) mode miroir par logiciel [D-22](#page-99-0) mode miroir, dans NetWare [7-15](#page-57-0) nécessités pour RAID [D-6](#page-83-0) récupération, NetWare sans tolérance de panne [7-20](#page-62-0) remplacement précautions [F-5](#page-106-0) terminaison [H-2](#page-137-1) terminaison SCSI [2-4](#page-21-0) tiers, utilisation [H-3](#page-129-0) unité de secours en ligne [F-6](#page-107-0) voyants [F-3](#page-104-0) voyants d'état [F-3](#page-104-0) disque de remplacement en ligne activation [F-6](#page-107-0) disque de secours limitation [D-9](#page-86-0) panne de disque et [F-10](#page-111-0) disque défectueux détection [F-2](#page-103-1) disque en panne remplacement [F-8](#page-109-0) disque endommagé remplacement [F-6](#page-107-0) disque hot-plug installation [2-5](#page-22-0) remplacement [F-5,](#page-106-0) [F-8](#page-109-0) disque logique panne [F-9](#page-110-1) disque non hot-plug installation [2-5](#page-22-0) remplacement [F-11](#page-112-0) disque physique *Voir* disque; disques disques numéro nécessaire pour RAID [D-6](#page-83-0) paires en miroir [F-6](#page-107-0) disques autres que Compaq utilisation [H-3](#page-129-0) disques tiers utilisation [H-3](#page-129-0)

disquettes EFS (OpenServer) [7-24](#page-66-1) EFS (UnixWare) [7-22](#page-64-1) ROMPaq [4-2](#page-29-0) SSD (Windows NT) [7-6](#page-48-1) Utilitaire de configuration du système [5-2](#page-35-1) disquettes EFS OpenServer [7-24](#page-66-1) UnixWare [7-22](#page-64-1) document Informations Importantes relatives à la sécurité [x](#page-8-1) duplexage, contrôleur [D-21](#page-98-0) durée de reconstruction [F-12](#page-113-1) durée de reconstruction des données [F-12](#page-113-1)

### **E**

électricité statique [B-1](#page-74-0) elevator trend sorting [D-14](#page-91-0) erreur de disque irrécupérable [F-9,](#page-110-0) [F-12](#page-113-1) erreur de disque irrécupérable cause possible [F-8](#page-109-1) options de récupération [F-8,](#page-109-1) [F-13](#page-114-0) étiquettes sur l'équipement [vii](#page-6-1) exigences installation des gestionnaires [7-2](#page-44-0) Extension de capacité en ligne [D-18](#page-95-1) extension de l'unité logique [I-3](#page-132-0) Extension de la capacité [I-2,](#page-131-0) [I-3](#page-132-0)

# **F**

FAQ [H-1](#page-127-0) fichiers readme NetWare [7-12](#page-54-0) UnixWare [7-23](#page-65-0) Windows NT [7-6](#page-48-1) flashage [I-3](#page-132-0) fonctions de fiabilité des données [D-18](#page-95-1)

# **G**

gestion des pannes alertes de panne de disque [D-20](#page-97-1) fonctions prises en charge [D-18](#page-95-1) mode miroir par logiciel [D-22](#page-99-1) réallocation dynamique des secteurs invalides [D-19](#page-96-1) récupération automatique des données [D-20,](#page-97-1) [F-12](#page-113-1) récupération provisoire des données [D-20](#page-97-1) surveillance des paramètres de disques [D-19](#page-96-1) unités hot-plug [D-21](#page-98-0) Gestion optimisée des demandes [D-14](#page-91-0) gestionnaires installation [7-1](#page-43-0) mise à jour [1-6](#page-17-0) mise à jour, Windows NT [7-9](#page-51-0) suppression, Windows NT [7-10](#page-52-0) gestionnaires du contrôleur Linux [7-26](#page-68-0) NetWare [7-11](#page-53-1) OpenServer [7-24](#page-66-1) UnixWare [7-22](#page-64-1) Windows 2000 [7-2](#page-44-0) Windows NT [7-5](#page-47-0)

# **H**

hot-plug précautions [F-5](#page-106-1)

# **I**

icône de choc électrique [ix](#page-7-0) icône de tournevis [ix](#page-7-0) icône point d'exclamatio[n viii](#page-7-0) icônes sur l'équipement viii ID SCSI périphériques [2-5](#page-22-1)

ID SCSI [I-3](#page-132-1) ID SCSI ID affectations [2-5](#page-22-0) identification d'une panne de disque [F-1](#page-102-0) illustration connecteurs SCSI [2-7](#page-24-1) contrôleur [1-2](#page-13-1) installation d'un contrôleur [2-4](#page-21-0) modules RAID [D-2](#page-79-0) RAID 1 [D-8](#page-85-0) RAID 5 [D-7](#page-84-0) répartition des données [D-11](#page-88-0) types de connecteur [2-7](#page-24-1) types de modules [D-2](#page-79-0) voyants [F-3](#page-104-0) voyants de disque [F-3](#page-104-0) informations relatives à la sécurité [x](#page-8-0) installation contrôleur [2-1](#page-18-0) disques hot-plug [2-5](#page-22-0) disques non hot-plug [2-5](#page-22-0) gestionnaires exigences [7-2](#page-44-1) Linux [7-26](#page-68-1) NetWare [7-11](#page-53-0) OpenServer [7-24](#page-66-0) UnixWare [7-22](#page-64-0) Windows NT [7-5](#page-47-1) installation du gestionnaire exigences [7-2](#page-44-1) Linux [7-26](#page-68-1) NetWare [7-11](#page-53-0) OpenServer [7-24](#page-66-0) UnixWare [7-22](#page-64-0) Windows 2000 [7-2](#page-44-1) Windows NT [7-5](#page-47-1) interface contrôleur avec le serveur [1-3](#page-14-1)

# **L**

Le CD Compaq SmartStart and Support Software [4-2,](#page-29-1) [5-2](#page-35-0) lecteur de CD-ROM SCSI prise en charge pour [H-1](#page-127-0) lecteurs de CD-ROM prise en charge pour H-1 limitations contrôleurs par système [H-1](#page-127-0) duplexage du contrôleur [D-22](#page-99-0) mode miroir par logiciel [D-22](#page-99-0) modifications de capacité en ligne [D-18](#page-95-0) module RAID [D-4](#page-81-0) ORCA [6-1](#page-39-0) RAID 1 [D-8](#page-85-0) unités de secours en ligne [D-9](#page-86-0) unités par module RAID [D-4](#page-81-0) unités par système [H-1](#page-127-0) Linux installation du gestionnaire [7-26](#page-68-1) LVD (Différentiel faible tension ) compatibilité avec SE [H-2](#page-137-1) LVD (Low Voltage Differential) avantages [1-3](#page-14-1) compatibilité avec SE [1-3](#page-14-1)

# **M**

matériel configuration [1-5](#page-16-1) mémoire linéaire [6-4](#page-42-1) requise pour la modification de la taille de bande [D-11](#page-88-0) mémoire linéaire [6-4](#page-42-1) mention CE [A-4](#page-72-0) messages d'erreur tableau de [G-1](#page-115-0) messages d'erreur 1779 [F-13](#page-114-1) disque irrécupérable [F-12](#page-113-0)

messages POST [G-1](#page-115-0) 1779 [F-13](#page-114-0) interprétation [H-2](#page-137-0) tableau de [G-1](#page-115-0) méthodes de mise à la terre [B-2](#page-75-0) méthodes de signalisation SCSI compatibilité [H-2,](#page-137-0) [I-3](#page-132-0) mise à jour Agents Compaq Insight Manager, dans NetWare [7-14](#page-56-1) Agents Compaq Insight Manager, sous Windows NT [7-11](#page-53-1) gestionnaires [1-6](#page-17-0) Windows NT [7-9](#page-51-0) microprogramme [4-1](#page-28-0) pour les options [4-5](#page-32-0) pour les serveurs [4-3](#page-30-0) options du microprogramme [4-6](#page-33-0) ROM [4-1](#page-28-0) mise à jour de microprogramme pour les options [4-5](#page-32-0) mise à niveau contrôleur [E-1](#page-100-0) mise en miroir par logiciel sous NetWare [7-14](#page-56-1) mises à jour de microprogramme pour les serveurs [4-3](#page-30-0) mode de récupération provisoire [D-9](#page-86-1) mode miroir *Voir aussi* RAID 1 par logiciel [D-22](#page-99-1) par logiciel dans NetWare [7-14](#page-56-1) mode miroir (NetWare) [7-15](#page-57-1) mode miroir par logiciel [D-22](#page-99-1) sous NetWare [7-14](#page-56-1) modifications de la capacité en ligne [D-18](#page-95-1) module [D-1](#page-78-0) module RAID [1-4](#page-15-0) distribution des données [1-4](#page-15-0) exemples [D-2](#page-79-1)

module RAID [D-1,](#page-78-0) [I-4.](#page-133-0) *Voir également* module amélioration des performances [D-10](#page-87-0) avantages [D-5](#page-82-0) caractéristiques du contrôleur [D-4](#page-81-1) illustration [D-2,](#page-79-1) [D-4](#page-81-1) panne cause possible [F-8](#page-109-1) options de récupération [F-8](#page-109-1) modules RAID déplacement [1-5](#page-16-0)

### **N**

nécessaire nombre de disques, pour RAID [D-6](#page-83-1) NetWare installation des gestionnaires [7-11](#page-53-1) mémoire linéaire [6-4](#page-42-0) mise à jour des agents Compaq Insight Manager [7-14](#page-56-1) mode miroir [7-15](#page-57-1) mode miroir par logiciel [7-14](#page-56-1) optimisation des performances du contrôleur [6-4](#page-42-0) panne de disque [6-3](#page-41-0) partition DOS [7-15,](#page-57-1) [7-16](#page-58-0) récupération de données sans tolérance de panne [7-20](#page-62-1) récupération des données [7-17](#page-59-0) restauration d'une partition DOS [7-16](#page-58-0) sous-allocation de blocs [6-4](#page-42-0) tolérance de panne dans [7-15](#page-57-1) nombre maximum contrôleurs par système [H-1](#page-127-0) unités de secours en ligne [D-9](#page-86-1) unités par module RAID [D-4](#page-81-1) unités par système [H-1](#page-127-0) nombre minimum de disques pour RAID [D-6](#page-83-1) NTREADME.HLP [7-6](#page-48-1)

numéro d'ordre [5-4](#page-37-1) numéro d'ordre, attribution [5-4](#page-37-1) numéros de téléphone [xi](#page-9-0)

# **O**

**OpenServer** disquettes EFS [7-24](#page-66-0) gestionnaires [7-24](#page-66-0) installation des gestionnaires [7-24](#page-66-0) optimisation des performances du contrôleur dans NetWare [6-4](#page-42-1) options mise à jour du microprogramme [4-6](#page-33-1) Options ROM Configuration for Arrays *Voir* ORCA ORCA [1-4](#page-15-1) support RAID [1-5](#page-16-1) tolérance de panne [1-5](#page-16-1) ORCA [6-1,](#page-39-0) [I-4](#page-133-1) restrictions [6-1](#page-39-0) Outil d'alerte de prédiction de panne [F-7](#page-108-0) outils de diagnostic [5-1](#page-34-0)

# **P**

paires de disques en miroir [F-6](#page-107-0) panne *Voir également* panne de disque disque détection [F-2](#page-103-1) prédiction [F-7](#page-108-0) disque logique [F-9](#page-110-1) module RAID cause possible [F-8](#page-109-0) options de récupération [F-8](#page-109-0) panne d'amorçage après l'installation cause probable [4-3](#page-30-1)

panne de disque [6-3](#page-41-1) alertes [D-20](#page-97-0) disque de secours [F-10](#page-111-0) en remplacement, cause possible [F-11](#page-112-0) identification [F-1](#page-102-0) immédiate, cause possible [F-11](#page-112-0) multiple [F-1,](#page-102-0) [F-6](#page-107-0) NetWare [7-15](#page-57-0) notification POST [F-2](#page-103-1) prédiction [F-7](#page-108-0) RAID et [F-9](#page-110-1) récupération [F-1](#page-102-0) remplacement de disque [F-10](#page-111-0) remplacement du disque [F-5](#page-106-0) tolérance de panne et [F-9](#page-110-1) panne de disque immédiate cause possible [F-11](#page-112-0) panne de module RAID cause possible [F-8](#page-109-0) options de récupération [F-8](#page-109-0) panne de plusieurs disque[s F-1](#page-102-0) panne du disque NetWare récupération [7-17,](#page-59-1) [7-20](#page-62-0) paramètres des cavaliers [5-1](#page-34-0) parité et RAID [D-6](#page-83-0) partition DOS dans NetWare [7-15](#page-57-0) partitions NetWare [7-15](#page-57-0) verrouillées, dans NetWare [7-19](#page-61-0) partitions verrouillées (NetWare) [7-19](#page-61-0) pas de tolérance de panne *Voir* RAID 0 performances RAID et [D-6](#page-83-0) unité logique [D-4](#page-81-0) périphériques ID SCSI [2-5](#page-22-0)

Périphériques SCSI compatibilité [1-3](#page-14-0) permis unités par module RAID [D-4](#page-81-1) POST [I-2](#page-131-0) précautions emplacement des cavaliers, disque non hot-plug [F-11](#page-112-1) installation du contrôleur [2-2](#page-19-1) remplacement de disque [F-5,](#page-106-1) [F-9](#page-110-0) remplacement du contrôleur [4-3](#page-30-0) remplacement du disque [F-6](#page-107-1) prédiction de la défaillance des disques [D-19](#page-96-1) prédiction de panne consignes de remplacement [F-8](#page-109-1) prédiction de panne de disque [F-7](#page-108-1) Prise en charge du système RAID pour Windows NT [7-7](#page-49-0) problèmes disques durs [F-8](#page-109-1) protection de données mode de récupération provisoire [D-9](#page-86-1) unité de secours en ligne [D-9](#page-86-1)

# **Q**

questions et réponses [H-1](#page-127-0) Questions fréquemment posées [H-1](#page-127-0)

# **R**

RAID *Voir aussi* tolérance de panne prise en charge ORCA pour [1-4](#page-15-0) RAID [D-5,](#page-82-0) [F-9,](#page-110-0) [I-4](#page-133-0) RAID défaillance du disque et [D-6](#page-83-1) espace disque utilisable et [D-6](#page-83-1) numéro de disque pour [D-6](#page-83-1)

RAID *suite* panne de disque et [F-9](#page-110-0) parité et [D-6](#page-83-1) redondance des données et [D-6](#page-83-1) tableau de comparaison [D-6](#page-83-1) RAID 0 [D-9,](#page-86-1) [I-4](#page-133-0) RAID 0 panne de disque dans [F-9](#page-110-0) RAID 0+1 [F-6,](#page-107-1) [I-4](#page-133-0) RAID 1 [D-8,](#page-85-1) [I-4](#page-133-0) RAID 1 illustration [D-8](#page-85-1) panne de disque dans [F-9](#page-110-0) par logiciel [D-22](#page-99-1) restrictions [D-8](#page-85-1) RAID 10 [I-4](#page-133-0) RAID 5 [D-7,](#page-84-1) [I-4](#page-133-0) RAID 5 illustration [D-7](#page-84-1) réallocation des secteurs invalides [D-19](#page-96-1) réallocation dynamique des secteurs invalides [D-19](#page-96-1) recommandation remplacement du disque [F-5](#page-106-1) taille de la partition DOS, NetWare [7-16](#page-58-0) reconstruction de données [D-5](#page-82-0) reconstruire [I-4](#page-133-0) récupération automatique des données [D-20,](#page-97-1) [F-10,](#page-111-1) [F-11,](#page-112-1) [I-5](#page-134-0) récupération de données automatique [D-20](#page-97-1) NetWare [7-17](#page-59-0) NetWare, sans tolérance de panne [7-20](#page-62-1) provisoire [D-20](#page-97-1) récupération provisoire des données [D-20](#page-97-1) redondance des données et RAID [D-6](#page-83-1) Redundant Array of Independent Disks. *Voir* RAID
référence câble interne [2-6](#page-23-0) câble multi-périphériques [2-6](#page-23-0) référence du kit d'option câblage, interne [2-6](#page-23-0) Réglementation FCC [A-1](#page-69-0) remplacement contrôleur [E-1](#page-100-0) contrôleur panne d'amorçage pendant [4-3](#page-30-0) disque en panne [F-10](#page-111-0) disque hot-plug [F-5](#page-106-0) disques durs [F-8](#page-109-0) remplacement du disque précautions [F-5](#page-106-0) répartition [D-10,](#page-87-0) [I-2](#page-131-0) répartition des données [D-10,](#page-87-0) [I-2](#page-131-0) résolution des problèmes problèmes de disques durs [F-2,](#page-103-0) [F-8](#page-109-0) ressources Agents de Compaq Management [F-7](#page-108-0) CD Compaq Management [F-7](#page-108-0) CD SmartStart and Support Software [4-2,](#page-29-0) [5-2](#page-35-0) Compaq Insight Manager [F-7](#page-108-0) outil d'alerte de prédiction de panne [F-7](#page-108-0) ROMPaq [4-1](#page-28-0) restauration d'une partition DOS NetWare [7-16](#page-58-0) restrictions contrôleurs par système [H-1](#page-127-0) modification de capacité en ligne [D-18](#page-95-0) module RAID [D-4](#page-81-0) ORCA [6-1](#page-39-0) périphériques SE et LVD [1-3](#page-14-0) RAID 1 [D-8](#page-85-0) unités de secours en ligne [D-9](#page-86-0) unités par module RAID [D-4](#page-81-0) unités par système [H-1](#page-127-0) retrait disque [F-5](#page-106-0)

revendeur agréé Compaq [xi](#page-9-0) ROM, mise à jour [4-1](#page-28-0) ROMPaq [4-1,](#page-28-0) [I-5](#page-134-0) création de disquettes [4-2](#page-29-0) ROMPaq Options [4-5](#page-32-0) ROMPaq system [4-3](#page-30-0) ROMPaq Options [4-1](#page-28-0)

# **S**

S.M.A.R.T. [I-5](#page-134-0) SCO OpenServer 5 *Voir* OpenServer SCO UnixWare *Voir* UnixWare **SCSI** câblage [2-4](#page-21-0) compatibilité des méthodes de signalisation [1-3](#page-14-0) Low Voltage Differential (LVD) [1-3](#page-14-0) méthodes de signalisation, compatibilité [1-3](#page-14-0) périphériques pris en charge [1-3](#page-14-0) Single Ended (SE) [1-3](#page-14-0) taux de transfert [1-3](#page-14-0) terminaison [2-4](#page-21-0) vitesse de transfert du bus [C-1](#page-76-0) SE (Single Ended) [1-3,](#page-14-0) [I-5](#page-134-0) compatibilité avec LVD [1-3](#page-14-0) SE (Terminaison simple) compatibilité avec LVD [H-2](#page-137-0) serveurs installation du câblage [2-4](#page-21-0) serveurs pris en charg[e H-1](#page-127-0) Single Ended *Voir* SE site Web de Compaq [xi](#page-9-0) SNMP [I-4](#page-133-0) SoftPaq [I-5](#page-134-0) sous-allocation de blocs fonction NetWare [6-4](#page-42-0) SSD pour Windows NT [7-6](#page-48-0)

suppression gestionnaires Windows NT [7-10](#page-52-0) Surveillance automatique de fiabilité (ARM) [D-19](#page-96-0) Surveillance automatique de la fiabilité (ARM) [F-12,](#page-113-0) [I-1](#page-136-0) surveillance des paramètres de disques [D-19](#page-96-0) symbole de choc électrique [ix](#page-7-0) symbole de circuits pouvant être dangereux [ix](#page-7-0) symbole de danger viii symbole de prise RJ[-45 ix](#page-7-0) symbole de téléphone ix symboles dans le texte viii symboles de condition[s dangereus](#page-7-0)es sur l'équipement viii symboles sur l'équipement viii système d'exploitation exigences d'installation des gestionnaires [7-2](#page-44-0) systèmes de stockage ProLiant terminaison SCSI [2-4](#page-21-1)

## **T**

tableau comparaison RAID [D-6](#page-83-0) migration [E-2](#page-101-0) messages POST [G-1](#page-115-0) modification de contrôleur [E-2](#page-101-0) scénarios d'installation [2-2](#page-19-0) tableau de migration [E-2](#page-101-0) taille de la bande [D-10](#page-87-1) tailles de bande correctes pour RAID [D-12](#page-89-0) terminaison [2-4](#page-21-1) disque [H-2](#page-137-1) terminaison de disque [H-2](#page-137-1)

tolérance de panne [1-5.](#page-16-0) *Voir aussi* RAID niveaux pris en charge [1-5](#page-16-0) par matériel comparé à la tolérance de panne par logiciel [D-22](#page-99-0) par matériel comparé à la tolérance de panne par logiciel [D-22](#page-99-0) tolérance de panne [D-5,](#page-82-0) [F-6,](#page-107-0) [I-6](#page-135-0) dans NetWare [7-15](#page-57-0) RAID 0 [D-9](#page-86-1) RAID 1 [D-8](#page-85-1) RAID 5 [D-7](#page-84-0) unité de secours en ligne [D-9](#page-86-1) Tolérance de pannes compromise [F-9,](#page-110-0) [F-13](#page-114-0) et panne de disque [F-9](#page-110-0) tolérance de panne compromise [F-9,](#page-110-0) [F-13](#page-114-0) traitement simultané des demandes [D-14](#page-91-0) traitement simultané des demandes d'E/S [D-14](#page-91-0)

#### **U**

unité logique [D-1](#page-78-0) unité de secours [D-9](#page-86-1) unité de secours en ligne limitation [D-9](#page-86-1) unité hot-plug [D-21](#page-98-0) unité logique [1-4.](#page-15-0) *Voir aussi* module RAID unité logique [D-1,](#page-78-0) [D-4,](#page-81-1) [I-6](#page-135-0) avantage des performances [D-4](#page-81-1) avantages [D-4](#page-81-1) maximum par module RAID [D-4](#page-81-1) RAID et [D-4](#page-81-1) tolérance de panne et [D-4](#page-81-1) <span id="page-146-0"></span>unités hot-plug [D-21](#page-98-1) maximum par module RAID [D-4](#page-81-0) nombre de, par systè[me H-1](#page-127-0) unités de sauvegarde prise en charge pour H-1 unités de sauvegarde SCSI prise en charge pour H-1 UnixWare disquettes EFS [7-22](#page-64-0) UnixWare, installation des gestionnaires [7-22](#page-64-0) utilisation du port SCSI sur le contrôleur [2-4](#page-21-0) Utilitaire de configuration du système disquettes [5-2](#page-35-0) Utilitaire de diagnostics de module RAID [F-2,](#page-103-0) [I-1](#page-136-1) Utilitaire ROMPaq System [4-1](#page-28-0) utilitaires ORCA [6-1](#page-39-0) outil d'alerte de prédiction de panne [F-7](#page-108-0) Récupération automatique des données [F-12](#page-113-1) ROMPaq [4-1](#page-28-0)

### **V**

vitesse de transfert [D-15](#page-92-0) vitesse de transfert des données [D-15](#page-92-0) vitesse de transfert du bus [D-15](#page-92-0)

vitesse de transfert du bus PCI [C-2](#page-77-0) volume logique *Voir* unité logique Voyant clignotant [F-3](#page-104-0) voyant orange [F-1](#page-102-0) Voyants allumés pendant que le système est inactif [H-3](#page-129-0) signification [F-1](#page-102-0) voyants de disque activité pendant la mise en attente [H-3](#page-129-0) voyants d'état [F-3](#page-104-0) Voyants du disque [F-3](#page-104-0)

### **W**

Windows NT aide pour l'installation du gestionnaire [7-6](#page-48-0) installation des gestionnaires [7-5](#page-47-0) mise à jour des agents Compaq Insight Manager [7-11](#page-53-0) mise à jour des gestionnaires [7-9](#page-51-0) SSD [7-6](#page-48-0) suppression des gestionnaires [7-10](#page-52-1)